# RMS Journaling for OpenVMS Manual

Order Number: AA-JG41C-TE

#### **July 1993**

This manual describes the use of RMS Journaling for OpenVMS.

**Revision/Update Information:** This manual supersedes the RMS

Journaling for OpenVMS Manual,

Version 5.5.

Operating System and Version: OpenVMS VAX Version 6.0 or later

OpenVMS AXP Version 1.5 or later

Software Version: RMS Journaling for OpenVMS VAX,

Version 6.0

RMS Journaling for OpenVMS AXP,

Version 1.5

#### July 1993

The information in this document is subject to change without notice and should not be construed as a commitment by Digital Equipment Corporation. Digital Equipment Corporation assumes no responsibility for any errors that may appear in this document.

The software described in this document is furnished under a license and may be used or copied only in accordance with the terms of such license.

No responsibility is assumed for the use or reliability of software on equipment that is not supplied by Digital Equipment Corporation or its affiliated companies.

© Digital Equipment Corporation 1993. All Rights Reserved.

The postpaid Reader's Comments forms at the end of this document request your critical evaluation to assist in preparing future documentation.

The following are trademarks of Digital Equipment Corporation: AXP, Bookreader, DEC C, DEC COBOL, DECdtm, DEC Rdb, DECwindows, Digital, OpenVMS, OpenVMS RMS, VAX, VAXcluster, VAX DBMS, VAX DOCUMENT, VAX MACRO, VMS, VMScluster, the AXP logo, and the DIGITAL logo.

The following is a third-party trademark:

PostScript is a registered trademark of Adobe Systems Incorporated.

All other trademarks and registered trademarks are the property of their respective holders.

ZK4454

This document was prepared using DECdocument, Version 3.3-1b.

# **Contents**

| Overvi         | Overview of RMS Journaling                 |  |  |
|----------------|--------------------------------------------|--|--|
| 1.1            | Overview                                   |  |  |
| 1.1.1<br>1.1.2 | Introduction                               |  |  |
| 1.1.2          | Files and RMS Journaling                   |  |  |
| 1.1.3          | In this chapter                            |  |  |
| 1.3            | Journaling Types                           |  |  |
| 1.3.1          | After-image journaling                     |  |  |
| 1.3.2          | Before-image journaling                    |  |  |
| 1.3.3          | Recovery unit journaling                   |  |  |
| Gettin         | g Journaling Information                   |  |  |
| 2.1            |                                            |  |  |
| 2.1<br>2.1.1   | Overview                                   |  |  |
| 2.1.1          | In this chapter                            |  |  |
| 2.1.2          | Using RMS Services                         |  |  |
| 2.3            | Using the ANALYZE/RMS_FILE Command         |  |  |
| 2.3.1          | Example                                    |  |  |
| 2.3.2          | Using the /RU_JOURNAL qualifier            |  |  |
| 2.3.3          | Example                                    |  |  |
| 2.3.4          | Recovery unit states                       |  |  |
| 2.4            | Using the DIRECTORY/FULL Command           |  |  |
| 2.4.1          | Example: local files                       |  |  |
| 2.4.2          | Example: remote files                      |  |  |
| 2.4.3          | Determining whether journaling is enabled  |  |  |
| 2.4.4          | Example: DIRECTORY/FULL command            |  |  |
| 2.5            | Using the DUMP/HEADER Command              |  |  |
| 2.5.1          | Example                                    |  |  |
| Using          | After-Image Journaling                     |  |  |
| 3.1            | Overview                                   |  |  |
| 3.1.1          | Introduction                               |  |  |
| 3.1.2          | In this chapter                            |  |  |
| 3.2            | How to Use After-Image Journaling          |  |  |
| 3.3            | Marking Files for After-Image Journaling   |  |  |
| 3.3.1          | How to mark files                          |  |  |
| 3.3.2          | Example                                    |  |  |
| 3.3.3          | Restrictions                               |  |  |
| 3.3.4          | Unmarking files for after-image journaling |  |  |

|   | 3.3.5   | Remarking files for after-image journaling            | 3–2  |
|---|---------|-------------------------------------------------------|------|
|   | 3.3.6   | Example                                               | 3–3  |
|   | 3.3.7   | Deleting superseded files                             | 3–3  |
|   | 3.4     | Creating After-Image Journals                         | 3–3  |
|   | 3.4.1   | Introduction                                          | 3–3  |
|   | 3.4.2   | CREATE keyword                                        | 3–3  |
|   | 3.4.3   | FILE keyword                                          | 3–3  |
|   | 3.4.4   | Locating after-image journals                         | 3–3  |
|   | 3.4.5   | Default file specification                            | 3–4  |
|   | 3.4.6   | Example                                               | 3–4  |
|   | 3.4.7   | After-image journal file protection                   | 3–4  |
|   | 3.4.8   | Security and access issues                            | 3–4  |
|   | 3.4.9   | Journaling multiple files to the same journal         | 3–5  |
|   | 3.4.10  | Example                                               | 3–5  |
|   | 3.4.11  | Setting size parameters for journals                  | 3–5  |
|   | 3.4.12  | ALLOCATION keyword                                    | 3–5  |
|   | 3.4.13  | EXTENSION keyword                                     | 3–5  |
|   | 3.4.14  | Example: setting journal size                         | 3–5  |
|   | 3.5     | Making Backup Copies of Data Files                    | 3–6  |
|   | 3.5.1   | Introduction                                          | 3–6  |
|   | 3.5.2   | Using the BACKUP command                              | 3–6  |
|   | 3.5.3   | Using the /RECORD qualifier                           | 3–6  |
|   | 3.5.4   | Example                                               | 3–6  |
|   | 3.5.5   | Files disabled for journaling                         | 3–6  |
|   | 3.6     | RMS I/O Errors During After-Image Journaling          | 3–7  |
|   | 3.6.1   | Making data files consistent                          | 3–7  |
|   | 3.7     | After-Image Recovery                                  | 3–7  |
|   | 3.7.1   | Introduction                                          | 3–7  |
|   | 3.7.2   | Requirements                                          | 3–7  |
|   | 3.7.3   | Using after-image recovery                            | 3–8  |
|   | 3.7.4   | Example                                               | 3–8  |
|   | 3.7.5   | Using the /JOURNAL qualifier                          | 3–8  |
|   | 3.7.6   | Starting point for after-image recovery               | 3–9  |
|   | 3.7.7   | Ending after-image recovery                           | 3–9  |
|   | 3.7.8   | Using the /UNTIL qualifier more than once             | 3–9  |
|   | 3.7.9   | Recovering multiple files                             | 3–9  |
|   | 3.7.10  | Recovery with multiple after-image journals           | 3–10 |
|   | 3.7.11  | Example                                               | 3–10 |
|   | 3.7.12  | Reenabling after-image journaling for recovered files | 3–10 |
|   | 3.7.13  | Example                                               | 3–11 |
|   |         |                                                       |      |
| 4 | Using I | Before-Image Journaling                               |      |
|   | 4.1     | Overview                                              | 4–1  |
|   | 4.1.1   | Introduction                                          | 4–1  |
|   | 4.1.2   | In this chapter                                       | 4–1  |
|   | 4.2     | How to Use Before-Image Journaling                    | 4–1  |
|   | 4.2.1   | Backup copies not required                            | 4–1  |
|   | 4.3     | Marking Files for Before-Image Journaling             | 4–1  |
|   | 4.3.1   | How to mark files                                     | 4–1  |
|   | 4.3.2   | Example                                               | 4–1  |
|   | 4.3.3   | Restrictions                                          | 4–2  |
|   | 4.3.4   | Unmarking files for before-image journaling           | 4–2  |
|   | 4.3.5   | Remarking files for before-image journaling           | 4–2  |
|   |         |                                                       | · -  |

|   | 4.3.6                                                                                                    | Example                                                                                                    | 4–2                                                                                                   |
|---|----------------------------------------------------------------------------------------------------|----------------------------------------------------------------------------------------------------|----------------------------------------------------------------------------------------------------|
|   | 4.4                                                                                                    | Creating Before-Image Journals                                                                                                    | 4-2                                                                                                   |
|   | 4.4.1                                                                                                    | Introduction                                                                                                    | 4–2                                                                                                   |
|   | 4.4.2                                                                                                    | CREATE keyword                                                                                                    | 4–2                                                                                                   |
|   | 4.4.3                                                                                                    | FILE keyword                                                                                                    | 4–2                                                                                                   |
|   | 4.4.4                                                                                                    | Locating before-image journals                                                                                                    | 4-3                                                                                                   |
|   | 4.4.5                                                                                                    | Example                                                                                                    | 4-3                                                                                                   |
|   | 4.4.6                                                                                                    | Before-image journal file protection                                                                                                    | 4–3                                                                                                   |
|   | 4.4.7                                                                                                    | Journaling multiple files to the same journal                                                                                                    | 4–3                                                                                                   |
|   | 4.4.8                                                                                                    | Example                                                                                                    | 4–3                                                                                                   |
|   | 4.4.9                                                                                                    | Setting size parameters for journals                                                                                                    | 4–4                                                                                                   |
|   | 4.4.10                                                                                                    | ALLOCATION keyword                                                                                                    | 4–4                                                                                                   |
|   | 4.4.11                                                                                                    | EXTENSION keyword                                                                                                    | 4–4                                                                                                   |
|   | 4.4.12                                                                                                    | Example: setting journal size                                                                                                    | 4–4                                                                                                   |
|   | 4.5                                                                                                    | Making Backup Copies of Data Files                                                                                                    | 4–4                                                                                                   |
|   | 4.6                                                                                                    | Before-Image Recovery                                                                                                    | 4–4                                                                                                   |
|   | 4.6.1                                                                                                    | Introduction                                                                                                    | 4–4                                                                                                   |
|   | 4.6.2                                                                                                    | Using before-image recovery                                                                                                    | 4-5                                                                                                   |
|   | 4.6.3                                                                                                    | Example                                                                                                    | 4-5                                                                                                   |
|   | 4.6.4                                                                                                    | -                                                                                                    | 4-5<br>4-5                                                                                            |
|   | 4.6.4<br>4.6.5                                                                                                    | Using the /JOURNAL qualifier                                                                                                    | 4-5<br>4-5                                                                                            |
|   | 4.6.5<br>4.6.6                                                                                                    | Starting and ending points for before-image recovery                                                                                                    | 4-5<br>4-5                                                                                            |
|   |                                                                                                    | Using the /UNTIL qualifier more than once                                                                                                    |                                                                                                    |
|   | 4.6.7                                                                                                    | Recovering multiple files                                                                                                    | 4–6                                                                                                   |
|   | 4.6.8                                                                                                    | Recovery with multiple before-image journals                                                                                                    | 4–6                                                                                                   |
|   | 4.6.9                                                                                                    | Example                                                                                                    | 4-6                                                                                                   |
|   | 4.6.10                                                                                                    | Availability of journaled files                                                                                                    | 4–7                                                                                                   |
|   | 4.6.11                                                                                                    | Caution: files containing pointers                                                                                                    | 4–7                                                                                                   |
|   |                                                                                                    |                                                                                                    |                                                                                                    |
|   |                                                                                                    |                                                                                                    |                                                                                                    |
| 5 | Using I                                                                                                    | Recovery Unit Journaling                                                                                                    |                                                                                                    |
| 5 |                                                                                                    | Recovery Unit Journaling                                                                                                    | 5–1                                                                                                   |
| 5 | 5.1                                                                                                    | Recovery Unit Journaling  Overview                                                                                                    | 5–1<br>5–1                                                                                            |
| 5 | 5.1<br>5.1.1                                                                                                    | Recovery Unit Journaling  Overview                                                                                                    | 5–1                                                                                                   |
| 5 | 5.1<br>5.1.1<br>5.1.2                                                                                                    | Recovery Unit Journaling  Overview  Introduction  In this chapter                                                                                                    | 5–1<br>5–1                                                                                            |
| 5 | 5.1<br>5.1.1<br>5.1.2<br>5.2                                                                                                    | Recovery Unit Journaling  Overview  Introduction In this chapter  Basic Concepts                                                                                                    | 5–1<br>5–1<br>5–2                                                                                     |
| 5 | 5.1<br>5.1.1<br>5.1.2<br>5.2<br>5.2.1                                                                                                    | Recovery Unit Journaling  Overview  Introduction In this chapter  Basic Concepts Transactions                                                                                                    | 5–1<br>5–1<br>5–2<br>5–2                                                                              |
| 5 | 5.1<br>5.1.1<br>5.1.2<br>5.2<br>5.2.1<br>5.2.2                                                                                                    | Recovery Unit Journaling  Overview  Introduction In this chapter  Basic Concepts  Transactions Recovery units                                                                                                    | 5–1<br>5–1<br>5–2<br>5–2<br>5–2                                                                       |
| 5 | 5.1<br>5.1.1<br>5.1.2<br>5.2<br>5.2.1<br>5.2.2<br>5.2.3                                                                                                    | Recovery Unit Journaling  Overview  Introduction  In this chapter  Basic Concepts  Transactions  Recovery units  Recovery unit journals                                                                                                    | 5–1<br>5–1<br>5–2<br>5–2<br>5–2<br>5–2                                                                |
| 5 | 5.1<br>5.1.1<br>5.1.2<br>5.2<br>5.2.1<br>5.2.2<br>5.2.3<br>5.2.4                                                                                                    | Recovery Unit Journaling  Overview  Introduction In this chapter  Basic Concepts  Transactions Recovery units Recovery unit journals Transaction states                                                                                                    | 5–1<br>5–1<br>5–2<br>5–2<br>5–2<br>5–2<br>5–3                                                         |
| 5 | 5.1<br>5.1.1<br>5.1.2<br>5.2<br>5.2.1<br>5.2.2<br>5.2.3<br>5.2.4<br>5.3                                                                                                    | Recovery Unit Journaling  Overview  Introduction In this chapter  Basic Concepts  Transactions Recovery units Recovery unit journals Transaction states  DECdtm and RMS Journaling                                                                                                    | 5–1<br>5–1<br>5–2<br>5–2<br>5–2<br>5–2<br>5–3<br>5–3                                                  |
| 5 | 5.1<br>5.1.1<br>5.1.2<br>5.2<br>5.2.1<br>5.2.2<br>5.2.3<br>5.2.4<br>5.3<br>5.3.1                                                                                                    | Recovery Unit Journaling  Overview Introduction In this chapter  Basic Concepts Transactions Recovery units Recovery unit journals Transaction states  DECdtm and RMS Journaling Resource managers                                                                                                    | 5-1<br>5-1<br>5-2<br>5-2<br>5-2<br>5-3<br>5-3<br>5-3                                                  |
| 5 | 5.1<br>5.1.1<br>5.1.2<br>5.2<br>5.2.1<br>5.2.2<br>5.2.3<br>5.2.4<br>5.3<br>5.3.1<br>5.3.2                                                                                                    | Recovery Unit Journaling  Overview Introduction In this chapter  Basic Concepts Transactions Recovery units Recovery unit journals Transaction states  DECdtm and RMS Journaling Resource managers Resource manager responsibilities                                                                                                    | 5-1<br>5-1<br>5-2<br>5-2<br>5-2<br>5-3<br>5-3<br>5-3<br>5-3                                           |
| 5 | 5.1<br>5.1.1<br>5.1.2<br>5.2<br>5.2.1<br>5.2.2<br>5.2.3<br>5.2.4<br>5.3<br>5.3.1<br>5.3.2<br>5.3.3                                                                                                | Recovery Unit Journaling  Overview  Introduction In this chapter  Basic Concepts  Transactions Recovery units Recovery unit journals Transaction states  DECdtm and RMS Journaling Resource managers Resource manager responsibilities Restrictions on recovery unit journaling                                                                                                    | 5-1<br>5-1<br>5-2<br>5-2<br>5-2<br>5-3<br>5-3<br>5-3<br>5-3                                           |
| 5 | 5.1<br>5.1.1<br>5.1.2<br>5.2<br>5.2.1<br>5.2.2<br>5.2.3<br>5.2.4<br>5.3<br>5.3.1<br>5.3.2<br>5.3.3<br>5.3.4                                                                                       | Recovery Unit Journaling  Overview  Introduction In this chapter  Basic Concepts  Transactions Recovery units Recovery units Recovery unit journals Transaction states  DECdtm and RMS Journaling Resource managers Resource manager responsibilities Restrictions on recovery unit journaling Committing a transaction                                                                                                    | 5-1<br>5-1<br>5-2<br>5-2<br>5-2<br>5-3<br>5-3<br>5-3<br>5-4<br>5-4                                    |
| 5 | 5.1<br>5.1.1<br>5.1.2<br>5.2<br>5.2.1<br>5.2.2<br>5.2.3<br>5.2.4<br>5.3<br>5.3.1<br>5.3.2<br>5.3.3<br>5.3.4<br>5.3.5                                                                              | Overview Introduction In this chapter Basic Concepts Transactions Recovery units Recovery unit journals Transaction states  DECdtm and RMS Journaling Resource managers Resource manager responsibilities Restrictions on recovery unit journaling Committing a transaction Two-phase commit protocol                                                                                                    | 5-1<br>5-1<br>5-2<br>5-2<br>5-2<br>5-3<br>5-3<br>5-3<br>5-4<br>5-4                                    |
| 5 | 5.1<br>5.1.1<br>5.1.2<br>5.2<br>5.2.1<br>5.2.2<br>5.2.3<br>5.2.4<br>5.3<br>5.3.1<br>5.3.2<br>5.3.3<br>5.3.4<br>5.3.5<br>5.3.6                                                                     | Recovery Unit Journaling  Overview  Introduction In this chapter  Basic Concepts Transactions Recovery units Recovery units Transaction states  DECdtm and RMS Journaling Resource managers Resource manager responsibilities Restrictions on recovery unit journaling Committing a transaction Two-phase commit protocol Phase one: prepare phase                                                                                                    | 5-1<br>5-1<br>5-2<br>5-2<br>5-2<br>5-3<br>5-3<br>5-3<br>5-4<br>5-4<br>5-4                             |
| 5 | 5.1<br>5.1.1<br>5.1.2<br>5.2<br>5.2.1<br>5.2.2<br>5.2.3<br>5.2.4<br>5.3<br>5.3.1<br>5.3.2<br>5.3.3<br>5.3.4<br>5.3.5<br>5.3.6<br>5.3.7                                                            | Recovery Unit Journaling  Overview  Introduction In this chapter  Basic Concepts Transactions Recovery units Recovery units Transaction states  DECdtm and RMS Journaling Resource managers Resource manager responsibilities Restrictions on recovery unit journaling Committing a transaction Two-phase commit protocol Phase one: prepare phase Phase two: commit phase                                                                                                    | 5-1<br>5-1<br>5-2<br>5-2<br>5-2<br>5-3<br>5-3<br>5-3<br>5-4<br>5-4<br>5-4                             |
| 5 | 5.1<br>5.1.1<br>5.1.2<br>5.2<br>5.2.1<br>5.2.2<br>5.2.3<br>5.2.4<br>5.3<br>5.3.1<br>5.3.2<br>5.3.3<br>5.3.4<br>5.3.5<br>5.3.6<br>5.3.7<br>5.3.8                                                   | Overview Introduction In this chapter  Basic Concepts Transactions Recovery units Recovery unit journals Transaction states  DECdtm and RMS Journaling Resource managers Resource manager responsibilities Restrictions on recovery unit journaling Committing a transaction Two-phase commit protocol Phase one: prepare phase Phase two: commit phase One-phase commit protocol                                                                                                    | 5-1<br>5-1<br>5-2<br>5-2<br>5-2<br>5-3<br>5-3<br>5-3<br>5-4<br>5-4<br>5-4<br>5-4                      |
| 5 | 5.1<br>5.1.1<br>5.1.2<br>5.2<br>5.2.1<br>5.2.2<br>5.2.3<br>5.2.4<br>5.3<br>5.3.1<br>5.3.2<br>5.3.3<br>5.3.4<br>5.3.5<br>5.3.6<br>5.3.7<br>5.3.8<br>5.4                                            | Overview Introduction In this chapter  Basic Concepts Transactions Recovery units Recovery unit journals Transaction states  DECdtm and RMS Journaling Resource managers Resource manager responsibilities Restrictions on recovery unit journaling Committing a transaction Two-phase commit protocol Phase one: prepare phase Phase two: commit phase One-phase commit protocol How to Use Recovery Unit Journaling                                                                                | 5-1<br>5-1<br>5-2<br>5-2<br>5-2<br>5-3<br>5-3<br>5-3<br>5-4<br>5-4<br>5-4<br>5-4                      |
| 5 | 5.1<br>5.1.1<br>5.1.2<br>5.2<br>5.2.1<br>5.2.2<br>5.2.3<br>5.2.4<br>5.3<br>5.3.1<br>5.3.2<br>5.3.3<br>5.3.4<br>5.3.5<br>5.3.6<br>5.3.7<br>5.3.8<br>5.4<br>5.5                                     | Recovery Unit Journaling  Overview  Introduction In this chapter  Basic Concepts  Transactions Recovery units Recovery unit journals Transaction states  DECdtm and RMS Journaling Resource managers Resource manager responsibilities Restrictions on recovery unit journaling Committing a transaction Two-phase commit protocol Phase one: prepare phase Phase two: commit phase One-phase commit protocol How to Use Recovery Unit Journaling Marking Files for Recovery Unit Journaling         | 5-1<br>5-1<br>5-2<br>5-2<br>5-2<br>5-3<br>5-3<br>5-3<br>5-4<br>5-4<br>5-4<br>5-4<br>5-4<br>5-5        |
| 5 | 5.1<br>5.1.1<br>5.1.2<br>5.2<br>5.2.1<br>5.2.2<br>5.2.3<br>5.2.4<br>5.3<br>5.3.1<br>5.3.2<br>5.3.3<br>5.3.4<br>5.3.5<br>5.3.6<br>5.3.7<br>5.3.8<br>5.4<br>5.5<br>5.5.1                            | Overview Introduction In this chapter Basic Concepts Transactions Recovery units Recovery unit journals Transaction states DECdtm and RMS Journaling Resource managers Resource manager responsibilities Restrictions on recovery unit journaling Committing a transaction Two-phase commit protocol Phase one: prepare phase Phase two: commit phase One-phase commit protocol How to Use Recovery Unit Journaling Marking Files for Recovery Unit Journaling How to mark files                     | 5-1<br>5-1<br>5-2<br>5-2<br>5-2<br>5-3<br>5-3<br>5-3<br>5-4<br>5-4<br>5-4<br>5-4<br>5-6<br>5-6        |
| 5 | 5.1<br>5.1.1<br>5.1.2<br>5.2<br>5.2.1<br>5.2.2<br>5.2.3<br>5.2.4<br>5.3<br>5.3.1<br>5.3.2<br>5.3.3<br>5.3.4<br>5.3.5<br>5.3.6<br>5.3.7<br>5.3.6<br>5.3.7<br>5.3.8<br>5.4<br>5.5<br>5.5.1<br>5.5.2 | Recovery Unit Journaling  Overview                                                                                                    | 5-1<br>5-1<br>5-2<br>5-2<br>5-2<br>5-3<br>5-3<br>5-3<br>5-4<br>5-4<br>5-4<br>5-4<br>5-6<br>5-6<br>5-6 |
| 5 | 5.1<br>5.1.1<br>5.1.2<br>5.2<br>5.2.1<br>5.2.2<br>5.2.3<br>5.2.4<br>5.3<br>5.3.1<br>5.3.2<br>5.3.3<br>5.3.4<br>5.3.5<br>5.3.6<br>5.3.7<br>5.3.8<br>5.4<br>5.5<br>5.5.1<br>5.5.2<br>5.5.3          | Overview Introduction In this chapter Basic Concepts Transactions Recovery units Recovery unit journals Transaction states DECdtm and RMS Journaling Resource managers Resource manager responsibilities Restrictions on recovery unit journaling Committing a transaction Two-phase commit protocol Phase one: prepare phase Phase two: commit phase One-phase commit protocol How to Use Recovery Unit Journaling Marking Files for Recovery Unit Journaling How to mark files Example Restriction | 5-1<br>5-1<br>5-2<br>5-2<br>5-2<br>5-3<br>5-3<br>5-3<br>5-4<br>5-4<br>5-4<br>5-4<br>5-6<br>5-6<br>5-6 |
| 5 | 5.1<br>5.1.1<br>5.1.2<br>5.2<br>5.2.1<br>5.2.2<br>5.2.3<br>5.2.4<br>5.3<br>5.3.1<br>5.3.2<br>5.3.3<br>5.3.4<br>5.3.5<br>5.3.6<br>5.3.7<br>5.3.6<br>5.3.7<br>5.3.8<br>5.4<br>5.5<br>5.5.1<br>5.5.2 | Recovery Unit Journaling  Overview                                                                                                    | 5-1<br>5-1<br>5-2<br>5-2<br>5-2<br>5-3<br>5-3<br>5-3<br>5-4<br>5-4<br>5-4<br>5-4<br>5-6<br>5-6<br>5-6 |

| 5.6          | Recovery Unit Journals                          | 5–7          |
|--------------|-------------------------------------------------|--------------|
| 5.6.1        | Creating journals                               | 5–7          |
| 5.6.2        | Idle journals                                   | 5–7          |
| 5.6.3        | Reusing journals                                | 5–7          |
| 5.6.4        | Location of recovery unit journals              | 5–7          |
| 5.6.5        | Effect on performance                           | 5–8          |
| 5.6.6        | Determining volume placement                    | 5–8          |
| 5.6.7        | Default placement                               | 5–8          |
| 5.6.8        | Multifile transactions                          | 5–8          |
| 5.6.9        | Example                                         | 5–9          |
| 5.6.10       | SET FILE /RU_JOURNAL command                    | 5–10         |
| 5.6.11       | XABITM item list entry                          | 5–10         |
| 5.7          | Coding Your Application                         | 5–10         |
| 5.7.1        | Support for RMS services                        | 5–10         |
| 5.7.2        | Records appended to sequential files            | 5–11         |
| 5.7.3        | When to use transactions                        | 5-11         |
| 5.7.4        | Defining transactions                           | 5-11         |
| 5.7.5        | Start transaction [and wait] service            | 5-12         |
| 5.7.6        | End transaction [and wait] service              | 5–12         |
| 5.7.7        | Abort transaction [and wait] service            | 5–12         |
| 5.7.8        | Calling transaction services                    | 5–12         |
| 5.7.9        | Calling the abort transaction service           | 5–13         |
| 5.8          | Associating Record Streams with Transactions    | 5–13         |
| 5.8.1        | Record streams                                  | 5–13         |
| 5.8.2        | When record streams are associated              | 5–13         |
| 5.8.3        | Using a XABITM                                  | 5–14         |
| 5.8.4        | Example                                         | 5–14         |
| 5.8.5        | Using the default transaction                   | 5–16         |
| 5.8.6        | Example                                         | 5–16         |
| 5.8.7        | When stream association fails                   | 5–17         |
| 5.8.8        | Saving record stream context                    | 5–17         |
| 5.0.0<br>5.9 | Disassociating Record Streams from Transactions | 5–17<br>5–18 |
| 5.9.1        | Committed transactions                          | 5–18         |
| 5.9.1        |                                                 | 5–18         |
|              | Aborted transactions                            | 5–16<br>5–19 |
| 5.10         | Recovery Unit Recovery                          |              |
| 5.10.1       | In-place recovery                               | 5–19         |
| 5.10.2       | Detached recovery                               | 5–19         |
| 5.10.3       | Starting detached recovery                      | 5–19         |
| 5.10.4       | Asynchronous recovery                           | 5–20         |
| 5.10.5       | Synchronous recovery                            | 5–20         |
| 5.10.6       | Partial recovery                                | 5–21         |
| 5.10.7       | Recovery of secondary files                     | 5–21         |
| 5.11         | Obstacles to Recovery Unit Recovery             | 5–21         |
| 5.11.1       | Introduction                                    | 5–21         |
| 5.11.2       | In-doubt transactions                           | 5–21         |
| 5.11.3       | Limbo state                                     | 5–22         |
| 5.11.4       | Temporarily unavailable journals                | 5–22         |
| 5.11.5       | Permanently unavailable journals                | 5–22         |
| 5.12         | Record Locking Within a Transaction             | 5–22         |
| 5.12.1       | Locking records during a transaction            | 5–23         |
| 5.12.2       | Status of locks at end of transaction           | 5–23         |
| 5.12.3       | Example                                         | 5-23         |
| 5.13         | Error Handling                                  | 5–24         |
| 5.13.1       | Introduction                                    | 5-24         |

|   | 5.13.2         | Errors during RMS services                             |
|---|----------------|--------------------------------------------------------|
|   | 5.13.3         | Error messages to OPCOM                                |
|   | 5.13.4         | TID format                                             |
|   | 5.13.5         | Responses to RMS errors                                |
|   | 5.13.6         | Example: full disk                                     |
|   | 5.13.7         | Example: device off line                               |
|   | 5.13.8         | Example: invalid volume name                           |
|   | 5.15.0         | Example: Invalid volume name                           |
|   |                |                                                        |
| 6 | Combi          | ning Journaling Types                                  |
|   | 6.1            | Overview                                               |
|   | 6.1.1          | Introduction                                           |
|   | 6.1.2          | Example                                                |
|   | 6.1.3          | In this chapter                                        |
|   | 6.2            |                                                        |
|   | 6.2.1          | After-Image and Before-Image Journaling                |
|   |                | Introduction                                           |
|   | 6.2.2          | Marking files                                          |
|   | 6.2.3          | Using a single journal                                 |
|   | 6.3            | After-Image and Recovery Unit Journaling               |
|   | 6.3.1          | Introduction                                           |
|   | 6.3.2          | Example                                                |
|   | 6.3.3          | Multifile applications                                 |
|   | 6.3.4          | Recovery without the /UNTIL qualifier                  |
|   | 6.3.5          | Example                                                |
|   | 6.3.6          | Recovery using the /UNTIL qualifier                    |
|   | 6.3.7          | Example                                                |
|   | 6.3.8          | Multijournal applications                              |
|   | 6.4            | Before-Image and Recovery Unit Journaling              |
|   | 6.4.1          | Introduction                                           |
|   | 6.4.2          | Example                                                |
|   | 6.4.3          | Multifile applications                                 |
|   | 6.4.4          | Example                                                |
|   | 6.4.5          | Multijournal applications                              |
|   |                |                                                        |
| 7 | Cycton         | Managament Canaidayatiana                              |
| 7 | System         | n Management Considerations                            |
|   | 7.1            | Overview                                               |
|   | 7.1.1          | Introduction                                           |
|   | 7.1.2          | In this chapter                                        |
|   | 7.2            | Backing Up Files                                       |
|   | 7.3            | Managing Disk Space Used by Journals                   |
|   | 7.3.1          | Long-term journals                                     |
|   | 7.3.2          | Creating new after-image journals                      |
|   | 7.3.3          | Backing up files                                       |
|   | 7.3.4          | Creating new before-image journals                     |
|   | 7.3.5          | Recovery unit journals                                 |
|   | 7.3.6          | How to delete recovery unit journals                   |
|   | 7.3.0          | Defining Required Volume Labels with the Mount Utility |
|   | 7.4<br>7.4.1   | Volume labels                                          |
|   | 7.4.1<br>7.4.2 | Creating volume labels                                 |
|   | 7.4.2<br>7.4.3 |                                                        |
|   |                | Example                                                |
|   | 7.4.4          | Privately mounted volumes                              |
|   | 7.5            | Increasing Process Quotas                              |
|   | 7.5.1          | Increased use of virtual memory                        |

|   | 7.6<br>7.7 | Ensuring Adequate Security and Access to Journals | 7–7<br>7–7 |
|---|------------|---------------------------------------------------|------------|
| 8 | DCL C      | Command Reference                                 |            |
|   | 8.1        | Overview                                          | 8–1        |
|   | 8.1.1      | Introduction                                      | 8–1        |
|   | 8.1.2      | In this chapter                                   | 8–1        |
|   | 8.2        | RECOVER/RMS_FILE                                  | 8–1        |
|   | 8.2.1      | Description                                       | 8–1        |
|   | 8.2.2      | Format                                            | 8-2        |
|   | 8.2.3      | Parameter                                         | 8–2        |
|   | 8.2.4      | Qualifiers                                        | 8–2        |
|   | 8.2.5      | Examples                                          | 8–5        |
|   | 8.3        | SET FILE/AI_JOURNAL                               | 8–6        |
|   | 8.3.1      | Description                                       | 8–6        |
|   | 8.3.2      | Format                                            | 8–7        |
|   | 8.3.3      | Parameter                                         | 8–7        |
|   | 8.3.4      | Qualifier                                         | 8–7        |
|   | 8.3.5      | Using the /NOAI_JOURNAL qualifier                 | 8–7        |
|   | 8.3.6      | Keywords for /AI_JOURNAL qualifier                | 8–8        |
|   | 8.3.7      | Examples                                          | 8–9        |
|   | 8.4        | SET FILE/BI_JOURNAL                               | 8–10       |
|   | 8.4.1      | Description                                       | 8–10       |
|   | 8.4.2      | Format                                            | 8–10       |
|   | 8.4.3      | Parameter                                         | 8–10       |
|   | 8.4.4      | Qualifier                                         | 8–10       |
|   | 8.4.5      | Using the /NOBI_JOURNAL qualifier                 | 8–11       |
|   | 8.4.6      | Keywords for /BI_JOURNAL qualifier                | 8–11       |
|   | 8.4.7      | Examples                                          | 8–13       |
|   | 8.5        | SET FILE/RU_ACTIVE                                | 8–14       |
|   | 8.5.1      | Description                                       | 8–14       |
|   | 8.5.2      | Format                                            | 8–15       |
|   | 8.5.3      | Parameters                                        | 8–15       |
|   | 8.5.4      | Example                                           | 8–15       |
|   | 8.6        | SET FILE/RU_FACILITY                              | 8–15       |
|   | 8.6.1      | Description                                       | 8–15       |
|   | 8.6.2      | Format                                            | 8–16       |
|   | 8.6.3      | Parameters                                        | 8–16       |
|   | 8.6.4      | Examples                                          | 8–16       |
|   | 8.7        | SET FILE/RU JOURNAL                               | 8–17       |
|   | 8.7.1      | Description                                       | 8–17       |
|   | 8.7.2      | Format                                            | 8–17       |
|   | 8.7.3      | Parameters                                        | 8–17       |
|   | 8.7.4      | Using the /NORU_JOURNAL qualifier                 | 8–18       |
|   | 8.7.5      | Examples                                          | 8–18       |

## 9 RMS Blocks and Fields

|   | 9.1    | Overview                                                  | 9–1  |
|---|--------|-----------------------------------------------------------|------|
|   | 9.1.1  | Introduction                                              | 9–1  |
|   | 9.1.2  | In this chapter                                           | 9–1  |
|   | 9.2    | Journaling FAB Field—FAB\$B_JOURNAL                       | 9–1  |
|   | 9.3    | Journaling XABs                                           | 9–1  |
|   | 9.4    | XABJNL                                                    | 9–2  |
|   | 9.4.1  | Description                                               | 9–2  |
|   | 9.4.2  | XABJNL macros                                             | 9–2  |
|   | 9.4.3  | XABJNL fields                                             | 9–2  |
|   | 9.4.4  | B_JNL_TYPE                                                | 9–3  |
|   | 9.4.5  | L_JNL_FAB                                                 | 9–3  |
|   | 9.4.6  | W_JNL_FLAGS                                               | 9–4  |
|   | 9.4.7  | W_VOLNAM_SIZ                                              | 9–4  |
|   | 9.4.8  | L_VOLNAM_BUF                                              | 9–4  |
|   | 9.4.9  | W_VOLNAM_LEN                                              | 9-5  |
|   | 9.4.10 | Q_JNL_VERIFY _CDATE                                       | 9–5  |
|   | 9.4.11 | L_JNLIDX                                                  | 9–5  |
|   | 9.4.12 | L_BACKUP_SEQNO                                            | 9–5  |
|   | 9.4.13 | Q_JNL_MOD_TIME                                            | 9–5  |
|   | 9.5    | XABRU                                                     | 9–6  |
|   | 9.5.1  | Description                                               | 9–6  |
|   | 9.5.2  | XABRU macros                                              | 9–6  |
|   | 9.5.3  | XABRU fields                                              | 9–6  |
|   | 9.5.4  | L_RU_HANDLE                                               | 9–7  |
|   | 9.5.5  | L_RU_HANDLE _JOINED                                       | 9–7  |
|   | 9.5.6  | W_RU_FLAGS                                                | 9–7  |
|   | 9.6    | XABITM                                                    | 9–8  |
|   | 9.6.1  | XAB\$ _RUJVOLNAM                                          | 9–8  |
|   | 9.6.2  | XAB\$ _RUJVOLNAM fields: set mode                         | 9–9  |
|   | 9.6.3  | XAB\$ _RUJVOLNAM fields: sense mode                       | 9–9  |
|   | 9.6.4  | XAB\$ _RUJVOLNAM restrictions                             | 9–9  |
|   | 9.6.5  | XAB\$_TID                                                 | 9–9  |
|   | 9.6.6  | XAB\$_TID fields: set mode                                | 9–10 |
|   | 9.6.7  | XAB\$_TID fields: set flode  XAB\$_TID fields: sense mode | 9–10 |
|   | 9.6.8  | XAB\$_TID restrictions                                    | 9–11 |
|   | 9.0.0  | AADφ_11D Testrictions                                     | 9-11 |
| A | Suppo  | ort for RMS Services                                      |      |
| _ | 01 1   |                                                           |      |
| В | Obsole | ete Recovery Unit Services Routines                       |      |
|   | B.1    | Introduction                                              | B-1  |
|   | B.1.1  | RUF services emulated                                     | B-1  |
|   | B.1.2  | Converting from RUF to DECdtm services                    | B-1  |
|   |        | \$ABORT_RU                                                | B-2  |
|   |        | \$COMMIT_RU                                               | B-4  |
|   |        |                                                           |      |
|   |        | \$END_RU                                                  | B-6  |
|   |        | \$PREPARE_RU                                              | B–8  |
|   |        | \$START_RU                                                | B-10 |
|   |        |                                                           |      |

| C  | Samp                                           | Sample Application Program                                                                                                    |   |  |
|----|------------------------------------------------|----------------------------------------------------------------------------------------------------|---|--|
|    | C.1<br>C.1.1<br>C.1.2<br>C.1.3                 | Introduction                                                                                                    |   |  |
|    | C.1.4<br>C.1.5<br>C.1.6<br>C.1.7<br>C.2<br>C.3 | First transaction Second transaction Terminating the transaction Interrupting the program Sample Program—DEC C (Using the Default Transaction) Sample Program—DEC C (Using XAB\$_TID) |   |  |
| D  | C.4 <b>Recov 5.4</b>                           | Sample Program—DEC COBOL                                                                                                    | С |  |
|    | D.1<br>D.2<br>D.2.1<br>D.2.2<br>D.2.3          | Introduction  Examples  Attempting to access files  Attempting to recover files  Detached recovery                                                                                    |   |  |
| In | dex                                            |                                                                                                    |   |  |
|    |                                                |                                                                                                    |   |  |
| Ta | bles                                           |                                                                                                    |   |  |

# **Preface**

#### Introduction

This manual describes RMS Journaling for OpenVMS and how to use it. It also includes information about other OpenVMS components that support RMS Journaling.

#### Who should use this manual

This manual is intended for application programmers and designers who want to use RMS Journaling in their applications and system managers who have RMS Journaling installed on their systems.

#### How this manual is organized

This manual has nine chapters and four appendixes:

- Chapter 1 introduces you to RMS Journaling; it provides an overview of the three types of journaling.
- Chapter 2 describes how to get information on the journaling status of a file.
- Chapter 3 describes how to use after-image journaling.
- Chapter 4 describes how to use before-image journaling.
- Chapter 5 describes how to use recovery unit journaling.
- Chapter 6 describes issues for combining different types of journaling.
- Chapter 7 discusses system management considerations for systems on which RMS Journaling is used.
- Chapter 8 contains reference information about the RECOVER/RMS\_FILE and SET FILE commands.
- Chapter 9 contains reference information about RMS blocks and fields specific to RMS Journaling.
- Appendix A summarizes the support for RMS services under the three types of journaling.
- Appendix B describes the obsolete recovery unit services.
- Appendix C contains three implementations of a sample application program showing the use of DECdtm transaction services, written in DEC C (two versions) and DEC COBOL.
- Appendix D describes limitations on recovery unit recovery on systems running versions of RMS Journaling earlier than Version 5.4.

#### **Associated documents**

Use this manual with the OpenVMS documentation set and the documentation for your programming language and application development tools. In addition:

| For information about                                                                                       | See the                                                                                                  |
|----------------------------------------------------------------------------------------------------|----------------------------------------------------------------------------------------------------|
| using OpenVMS Record Management<br>Services (RMS) in designing and<br>developing your application and files | Guide to OpenVMS File Applications<br>and the OpenVMS Record<br>Management Services Reference<br>Manual. |
| the Analyze/RMS_File utility                                                                                | OpenVMS Record Management<br>Utilities Reference Manual.                                                 |
| DECdtm software                                                                                             | OpenVMS System Manager's<br>Manual.                                                                      |

ZK-6212A-GE

#### Conventions used in this manual

In this manual, every use of OpenVMS means both the OpenVMS AXP operating system and the OpenVMS VAX operating system.

The following conventions are also used in this manual:

| The following conventions are also used in this martan. |                                                                                                    |  |  |
|---------------------------------------------------------|----------------------------------------------------------------------------------------------------|--|--|
| Ctrl/x                                                  | A sequence such as $Ctrl/x$ indicates that you must hold down the key labeled $Ctrl$ while you press another key or a pointing device button.                                                                                                    |  |  |
| • • •                                                   | A horizontal ellipsis in examples indicates one of the following possibilities:                                                                                                    |  |  |
|                                                         | <ul> <li>Additional optional arguments in a statement have been omitted.</li> </ul>                                                                                                    |  |  |
|                                                         | • The preceding item or items can be repeated one or more times.                                                                                                    |  |  |
|                                                         | • Additional parameters, values, or other information can be entered.                                                                                                    |  |  |
| · · · · · · · · · · · · · · · · · · ·                   | A vertical ellipsis indicates the omission of items from a code example or command format; the items are omitted because they are not important to the topic being discussed.                                                                                                    |  |  |
| ()                                                      | In format descriptions, parentheses indicate that, if you choose more than one option, you must enclose the choices in parentheses.                                                                                                    |  |  |
|                                                         | In format descriptions, brackets indicate optional elements. You can choose one, none, or all of the options. (Brackets are not optional, however, in the syntax of a directory name in an OpenVMS file specification, or in the syntax of a substring specification in an assignment statement.) |  |  |
| {}                                                      | In format descriptions, braces surround a required choice of options; you must choose one of the options listed.                                                                                                    |  |  |
| boldface text                                           | Boldface text represents the introduction of a new term or the                                                                                                    |  |  |

name of an argument, an attribute, or a reason.

versions of the manual.

Boldface text is also used to show user input in Bookreader

italic text

Italic text emphasizes important information, indicates variables, and indicates complete titles of manuals. Italic text also represents information that can vary in system messages (for example, Internal error *number*), command lines (for example, /PRODUCER=name), and command parameters in text

UPPERCASE TEXT

Uppercase text indicates a command, the name of a routine, the name of a file, or the abbreviation for a system privilege.

\_

A hyphen in code examples indicates that additional arguments to the request are provided on the line that follows.

# **Overview of RMS Journaling**

#### 1.1 Overview

#### 1.1.1 Introduction

RMS Journaling is a tool that helps to protect your data from being lost or becoming inconsistent.

#### 1.1.2 Files and RMS Journaling

Journaling is applied on a file-by-file basis, not on an application basis.

You can use RMS Journaling for any RMS (Record Management Services) file that is updated. You can use any of the journaling types with sequential, relative, or Prolog 3 indexed file organizations.

You cannot use RMS Journaling for:

- File operations that do not use RMS services
- RMS files that are rewritten with a new version number (such as text files that are modified by a text editor) rather than updated in place

#### 1.1.3 In this chapter

The following topics are covered in this chapter:

# 1.2 Marking Files for Journaling

To use journaling for a file, you must mark the file for journaling with the DCL command SET FILE. The SET FILE command allows you to mark a file for one, two, or all three journaling types.

# 1.3 Journaling Types

There are three types of RMS Journaling: after-image, before-image, and recovery unit. All three types allow the re-creation of a previous state of a data file by using information kept in a separate file called a journal. Each journaling type protects against a different kind of problem, as summarized in the following table.

| To protect against          | Use                       |
|-----------------------------|---------------------------|
| loss of data                | after-image journaling.   |
| corrupted or incorrect data | before-image journaling.  |
| inconsistent data           | recovery unit journaling. |

ZK-6277A-GE

#### Overview of RMS Journaling 1.3 Journaling Types

#### 1.3.1 After-image journaling

**After-image journaling** lets you redo changes that were applied to a data file.

When a file is marked for after-image journaling, a continuous record of all changes that are made to that file is maintained in a journal.

If a data file becomes unusable, either because the files were corrupted (for example, by a disk head crash) or because the files were lost (for example, due to inadvertent deletion), you can use after-image recovery to restore the file. In after-image recovery, the data file is rolled forward by reapplying the journaled changes to a backup copy of the file.

The following diagram illustrates the overall operation of after-image journaling and recovery.

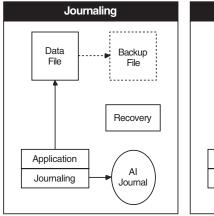

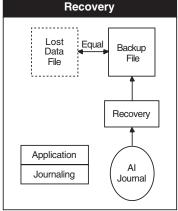

ZK-6201A-GE

#### 1.3.2 Before-image journaling

Before-image journaling lets you undo changes that were applied to a data file and restore the records to a previous state.

When a file is marked for before-image journaling, a continuous history of the state of the records in the file is maintained in a journal.

If bad data is introduced into the file (for example, through operator error or communications problems), you can use before-image recovery to restore the file to a previous, valid state. In before-image recovery, the data file is rolled backward from the current time to a point prior to the introduction of the bad

The following diagram illustrates the overall operation of before-image journaling and recovery.

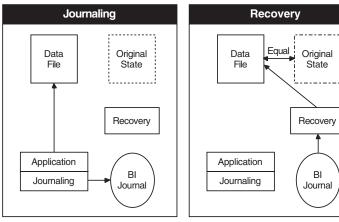

ZK-6203A-GE

#### 1.3.3 Recovery unit journaling

Recovery unit journaling lets you ensure the internal consistency of data being used by an application by defining a set of related RMS operations within the application, called a **transaction**, that must either be completed in its entirety, or not performed at all.

A typical transaction is a transfer of funds that involves debiting one account and crediting a second account. If a system failure occurs during a funds transfer, causing the first account to be debited without crediting the second account, recovery unit journaling rolls back both accounts to their previous, consistent state.

A recovery unit consists of all the RMS operations performed by a single process within a transaction. A transaction can include more than one recovery unit.

When a file is marked for recovery unit journaling, a continuous history of the state of each record involved in a transaction is maintained in a journal until that transaction is completed.

If a transaction is not successfully completed, before the records accessed in the transaction are made available for further processing, recovery unit recovery restores those records to their states prior to the beginning of the transaction.

The following diagram illustrates the overall operation of recovery unit journaling and recovery.

## **Overview of RMS Journaling** 1.3 Journaling Types

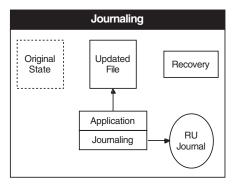

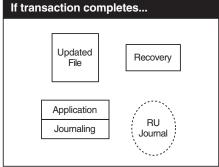

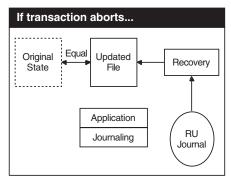

ZK-6202A-GE

# **Getting Journaling Information**

#### 2.1 Overview

#### 2.1.1 Introduction

There are several ways to get the current journaling status of a file.

| To get information          | Use                                               |
|-----------------------------|---------------------------------------------------|
| from within an application  | RMS services                                      |
|                             | \$OPEN<br>\$DISPLAY                               |
| from outside an application | DCL commands                                      |
|                             | ANALYZE/RMS_FILE<br>DIRECTORY/FULL<br>DUMP/HEADER |

ZK-6173A-GE

## 2.1.2 In this chapter

The following topics are covered in this chapter:

# 2.2 Using RMS Services

The RMS services \$OPEN and \$DISPLAY provide the current journaling characteristics of a file from within an application. Both of these services set the FAB\$B JOURNAL field in the file access block (FAB) to indicate whether the file is a journal or whether it is marked for after-image, before-image, or recovery unit journaling. For information on using these RMS services, see the OpenVMS Record Management Services Reference Manual.

For more information on the FAB\$B\_JOURNAL field, see Chapter 9.

# 2.3 Using the ANALYZE/RMS\_FILE Command

The ANALYZE/RMS\_FILE command provides journaling information about a file, including information about the state of recovery units.

| Note                                                                                   |
|----------------------------------------------------------------------------------------|
| The ANALYZE/RMS_FILE command does not provide the journal file names for remote files. |

#### Getting Journaling Information 2.3 Using the ANALYZE/RMS\_FILE Command

#### 2.3.1 Example

The following example shows the partial output for this command for a file that is marked for both after-image and before-image journaling:

```
$ ANALYZE/RMS_FILE [PAYROLL]WEEKLY.DAT
Check RMS File Integrity
                                     15-JUN-1990 08:08:27.80 Page 1
FINANCE_DISK: [PAYROLL] WEEKLY.DAT; 1
FILE HEADER
   Journaling Enabled: After-Image, Before-Image
RMS FILE ATTRIBUTES
   After-Image Journaling
           Journal Name: JOURNAL_DISK:[FINANCE]PAYROLL.RMS$JOURNAL;1 1
           Journal Creation Date: 10-JUN-1990 12:05:33.95
           Journal Stream Index: 1 2
   Before-Image Journaling
           Journal Name: JOURNAL_DISK: [FINANCE] PAYROLL.RMS$JOURNAL;1 1
           Journal Creation Date: 10-JUN-1990 12:05:33.95
           Journal Stream Index: 2 2
```

The analysis uncovered NO errors.

This example shows that after-image journaling and before-image journaling are using the same journal (1). Note that after-image journaling and before-image journaling use different record stream identifiers (2), allowing RMS Journaling to distinguish the updates that are journaled.

#### 2.3.2 Using the /RU\_JOURNAL qualifier

The /RU\_JOURNAL qualifier provides information about recovery unit journaling for the file that you analyze. If a file is unavailable because it is part of an unresolved transaction (for example, because a recovery unit journal or a data file that was included in the transaction is unavailable), you can use the ANALYZE/RMS\_FILE/RU\_JOURNAL command to identify the recovery unit journal and all data files involved in the transaction. This command is the only means of access to the RMS file until the transaction is resolved.

|   | Note |
|---|------|
| - |      |

The ANALYZE/RMS FILE/RU JOURNAL command provides information about the status of RMS recovery units, not DECdtm transactions. However, each recovery unit is begun in the context of a transaction and remains active until that transaction is completed.

Your process must have both CMEXEC privilege and access to the [SYSJNL] directory (either SYSPRV [system privilege] privilege, or access for UIC [1,4]) to use the ANALYZE/RMS\_FILE/RU\_JOURNAL command.

#### **Getting Journaling Information** 2.3 Using the ANALYZE/RMS\_FILE Command

#### 2.3.3 Example

Suppose that a system crash occurred during execution of an application that used files marked for recovery unit journaling, and that you are unable to open the file CHECKING.DAT. The following example shows the output of the ANALYZE/RMS\_FILE/RU\_JOURNAL command for the file CHECKING.DAT:

```
$ ANALYZE/RMS_FILE/RU_JOURNAL CHECKING.DAT
                           30-MAY-1990 09:33:14.35
Check RMS File Integrity
DISK$WORK: [ACCOUNTING] CHECKING.DAT; 1
FILE HEADER
       Journaling Enabled: Recovery Unit
RMS FILE ATTRIBUTES
       Recovery Unit Journaling
               Default RU Journal Volume: none specified
ACTIVE RMS RECOVERY UNITS 1
       Journal Spec: DISK$WORK: [SYSJNL] RMS$79400083.RMS$JOURNAL;1 2
       Journal Creation Date: 30-MAY-1990 08:21:05.83
       Transaction ID: (hex) 8144F8A0 00934716 4C74A6CA 00000000
       Recovery Unit Start Time: 30-MAY-1990 09:14:03.68
       Recovery Unit PID: 79400083
       File(s) involved in this Recovery Unit: 3
               File Spec: DISK$WORK: [ACCOUNTING] CHECKING.DAT;1
               Volume name: WORK
               File ID: (974,40,0)
               Creation Date: 22-MAR-1990 09:30:36.82
               Status: Normal
       Recovery Unit State: Started 5
The analysis uncovered NO errors.
```

## **Getting Journaling Information** 2.3 Using the ANALYZE/RMS\_FILE Command

The following table explains the numbered items in the example.

| Phase | Meaning                                                                                                    | Actions Required                                                                                                    |
|-------|----------------------------------------------------------------------------------------------------|----------------------------------------------------------------------------------------------------|
| 0     | The heading Active RMS Recovery Units lists all active recovery units that involve the file.                                                                                                    |                                                                                                    |
|       | If the file that you analyze has been marked for recovery unit journaling but has no active recovery units, then the ANALYZE/RMS_FILE/RU_JOURNAL command displays a message stating "No Active RMS Recovery Units" after the Active RMS Recovery Unit heading. |                                                                                                    |
| 2     | The Journal Spec field provides the file specification for the recovery unit journal that was in use for the file CHECKING.DAT.                                                                                                    | Verify that the volume DISK\$ _WORK is on line and available, and that the [SYSJNL] directory is available and contains the journal named. |
| 3     | If the file name in the ANALYZE/RMS_FILE/RU_ JOURNAL command has one or more active transactions, the output of the command lists all of the files with record streams joined to each of those transactions.                                                   | Verify that any file listed as being in the recovery unit is available.                                                                    |
| 4     | In this case, there is only one file connected to the transaction.                                                                                                    |                                                                                                    |
| 5     | The Recovery Unit State field provides the primary information about the status of recovery units and the possible reasons for the unavailability of the file.                                                                                                 |                                                                                                    |

ZK-6244A-GE

#### 2.3.4 Recovery unit states

If there are active recovery units on the file, then the active recovery units will be in one of the following states, as indicated in the Recovery Unit State field:

| When the state is | THEN                                                                     | AND                                                                                                    |
|-------------------|--------------------------------------------------------------------------|----------------------------------------------------------------------------------------------------|
| Active            | changes may be<br>written to the<br>recovery unit<br>journal             | the process that started the recovery unit is still active and executing the image. This is the normal state for a recovery unit. |
| None              | no changes have<br>been written to the<br>recovery unit journal          | the recovery unit is still active.                                                                                                |
| Started           | changes have been<br>written to the<br>recovery unit<br>journal          | the process that started the recovery unit has terminated abnormally.                                                             |
| Committed         | all RMS operations<br>within the recovery<br>unit have been<br>completed | the commit phase of the recovery process was started but not completed.                                                           |
| Not Available     | RMS Journaling cannot access the recovery unit journal for the file      | the process that started the recovery unit has terminated abnormally.                                                             |

ZK-6174A-GE

# 2.4 Using the DIRECTORY/FULL Command

You can use the DIRECTORY/FULL command to:

- Determine if a file is marked for one or more types of journaling
- Identify the journals for after-image and before-image journaling

#### 2.4.1 Example: local files

The following example shows how to get information about the file SALES.DAT:

\$ DIRECTORY/FULL SALES.DAT Directory DISK1:[FINANCE]

#### Getting Journaling Information 2.4 Using the DIRECTORY/FULL Command

```
SALES DAT: 1
                               File ID: (332,10,0)
               265/265
                               Owner:
                                          [335,310]
Size:
Created: 27-MAR-1990 10:15 Revised: 12-APR-1990 07:30 (9)
Expires: <None specified> Backup: 13-APR-1990 00:16
File organization: Indexed, Prolog: 3, Using 1 key
                    Allocation: 6, Extend: 0, Maximum bucket size: 2,
File attributes:
                    Global buffer count: 0, No version limit
                    Fixed length 18 byte records
Record format:
Record attributes: Carriage return carriage control
Journaling enabled: AI, BI, RU
AI journal: JOURNAL_DISK:[FINANCE]NEW_SALES.RMS$JOURNAL;1
BI journal: JOURNAL_DISK:[FINANCE]SALES.RMS$JOURNAL;1
File protection: System: RWED, Owner: RWED, Group: RE, World:
Total of 1 file, 265/265 blocks.
```

The Journaling Enabled field can include the following items:

| Item | The file is marked for    |
|------|---------------------------|
| Al   | after-image journaling.   |
| BI   | before-image journaling.  |
| RU   | recovery unit journaling. |

ZK-6213A-GE

The next two fields, AI journal and BI journal, list the respective journals for SALES.DAT. These fields are displayed only when a file is marked for after-image or before-image journaling.

#### 2.4.2 Example: remote files

If you use the DIRECTORY/FULL command for a remote network file, the long-term journals are not identified, as in the following example:

```
$ DIRECTORY/FULL BOSTON::DISK1:[FINANCE]SALES.DAT
Directory BOSTON::DISK1:[FINANCE]
SALES.DAT:1
                                  File ID: (332,10,0)
                 265/265
Size:
                                   Owner:
                                               [335,310]
Created: 27-MAR-1990 10:15 Revised: 12-APR-1990 07:30 (9) Expires: <None specified> Backup: 13-APR-1990 00:16 File organization: Indexed, Prolog: 3, Using 1 key
File attributes: Allocation: 6, Extend: 0, Maximum bucket size: 2,
                      Global buffer count: 0, No version limit
Record format:
                       Fixed length 18 byte records
Record attributes: Carriage return carriage control
Journaling enabled: AI, BI, RU
AI journal: Not available BI journal: Not available
File protection: System: RWED, Owner: RWED, Group: RE, World:
Total of 1 file, 265/265 blocks.
```

#### 2.4.3 Determining whether journaling is enabled

You can also use the DIRECTORY/FULL command to determine whether journaling is enabled or disabled (by the Backup utility [BACKUP]) for a particular file. Remember that when a file is backed up using BACKUP, the backup copy of the file is marked for journaling (in the same way that the original file is marked for journaling), but journaling is automatically disabled.

#### 2.4.4 Example: DIRECTORY/FULL command

For example, suppose that file DISK1:[PERSONAL]SAVINGS.DAT had been marked for after-image, before-image, and recovery unit journaling, and it was then backed up using BACKUP. The DIRECTORY/FULL output for the original file and its backed-up version might look like the following example:

```
$ SET FILE/AI_JOURNAL=(FILE=JOURNAL_DISK:CHECKING) SAVINGS.DAT
$ SET FILE/BI_JOURNAL/RU_JOURNAL SAVINGS.DAT
$ BACKUP/RECORD SAVINGS.DAT JOURNAL_DISK:SAVINGS.BCK
$ DIRECTORY/FULL SAVINGS.DAT
Directory DISK1:[PERSONAL]
                 File ID: (675,35,0)
6/6 Owner: [200,201]
SAVINGS.DAT:1
Size:
Created: 27-JAN-1990 12:54 Revised: 19-MAY-1990 14:31 (17) Expires: <None specified> Backup: 12-MAY-1990 07:57
File organization: Indexed, Prolog: 3, Using 1 key
File attributes: Allocation: 6, Extend: 0, Maximum bucket size: 2,
                      Global buffer count: 0, No version limit
Record format: Fixed length 18 byte records
Record attributes: Carriage return carriage control
Journaling enabled: AI, BI, RU
AI journal: JOURNAL_DISK:[PERSONAL]CHECKING.RMS$JOURNAL;1
BI journal: DISK1:[PERSONAL]SAVINGS.RMS$JOURNAL;1
File protection: System: RWE, Owner: RWED, Group: RE, World: RE
Total of 1 file, 426/426 blocks.
$ DIRECTORY/FULL SAVINGS.BCK
Directory JOURNAL DISK: [PERSONAL]
SAVINGS.BCK;1 File ID: (906,37,0)
Size: 6/6 Owner: [200,201]
Created: 27-JAN-1990 12:54 Revised: 12-MAY-1990 07:50 (17)
Expires: <None specified> Backup: 12-MAY-1990 07:57
File organization: Indexed, Prolog: 3, Using 1 key
File attributes: Allocation: 6, Extend: 0, Maximum bucket size: 2,
                     Global buffer count: 0, No version limit
Record format: Fixed length 18 byte records
Record attributes: Carriage return carriage control
Journaling enabled: AI (disabled by BACKUP), BI (disabled by BACKUP), RU
AI journal: JOURNAL_DISK:[PERSONAL]CHECKING.RMS$JOURNAL;1
BI journal:
                DISK1: [PERSONAL] SAVINGS.RMS$JOURNAL; 1
File protection:
                     System: RWE, Owner: RWED, Group: RE, World: RE
Total of 1 file, 424/424 blocks.
```

The output for SAVINGS.BCK indicates that the file is marked for after-image and before-image journaling, but that journaling is disabled because the file is a backup copy.

# 2.5 Using the DUMP/HEADER Command

The DUMP/HEADER command shows you whether the file is marked for journaling and whether there are any recovery units active.

#### **2.5.1** Example

The following example is a portion of the output from the DUMP/HEADER command for a file that has been marked for after-image journaling:

```
$ DUMP/HEADER PAYROLL.DAT
Dump of file DISK1:[FINANCE]PAYROLL.DAT;1 on 22-AUG-1990 10:49:43.42
File ID (112,2,0) End of file block 179 / Allocated 179
```

## **Getting Journaling Information** 2.5 Using the DUMP/HEADER Command

File Header

VAX-11 RMS attributes
Record type:
File organization:
Journal control flags:
Active recovery units:

None

.

# **Using After-Image Journaling**

#### 3.1 Overview

#### 3.1.1 Introduction

In after-image journaling, all changes to a file are recorded in an after-image journal. These changes can be applied to a backup copy of the file to restore data that has become corrupted or lost.

After-image journaling supports most RMS operations that modify data within an application; see Appendix A for a discussion of the specific services that are supported.

#### 3.1.2 In this chapter

The following topics are covered in this chapter:

#### 3.2 How to Use After-Image Journaling

To use after-image journaling for a file, proceed as follows:

| Step | Action                                      |
|------|---------------------------------------------|
| 1    | Mark the file for after-image journaling.   |
| 2    | Create an after-image journal for the file. |
| 3    | Make a backup copy of the file.             |

ZK-6175A-GE

# 3.3 Marking Files for After-Image Journaling

#### 3.3.1 How to mark files

To mark a file for after-image journaling, use the DCL command SET FILE/AI\_JOURNAL. This command specifies that all modifications to the file be recorded in a journal.

#### 3.3.2 Example

For example, to mark the file FINANCE\_DISK:SALES.DAT for after-image journaling, use the following command:

\$ SET FILE/AI JOURNAL FINANCE DISK: SALES.DAT

#### 3.3.3 Restrictions

You must use the SET FILE/AI JOURNAL command from the system where the file is located, which may be different from the system where the application is run.

The file to be journaled must be available with exclusive access (that is, it must already exist and not be currently opened by any process).

#### 3.3.4 Unmarking files for after-image journaling

To discontinue the use of after-image journaling for a file, use the SET FILE/NOAI JOURNAL command to unmark the file. For example:

\$ SET FILE/NOAI JOURNAL FINANCE DISK: SALES.DAT

You must use the SET FILE/NOAI\_JOURNAL command before deleting a file that is marked for after-image journaling.

#### 3.3.5 Remarking files for after-image journaling

If you issue more than one SET FILE/AI JOURNAL command for the same file, only the most recent command applies. You cannot mark a file for afterimage journaling to more than one journal at a time. However, you can use the command SET FILE/AI\_JOURNAL=FILE to change the journal for a file that is already marked for after-image journaling.

#### **Using After-Image Journaling** 3.3 Marking Files for After-Image Journaling

#### 3.3.6 Example

For example, suppose that the file SALES.DAT was originally marked for after-image journaling using the keyword FILE=JNL\_DISK: to use the journal JNL DISK:SALES.RMS\$JOURNAL. You can change the journal to a new journal, JNL DISK:WEEKLY.RMS\$JOURNAL, with the following command:

\$ SET FILE/AI\_JOURNAL=(FILE=JNL\_DISK:WEEKLY,CREATE) SALES.DAT

#### 3.3.7 Deleting superseded files

If after-image recovery is required, the RMS Recovery utility uses both the old and newly created journals to restore your file. To save disk space and improve performance during the recovery operation, make a backup copy of the modified file that points to the new journal. Once you have created a new journal and made a backup copy of the modified file, you can delete the previous backup copy of the file and the original journal.

| Note                                                                        |
|-----------------------------------------------------------------------------|
| If other files were also using the old journal, or if the journal was also  |
|                                                                             |
| being used for before-image journaling, then you must back up each of the   |
| files to point to the new journal before you can safely delete the original |
| journal.                                                                    |

# 3.4 Creating After-Image Journals

#### 3.4.1 Introduction

You must make sure that a journal exists when you mark a file for after-image journaling.

To create a new journal, use the SET FILE/AI\_JOURNAL command with either or both of the keywords CREATE or FILE.

#### 3.4.2 CREATE keyword

The CREATE keyword causes a new journal to be created. Use the CREATE keyword if no journal exists or to create a new version of an existing journal.

If disk space is limited, you may want to create new journals on a regular basis (making new backup copies of the data file at the same time), to limit the size of the journal.

#### 3.4.3 FILE keyword

The FILE keyword specifies the location and file name of the journal. The FILE keyword is required with the SET FILE/AI JOURNAL command.

#### 3.4.4 Locating after-image journals

If you are using after-image journaling to protect against a loss of data due to device failure, you should always maintain your after-image journal on a different volume from the one where your data file resides. Then, if a disk head crash or other similar event occurs that corrupts data on one of the volumes, either the original file or its journal and backup copy will remain intact.

#### **Using After-Image Journaling** 3.4 Creating After-Image Journals

#### 3.4.5 Default file specification

The default file specification for an after-image journal is the same as the file specification of the file that you mark for after-image journaling, except that its file type is .RMS\$JOURNAL. To maintain the journal on a different volume from the data file, be sure to override the default device specification when you use the FILE keyword. If you mark a file for after-image journaling and specify a journal that is on the same volume as the file, a warning message (INVAILDEV) is issued.

#### **3.4.6 Example**

For example, suppose that you want to use after-image journaling on the file FINANCE\_DISK:[PAYROLL]WEEKLY.DAT, and that you want to keep the journal on the volume JOURNAL\_DISK. To mark this file for after-image journaling and create a new journal, use the following command:

```
$ SET FILE/AI_JOURNAL=(FILE=JOURNAL_DISK:,CREATE) -
_$ FINANCE_DISK: [PAYROLL] WEEKLY.DAT
```

This command creates a journal with the file specification JOURNAL DISK:[PAYROLL]WEEKLY.RMS\$JOURNAL.

#### 3.4.7 After-image journal file protection

When you create a journal for after-image journaling, the file protection for the journal is determined as follows:

- If a version of the journal that you specify with the CREATE keyword already exists, then the new version of the journal has the same file protection and access control list (ACL) as the most recent version.
- If there is no existing journal, then the file protection and ACL of the journal are the default file protection for the process that creates the journal, except that none of the four ownership categories (system, owner, group, world) is given delete access.

| Note                                                                                                    |
|----------------------------------------------------------------------------------------------------|
| The file protection for the journal is <i>not</i> based on the file protection or ACL for any of the files that you mark for journaling. |

#### 3.4.8 Security and access issues

Since the file protection for an after-image journal is not necessarily the same as any of the files marked for after-image journaling, two problems can arise:

- The journal may not allow write access to users who have access to one or more data files. This will prevent users from writing to those data files.
- The journal may allow access to users who do not have access to one or more data files. This could create a security problem by allowing users access to restricted data.

To avoid both of these problems, ensure that the file protection or ACL for the journal allows write access to all users who might have write access to any of the data files in your application, but only to those users.

#### 3.4.9 Journaling multiple files to the same journal

Each file can point to only one after-image journal at any one time. However, a single after-image journal can record changes from many files. If recovery is required, you can restore any or all of the files by using the single journal.

For performance reasons, you may want to limit the number of journals that you use. In general, you can reduce the amount of journaling-related I/O in your application by reducing the number of journals.

#### **3.4.10 Example**

The following example illustrates how to associate more than one file with a single journal:

```
$ SET FILE/AI_JOURNAL=(FILE=JOURNAL_DISK:WEEKLY,CREATE) -
$ FINANCE_DISK:PAYROLL.DAT
$ SET FILE/AI_JOURNAL=(FILE=JOURNAL_DISK:WEEKLY) -
_$ FINANCE_DISK:EXPENSES.DAT
$ SET FILE/AI_JOURNAL=(FILE=JOURNAL_DISK:WEEKLY) -
_$ SALES_DISK:SALES.DAT
```

The first SET FILE/AI\_JOURNAL command in this sequence marks the file FINANCE\_DISK:PAYROLL.DAT for after-image journaling, and creates the journal JOURNAL\_DISK:WEEKLY.RMS\$JOURNAL (in the current default directory).

The second and third SET FILE/AI JOURNAL commands mark the files EXPENSES.DAT and SALES.DAT for after-image journaling, and set JOURNAL\_ DISK:WEEKLY.RMS\$JOURNAL to be the journal for each of these as well.

Note that the data files are on different volumes (FINANCE\_DISK and SALES\_ DISK), and that the single journal is on a different volume (JOURNAL\_DISK) from both data files.

#### 3.4.11 Setting size parameters for journals

When you create a journal, you can set the initial size and the default extension quantity for the journal to help optimize the performance of your application. Use the ALLOCATION and EXTENSION keywords with the SET FILE\_AI\_ JOURNAL command to set the size parameters.

#### 3.4.12 ALLOCATION keyword

The ALLOCATION keyword specifies, in blocks, the initial size of the journal. If you do not use the ALLOCATION keyword when you create a journal, the journal will have a small initial allocation.

#### 3.4.13 EXTENSION keyword

The EXTENSION keyword specifies, in blocks, an extension quantity for the journal. If you do not use the EXTENSION keyword when you create a journal, RMS calculates its own EXTENSION value for the journal.

#### 3.4.14 Example: setting journal size

For example, the following SET FILE command specifies an initial allocation of 100 blocks and an extension quantity of 20 blocks:

```
$ SET FILE/AI JOURNAL=(FILE=JOURNAL DISK:, CREATE, ALLOCATION=100, -
_$ EXTENSION=20) FINANCE_DISK:[PAYROLL]WEEKLY.DAT
```

For more information about using the ALLOCATION and EXTENSION keywords, see the Guide to OpenVMS File Applications.

#### 3.5 Making Backup Copies of Data Files

#### 3.5.1 Introduction

To recover a file using after-image journaling, you must have a backup copy of the

| Note                                                                                                    |
|----------------------------------------------------------------------------------------------------|
| Digital recommends that you back up your file each time you use the SET FILE/AI_JOURNAL command, even if the file contains no data. The backup copy should not reside on the same volume as the original file. |

#### 3.5.2 Using the BACKUP command

The backup copy must be made using the BACKUP command. Do not use the COPY command for this, because the copy you make will not have the proper file attributes. When you back up your file, the Backup utility must have exclusive access to the file, so do not use the /IGNORE=INTERLOCK qualifier with the BACKUP command.

You must make the backup copy of the file after you mark the file for after-image journaling, because file header information specific to journaling is generated when you mark the file for journaling, and this information must be included in the backup copy.

#### 3.5.3 Using the /RECORD qualifier

After-image recovery begins at the point where the most recent backup was made. Use the /RECORD qualifier with the BACKUP command to place a marker in the journal where the last backup was made; this reduces the processing required for after-image recovery.

If you back up a file, but do not use the /RECORD qualifier, you can still recover your data using after-image recovery; however, the recovery process will take longer, because you will redo more operations.

#### 3.5.4 Example

For example, suppose that you used the following command to mark the file FINANCE DISK:WEEKLY.DAT for after-image journaling:

```
$ SET FILE/AI JOURNAL=(FILE=JOURNAL DISK:) WEEKLY.DAT
```

To back up the file WEEKLY.DAT to a tape on device MTAO, issue the following command:

```
$ BACKUP/RECORD FINANCE_DISK:[PAYROLL]WEEKLY.DAT -
_$ MTA0:WEEKLY.BCK/LABEL=FIN_BCK
```

#### 3.5.5 Files disabled for journaling

When you back up a file marked for after-image journaling, the backup copy is marked for after-image journaling, and a bit in the file header is set as **disabled** for journaling. The backup copy has the same attributes as the original file, except that the backup file cannot be opened for write operations. If the backup copy were not disabled for after-image journaling, then the journal would contain not only the changes to the original file, but also any data written to the backup copy during a recovery operation.

#### **Using After-Image Journaling** 3.5 Making Backup Copies of Data Files

If you attempt to write to the backup copy of a file that has been marked for journaling, RMS returns an error message (with the status RMS\$\_JND) saying that the file has been marked for journaling and that journaling is disabled.

#### 3.6 RMS I/O Errors During After-Image Journaling

RMS operations can fail, issuing unexpected I/O error messages such as RMS\$\_ WER, "file write error," or RMS\$\_WBE, "error on write behind." If the file is marked for after-image journaling, these error messages mean that the I/O operation to the file failed but was recorded in the after-image journal.

#### 3.6.1 Making data files consistent

If you are using both after-image and recovery unit journaling, and an RMS I/O operation fails with an unexpected I/O error message, abort the transaction immediately. Aborting the transaction makes the after-image journal consistent with the data file.

If you are using only after-image journaling, the data file and the journal are not made consistent automatically. You can make them consistent by either replacing the journal or restoring the data file, as shown in the following table.

| То                                            | Do the following |                                                                                      |
|-----------------------------------------------|------------------|--------------------------------------------------------------------------------------|
| replace the journal (roll back the operation) | Step             | Action                                                                               |
| (roil back the operation)                     | 1                | Remark the data file for after-image journaling to a new journal.                    |
|                                               | 2                | Back up the data file.                                                               |
|                                               | 3                | Delete the old after-image journal.                                                  |
| restore the data file                         | Step             | Action                                                                               |
| (complete the operation)                      | 1                | Immediately recover the data file using the after-image journal and the backup copy. |
|                                               | 2                | Delete the old data file.                                                            |

ZK-6176A-GE

# 3.7 After-Image Recovery

#### 3.7.1 Introduction

In after-image recovery, the changes that have been recorded in the journal are applied to the backup file by the RMS Recovery utility. The backup file is restored to the state of the original file at the time when the last entry was made in the journal, or the time specified with the /UNTIL qualifier.

#### 3.7.2 Requirements

After-image recovery requires the following:

A valid backup copy of the data file.

#### **Using After-Image Journaling** 3.7 After-Image Recovery

After-image journals for the entire period from the time the backup was done to the time at which after-image recovery is to end. If the data file was unmarked for after-image journaling at any time between the last backup and the time you specify for ending after-image recovery, after-image recovery can only recover the file to the first time when the file was unmarked.

#### 3.7.3 Using after-image recovery

operation.

To invoke after-image recovery for a file, use the DCL command RECOVER/RMS\_ FILE/FORWARD, using the backup copy of the file as the parameter to the command. Use the /UNTIL qualifier to specify the date and time to which the file is to be rolled forward.

| Caution                                                                    |
|----------------------------------------------------------------------------|
|                                                                            |
| Because the backup file is altered during after-image recovery, Digital    |
| recommends that you also back up your backup file before beginning the     |
| recovery procedure, to protect against system failures during the recovery |

#### **3.7.4 Example**

For example, suppose you mark a file for after-image journaling and then make a backup copy of the file with the following commands:

```
$ SET FILE/AI_JOURNAL=(FILE=JOURNAL_DISK:) -
_$ FINANCE_DISK:[PAYROLL]WEEKLY.DAT
$ BACKUP/RECORD FINANCE_DISK:[PAYROLL]WEEKLY.DAT -
_$ BACKUP_DISK:WEEKLY.BCK
```

Subsequently, a hardware failure on FINANCE\_DISK corrupts the file WEEKLY.DAT. To recover the updates that were made to WEEKLY.DAT, enter the following command:

\$ RECOVER/RMS\_FILE/FORWARD BACKUP\_DISK:WEEKLY.BCK

#### 3.7.5 Using the /JOURNAL qualifier

By default, the RECOVER/RMS\_FILE command uses the journal that was assigned to the file by the SET FILE/AI\_JOURNAL command. In the previous example, the journal JOURNAL\_DISK:[PAYROLL]WEEKLY.RMS\$JOURNAL is

You must use the JOURNAL qualifier to identify the after-image journal, if the iournal:

- Has been moved from its original directory
- Has a different file name
- Has been restored to disk from magnetic tape

#### 3.7.6 Starting point for after-image recovery

After-image recovery always begins at the first entry in the journal after the most recent BACKUP/RECORD command for the data file. If there has never been a BACKUP/RECORD command for the data file, after-image recovery begins with the first entry in the journal.

#### 3.7.7 Ending after-image recovery

By default, after-image recovery continues up to the point of the most recent entry in the journal. However, there may be instances where you want to override this default, such as when you suspect that a recent data entry has corrupted the data file. You can specify the time at which after-image recovery is stopped using the /UNTIL qualifier, as follows:

```
$ RECOVER/RMS FILE/FORWARD/UNTIL=8:00 WEEKLY.BCK
```

In this example, after-image recovery begins at the point where the most recent BACKUP/RECORD command was issued, and it continues only until 8:00 a.m. of the current day.

#### 3.7.8 Using the /UNTIL qualifier more than once

If you restore a file to its state at a specific time using the /UNTIL qualifier, you can perform subsequent after-image recoveries only if you specify a later time with the /UNTIL qualifier.

For example, if you had rolled the backup copy forward to 10:00 a.m., you could then roll the file forward further (for example, to 11:00 a.m.). Once you have rolled the file forward to 11:00 a.m., however, you cannot roll it backward to an earlier time, because the journal no longer contains updates that were made before 11:00 a.m..

#### 3.7.9 Recovering multiple files

If more than one file becomes corrupted, you can recover the files using one or multiple RECOVER commands, whether or not the same after-image journals were used for all files.

For example, suppose you mark two files for after-image journaling and back up the files, as follows:

```
$ SET FILE/AI_JOURNAL=(FILE=JOURNAL_DISK:WEEKLY_PAY, CREATE) -
S FINANCE DISK: PAYROLL.DAT
$ BACKUP/RECORD FINANCE_DISK:PAYROLL.DAT BACKUP_DISK:PAYROLL.BCK
$ SET FILE/AI_JOURNAL=(FILE=JOURNAL_DISK:WEEKLY_EXPENSE,CREATE) -
$ FINANCE_DISK:EXPENSES.DAT
$ BACKUP/RECORD FINANCE_DISK: EXPENSES.DAT BACKUP_DISK: EXPENSES.BCK
```

Subsequently, a system failure corrupts both PAYROLL.DAT and EXPENSES.DAT. To recover the lost updates, you can enter the following commands:

```
$ RECOVER/RMS FILE/FORWARD BACKUP DISK:PAYROLL.BCK
$ RECOVER/RMS_FILE/FORWARD BACKUP_DISK:EXPENSES.BCK
$ RECOVER/RMS_FILE/FORWARD BACKUP_DISK:PAYROLL.BCK, -
$ BACKUP DISK: EXPENSES. BCK
```

In the latter case, the RMS Recovery utility uses the respective journals for each of the files.

#### 3.7.10 Recovery with multiple after-image journals

If you have used a series of journals for after-image journaling and have not made a backup copy of your data file after the most recent SET FILE command that created or identified a new journal, you can still use after-image recovery, as long as:

- At least one valid backup copy of the data file is available
- After-image journaling has been in effect continuously

To use after-image recovery, enter the same RECOVER command as if there were only a single journal; however, you must enter the command as many times as you have journals. The first RECOVER command uses the journal in effect when the most recent BACKUP/RECORD command was used, and subsequent RECOVER commands use the respective after-image journals. Whenever there are one or more journals remaining to be processed, the RMS Recovery utility issues an informational message to that effect.

#### **3.7.11 Example**

For example, suppose that you have used the following sequence of commands, where the ellipsis represents a period when changes were made to the file WEEKLY.DAT:

```
$ SET FILE/AI_JOURNAL=(FILE=BCK_DISK:FIRST_JNL,CREATE) WEEKLY.DAT
$ BACKUP/RECORD WEEKLY.DAT BCK_DISK:WEEKLY.BCK
.
.
.
$ SET FILE /AI_JOURNAL=(FILE=BCK_DISK:SECOND_JNL,CREATE) WEEKLY.DAT
.
.
```

It then becomes necessary to recover the file, and you enter the recover commands in the following example:

```
$ RECOVER/FORWARD/LOG BCK_DISK:WEEKLY.BCK

%RMSREC-I-NXTJNLFIL, next journal to be processed is
BCK_DISK:SECOND_JNL.RMS$JOURNAL;1

%RMSREC-I-FILFORWARD, BCK_DISK:WEEKLY.BCK rolled forward

%RMSREC-I-DATETIME, date/time of last record processed: 26-JUL-1990
14:47:08.75

%RMSREC-I-NUMRECS, 282 records processed

$ RECOVER/FORWARD/LOG BCK_DISK:WEEKLY.BCK

%RMSREC-I-FILFORWARD, BCK_DISK:WEEKLY.BCK rolled forward

%RMSREC-I-DATETIME, date/time of last record processed: 6-AUG-1990
10:22:37.48

%RMSREC-I-NUMRECS, 523 records processed
```

After the first RECOVER command (1), the RMS Recovery utility informs you that an additional journal (SECOND\_JNL.RMS\$JOURNAL) remains to be processed. No such message is issued after the next RECOVER command (2), which means that the current after-image journal is the final one to be processed.

#### 3.7.12 Reenabling after-image journaling for recovered files

When you issue the RECOVER/RMS\_FILE/FORWARD command, the RMS Recovery utility does not change any of the file attributes of the backup copy that it restores. Because the backup copy is disabled for journaling, the restored file is also disabled for journaling.

#### **Using After-Image Journaling** 3.7 After-Image Recovery

To use after-image journaling with the restored file, you must reenable afterimage journaling for the file, by using the following procedure:

| Step | Action                                                                                                    |
|------|----------------------------------------------------------------------------------------------------|
| 1    | Copy or rename the restored file to the file specification of your original file.                              |
| 2    | Mark the new file for after–image journaling. (This turns on the "journaling enabled" bit in the file header.) |
| 3    | Make a backup copy of the new file using the BACKUP/RECORD command.                                            |

ZK-6177A-GE

#### **3.7.13 Example**

For example, suppose that you start after-image journaling and back up your data file with the following commands:

```
$ SET FILE/AI_JOURNAL=(FILE=JOURNAL_DISK:) FINANCE_DISK:[PAYROLL] -
_$ WEEKLY.DAT
$ BACKUP/RECORD FINANCE_DISK:[PAYROLL]WEEKLY.DAT BACKUP_DISK:WEEKLY.BCK
```

Then, after a system failure, you use the following command to recover the file:

```
$ RECOVER/RMS_FILE/FORWARD BACKUP_DISK:[PAYROLL]WEEKLY.BCK
```

The RMS Recovery utility modifies the file BACKUP DISK:WEEKLY.BCK to restore the data that was lost from the original file. The restored file is marked for journaling because the original file was marked for journaling, but it is also disabled for journaling because it was a backup copy. To use this file as your data file (replacing the old WEEKLY.DAT), issue the following sequence of commands:

```
$ COPY BACKUP_DISK: [PAYROLL] WEEKLY.BCK FINANCE_DISK: [PAYROLL] WEEKLY.DAT
$ SET FILE/AI_JOURNAL=(FILE=JOURNAL_DISK:) FINANCE_DISK:[PAYROLL] -
_$ WEEKLY.DAT
```

\$ BACKUP/RECORD FINANCE\_DISK:[PAYROLL]WEEKLY.DAT BACKUP\_DISK:WEEKLY.BCK

# **Using Before-Image Journaling**

### 4.1 Overview

### 4.1.1 Introduction

In before-image journaling, copies of records are entered in a before-image journal before the records are changed. If you need to restore a file to a previous state because of the introduction of bad or incorrect data into the file, the changes are undone in reverse chronological order during before-image recovery.

Before-image journaling supports most RMS operations that modify data within an application; see Appendix A for a discussion of the specific services that are supported.

## 4.1.2 In this chapter

The following topics are covered in this chapter:

## 4.2 How to Use Before-Image Journaling

To use before-image journaling for a file, proceed as follows:

| Step                                        | Action                                     |  |
|---------------------------------------------|--------------------------------------------|--|
| 1                                           | Mark the file for before-image journaling. |  |
| Create a before–image journal for the file. |                                            |  |

ZK-6178A-GE

## 4.2.1 Backup copies not required

No backup copy is needed for before-image journaling and recovery. (In afterimage journaling and recovery, a backup copy of the file is required.)

# 4.3 Marking Files for Before-Image Journaling

### 4.3.1 How to mark files

To mark a file for before-image journaling, use the DCL command SET FILE/BI\_ JOURNAL. This command specifies that a copy of a record be recorded in a journal before the record is modified.

### 4.3.2 Example

For example, to mark the file FINANCE DISK:SALES.DAT for before-image journaling, use the following command:

\$ SET FILE/BI\_JOURNAL FINANCE\_DISK:SALES.DAT

## **Using Before-Image Journaling** 4.3 Marking Files for Before-Image Journaling

### 4.3.3 Restrictions

You must use the SET FILE/BI\_JOURNAL command from the system where the file is located, which may be different from the system where the application is

The journal must be on the same system as the data file.

### 4.3.4 Unmarking files for before-image journaling

To discontinue the use of before-image journaling for a file, use the SET FILE/NOBI\_JOURNAL command to unmark the file. For example:

```
$ SET FILE/NOBI_JOURNAL SALES_DISK:WEEKLY.DAT
```

You must use the SET FILE/NOBI\_JOURNAL command before deleting a file that is marked for before-image journaling.

## 4.3.5 Remarking files for before-image journaling

If you issue more than one SET FILE/BI\_JOURNAL command for the same file, only the most recent command applies. You cannot mark a file for beforeimage journaling to more than one journal at a time. However, you can use the SET FILE/BI\_JOURNAL=FILE command to change the journal for a file that is already marked for before-image journaling.

### 4.3.6 Example

For example, suppose that the file SALES.DAT was originally marked for beforeimage journaling using the default journal specification, SALES.RMS\$JOURNAL. You can change the journal to a new journal, WEEKLY.RMS\$JOURNAL, with the following command:

\$ SET FILE /BI JOURNAL=(FILE=WEEKLY, CREATE) SALES.DAT

# 4.4 Creating Before-Image Journals

#### 4.4.1 Introduction

You must make sure that a journal exists when you mark a file for before-image journaling.

To create a new journal, use the SET FILE/AI\_JOURNAL command with either or both of the keywords CREATE or FILE.

### 4.4.2 CREATE keyword

The CREATE keyword causes a new journal to be created. Use the CREATE keyword if no journal exists or to create a new version of an existing journal.

If disk space is limited, you may want to create new journals on a regular basis (making new backup copies of the data file at the same time), to limit the size of the journal.

### 4.4.3 FILE keyword

The FILE keyword specifies the location and file name of the journal. The default file specification for a before-image journal is the same as the file specification of the file that you mark for before-image journaling, except that its file type is .RMS\$JOURNAL. You can override this default using the FILE keyword with the SET FILE/BI JOURNAL command.

## **Using Before-Image Journaling** 4.4 Creating Before-Image Journals

### 4.4.4 Locating before-image journals

Unlike after-image journaling, there is no need (for data integrity purposes) to keep your data file and journal on different volumes. In before-image journaling, where you are removing bad data from a file that has not been physically corrupted, you are not concerned with the possibility of a device failure.

### **4.4.5** Example

For example, suppose that you want to use before-image journaling on the file [SALES]WEEKLY.DAT. To mark this file for before-image journaling and create a new journal, use the following command:

```
$ SET FILE/BI JOURNAL=(FILE=JOURNAL DISK:, CREATE) -
_$ FINANCE_DISK: [SALES] WEEKLY.DAT
```

This command marks the file WEEKLY.DAT for before-image journaling, and it creates the journal WEEKLY.RMS\$JOURNAL on the volume JOURNAL DISK with the default directory specification. Thus, the file specification for the journal will be JOURNAL DISK: [SALES] WEEKLY.RMS\$JOURNAL.

## 4.4.6 Before-image journal file protection

The security and access issues for before-image journals are the same as for afterimage journals. The file protection and ACL for the journal that you create are based on either an existing version of the journal or on the default file protection for the process that creates the journal. The file protection is not based on the file protection of the data file that you mark for before-image journaling.

For more information, see the section Section 3.4.7 in Chapter 3.

## 4.4.7 Journaling multiple files to the same journal

Each file can point to only one before-image journal at any one time. However, a single before-image journal can record changes from many files. If recovery is required, you can restore any or all of the files by using the single journal.

For performance reasons, you may want to limit the number of journals that you use. In general, you can reduce the amount of journaling-related I/O in your application by reducing the number of journals.

### 4.4.8 Example

The following example illustrates how to associate more than one file with a single journal:

```
$ SET FILE/BI_JOURNAL=(FILE=WEEKLY, CREATE) FINANCE_DISK:PAYROLL.DAT
$ SET FILE/BI_JOURNAL=(FILE=WEEKLY) FINANCE_DISK:EXPENSES.DAT
$ SET FILE/BI_JOURNAL=(FILE=FINANCE_DISK:WEEKLY) SALES_DISK:SALES.DAT
```

The first SET FILE/BI\_JOURNAL command in this sequence marks the file FINANCE DISK:PAYROLL.DAT for before-image journaling, and creates the journal FINANCE\_DISK:WEEKLY.RMS\$JOURNAL (in the current default directory). The second and third SET FILE/BI JOURNAL commands mark the files EXPENSES.DAT and SALES.DAT for before-image journaling, and set FINANCE DISK: WEEKLY.RMS\$JOURNAL to be the journal for each of these as well.

### **Using Before-Image Journaling** 4.4 Creating Before-Image Journals

### 4.4.9 Setting size parameters for journals

When you create a journal, you can set the initial size and the default extension quantity for the journal to help optimize the performance of your application. Use the ALLOCATION and EXTENSION keywords to set the size parameters.

### 4.4.10 ALLOCATION keyword

The ALLOCATION keyword specifies, in blocks, the initial size of the journal. If you do not use the ALLOCATION keyword when you create a journal, then the journal will have a small initial allocation.

## 4.4.11 EXTENSION keyword

The EXTENSION keyword specifies, in blocks, an extension quantity for the journal. If you do not use the EXTENSION keyword when you create a journal, RMS calculates its own EXTENSION value for the journal.

## 4.4.12 Example: setting journal size

For example, the following SET FILE command specifies an initial allocation of 100 blocks and an extension quantity of 20 blocks:

```
$ SET FILE/BI JOURNAL=(FILE=JOURNAL DISK:, CREATE, ALLOCATION=100, -
_$ EXTENSION=20) FINANCE_DISK:[PAYROLL]WEEKLY.DAT
```

For more information about using the ALLOCATION and EXTENSION keywords, see the Guide to OpenVMS File Applications.

## 4.5 Making Backup Copies of Data Files

When you back up a file marked for before-image journaling, the backup copy is also marked for before-image journaling, and a bit in the file header is set as **disabled** for journaling. The backup copy has the same attributes as the original file, except that the backup file cannot be opened for write operations.

If you attempt to write to the backup copy of a file that has been marked for journaling, RMS returns an error message (with the status RMS\$ JND) saying that the file has been marked for journaling and that journaling is disabled.

# 4.6 Before-Image Recovery

#### 4.6.1 Introduction

In before-image recovery, modifications to records in a data file are undone, beginning with the most recent modification and continuing in reverse chronological order to a previous, specified time.

Before-image recovery requires that you have before-image journals for the entire period back to the time when before-image recovery is to end. If the data file was unmarked for before-image journaling at any time between the time you specify for before-image recovery to end and the present, before-image recovery can only restore the file back to the time when the file was most recently unmarked.

| Note                                                                        |
|-----------------------------------------------------------------------------|
|                                                                             |
| In before-image recovery, unlike after-image recovery, journaling continues |
| to take place. For this reason, before-image recovery can be slower than    |
| after-image recovery for comparable amounts of data.                        |

### **Using Before-Image Journaling** 4.6 Before-Image Recovery

To restore a file using before-image recovery, use the RMS Recovery utility (RECOVER/RMS\_FILE).

### 4.6.2 Using before-image recovery

To invoke before-image recovery for a file, use the DCL command RECOVER/RMS FILE/BACKWARD, using the data file as the parameter to the command. Use the /UNTIL qualifier to specify the date and time to which the data file is to be rolled back.

### 4.6.3 Example

For example, suppose that you mark a file for before-image journaling with the following command:

```
$ SET FILE/BI JOURNAL=(FILE=JOURNAL DISK:WEEKLY, CREATE) -
_$ WORK_DISK:WEEKLY.DAT
```

Subsequently, a data entry operator enters information that causes the data in WEEKLY.DAT to be invalid. To restore WEEKLY.DAT to its condition at a previous date and time (for example, its state as of 8:30 a.m. of the current day), enter the following command:

```
$ RECOVER/RMS_FILE/BACKWARD/UNTIL=8:30 WORK_DISK:WEEKLY.DAT
```

### 4.6.4 Using the /JOURNAL qualifier

By default, the RECOVER/RMS\_FILE command uses the journal that was assigned to the file by the SET FILE/BI JOURNAL command. In the previous example, the journal JOURNAL DISK:WEEKLY.RMS\$JOURNAL would be used.

You must use the JOURNAL qualifier to identify the before-image journal, if the journal:

- Has been moved from its original directory
- Has a different file name
- Has been restored to disk from magnetic tape

### 4.6.5 Starting and ending points for before-image recovery

Before-image recovery begins by undoing the most recent change, then continuing to undo changes (rolling back the file) to the date and time specified by the /UNTIL qualifier.

If you use the RECOVER/RMS\_FILE/BACKWARD command without using the /UNTIL qualifier, the data file is automatically rolled back to the point where the first entry was made in the journal being used.

## 4.6.6 Using the /UNTIL qualifier more than once

In before-image recovery, there are no restrictions on using the /UNTIL qualifier on successive RECOVER/BACKWARD commands to specify earlier or later times. That is, you can roll back a file until 9:00 a.m., then issue a command to roll the file back until 11:00 a.m. the same day. This is possible because before-image journaling continues to take place during before-image recovery.

If you are not sure when the bad or incorrect data was introduced into the data file, you can issue a series of before-image recovery commands to roll back the data file to successively earlier dates and times.

### Using Before-Image Journaling 4.6 Before-Image Recovery

### 4.6.7 Recovering multiple files

If more than one data file becomes corrupted, you can recover the files using one or multiple RECOVER commands, whether or not the same before-image journals were used for all files.

For example, suppose you mark two files for before-image journaling, as follows:

```
$ SET FILE/BI JOURNAL=(FILE=WEEKLY PAY, CREATE) PAYROLL.DAT
$ SET FILE/BI_JOURNAL=(FILE=WEEKLY_EXPENSE,CREATE) EXPENSES.DAT
```

Then, some line noise corrupts records in both of the files. To restore the files to their states as of noon on March 17, 1990, enter the following commands:

```
$ RECOVER/RMS FILE/BACKWARD/UNTIL=17-MAR-1990:12 PAYROLL.DAT
$ RECOVER/RMS_FILE/BACKWARD/UNTIL=17-MAR-1990:12 EXPENSES.DAT
$ RECOVER/RMS_FILE/BACKWARD/UNTIL=17-MAR-1990:12 PAYROLL.DAT, -
$ EXPENSES.DAT
```

In the latter case, the RMS Recovery utility uses the respective journals for each of the files.

### 4.6.8 Recovery with multiple before-image journals

If you have used a series of journals for before-image journaling and you use a time value for /UNTIL that is prior to the most recent journal, then you will have to issue a series of RECOVER/BACKWARD commands.

### 4.6.9 Example

For example, suppose that you have used the following sequence of commands, where the ellipsis represents a time period when changes were made to the the file WEEKLY.DAT:

```
$ SET FILE/BI_JOURNAL=(FILE=WORK_DISK:[SALES]FIRST_JNL,CREATE) WEEKLY.DAT
$ SET FILE/BI_JOURNAL=(FILE=WORK_DISK:[SALES]SECOND_JNL,CREATE) -
_$ WEEKLY.DAT
```

Then it becomes necessary to use before-image recovery. You give the same RECOVER command as if there were only a single journal; however, you must use as many RECOVER commands as you have journals. The first RECOVER command automatically uses the journal in effect when the most recent SET FILE/BI JOURNAL command was used, and subsequent RECOVER commands automatically use the respective before-image journals. Whenever there are one or more journals remaining to be processed, the RMS Recovery utility issues an informational message to that effect. For example:

```
$ RECOVER/BACKWARD/UNTIL=26-JUL-1990:14/LOG WEEKLY.DAT
```

## Using Before-Image Journaling 4.6 Before-Image Recovery

```
%RMSREC-I-NXTJNLFIL, next journal to be processed is
WORK_DISK: [SALES] FIRST_JNL.RMS$JOURNAL; 1
%RMSREC-I-FILBACKWARD, WORK_DISK:[SALES]WEEKLY.BCK rolled backward
%RMSREC-I-DATETIME, date/time of last record processed: 6-AUG-1990
10:37:47.25
%RMSREC-I-NUMRECS, 523 records processed
$ RECOVER/BACKWARD/UNTIL=26-JUL-1990:14/LOG WEEKLY.DAT
%RMSREC-I-FILBACKWARD, WORK_DISK:[SALES]WEEKLY.DAT rolled backward
%RMSREC-I-DATETIME, date/time of last record processed: 26-JUL-1990
14:46:41.53
%RMSREC-I-NUMRECS, 328 records processed
```

After the first RECOVER command (1), the RMS Recovery utility informs you that an additional journal (FIRST\_JNL.RMS\$JOURNAL) remains to be processed. No such message is issued after the next RECOVER command (2), which means that the current before-image journal is the final one to be processed.

## 4.6.10 Availability of journaled files

During before-image recovery, data files are available only to the RMS Recovery utility, and no other updates can be made to them. When before-image recovery is complete, you can use both the data files and the before-image journal without any further actions.

### 4.6.11 Caution: files containing pointers

Before-image journaling may not be fully successful in restoring files that use pointers to other files. For example, in the Mail utility, brief messages are maintained in the mail file (generally MAIL.MAI), but longer messages are contained in discrete files with only a pointer in MAIL.MAI. When you delete one of the longer messages, the pointer in MAIL.MAI is deleted and the file containing the message is automatically erased. If you attempt to recover the deleted message, before-image journaling will restore the pointer information that was in the MAIL.MAI file, but it cannot restore the discrete file that contained the actual message, because that file was not marked for before-image journaling.

# **Using Recovery Unit Journaling**

## 5.1 Overview

### 5.1.1 Introduction

Recovery unit journaling is used when the consistency of your data can be affected by an interruption of an application that changes the data, and the data consistency depends upon a series of RMS operations, or one or more RMS operations combined with operations on a DEC Rdb or a DEC DBMS database.

## 5.1.2 In this chapter

The following topics are covered in this chapter:

### **Using Recovery Unit Journaling** 5.2 Basic Concepts

## 5.2 Basic Concepts

### 5.2.1 Transactions

A transaction is a group of related operations that occur in an application program. The operations within a transaction either will all be completed or will not be done at all, as described in the following table.

| IF a transaction                                                                                                | THEN                                                                                             |
|----------------------------------------------------------------------------------------------------|--------------------------------------------------------------------------------------------------|
| commits                                                                                                    | all changes to files that occurred during the transaction are made permanent.                    |
| fails to commit successfully (for example, if the system crashes or the process of a data entry operator stops) | all of the files involved are returned to the state they were in before the transaction started. |

ZK-6214A-GE

Transactions are defined using the DECdtm transaction services.

File records that are changed within a transaction cannot be accessed for further processing outside the transaction (for example, by another process) until the transaction is complete.

### 5.2.2 Recovery units

An RMS recovery unit is a set of RMS operations within a transaction that are performed in the context of a single process. RMS recovery units are started automatically by RMS and are committed or aborted along with the transaction to which they belong.

Both local and remote files can be associated with a transaction. If a transaction includes remote files, each remote file has its own recovery unit, which is journaled and recovered transparently by RMS on the remote node.

## 5.2.3 Recovery unit journals

In recovery unit journaling, a copy of the original state of each record changed in a recovery unit is kept in a temporary recovery unit journal. If a transaction includes files accessed by more than one process, each process has its own recovery unit journal.

### 5.2.4 Transaction states

The status of records changed in a transaction and of the recovery unit journal is summarized in the following table.

| IF the transaction                          | THEN                                                   | AND the recovery unit journal                                                                 |
|---------------------------------------------|--------------------------------------------------------|-----------------------------------------------------------------------------------------------|
| is active                                   | changed records are unavailable to other processes.    |                                                                                               |
| completes successfully                      | changed records are<br>available to other<br>processes | is not used.                                                                                  |
| terminates abnormally                       |                                                        | is used to return the records to the states they were in at the beginning of the transaction. |
| is canceled by the<br>\$ABORT_TRANS service | _                                                      | is used to return the records to the states they were in at the beginning of the transaction. |

ZK-6179A-GE

## 5.3 DECdtm and RMS Journaling

### 5.3.1 Resource managers

DECdtm software coordinates transactions among participating resource managers. RMS is considered a resource manager by DECdtm. (DEC Rdb and VAX DBMS are two other resource managers that can participate in transactions managed by DECdtm.) For more information on DECdtm, see the HP OpenVMS System Manager's Manual and the HP OpenVMS Programming Concepts Manual.

If RMS is running in more than one process (typically, on different nodes connected by a network), each instance of RMS is considered a different resource manager. A transaction can involve one or more resource managers within a single process, resource managers within multiple processes on the same node, or resource managers within multiple processes on different nodes within a network.

### 5.3.2 Resource manager responsibilities

Each resource manager is responsible for providing recovery capabilities for its own recoverable resources by performing transaction logging or journaling. The DECdtm transaction manager is responsible for notifying all resource managers participating in a transaction of all relevant transitions between transaction states. DECdtm keeps track of the state of each transaction in case a system or process fails before the transaction is completed. When a resource manager attempts to recover a resource that has been involved in a failed transaction, the resource manager may need to ask DECdtm for the state of a transaction to determine whether to make the effects of the transaction on this resource permanent or to remove them.

## **Using Recovery Unit Journaling** 5.3 DECdtm and RMS Journaling

### 5.3.3 Restrictions on recovery unit journaling

All files involved in a transaction must be on nodes that support DECdtm (that is, each node must be running VMS Version 5.4 or later) and that are licensed for RMS Journaling.

### 5.3.4 Committing a transaction

At the end of a transaction, the DECdtm transaction manager directs RMS to commit the transaction. DECdtm supports both one- and two-phase commit protocols.

### 5.3.5 Two-phase commit protocol

To ensure that distributed transactions are either completed or, in the case of failure, rolled back, DECdtm provides a two-phase commit protocol for the \$END\_TRANS service. The two-phase commit protocol ensures that all resource managers participating in a transaction commit the transaction consistently, even when each resource manager is using a separate recovery unit journal.

### 5.3.6 Phase one: prepare phase

Phase one is called the **prepare phase**. In this phase, DECdtm sends a "prepare to commit" message to all resource managers participating in the transaction and returns a success status to the application. At this point, DECdtm waits while the results from the participants are collected. RMS performs work such as buffer flushing, and RMS Journaling includes a prepare record in its journals and notifies the DECdtm transaction manager that it is prepared. If all resource managers offer to commit, the transaction has reached the prepare state.

If any resource manager fails to prepare, DECdtm orders all resource managers to abort the transaction, and RMS Journaling writes abort records to its journals.

### 5.3.7 Phase two: commit phase

Phase two is called the **commit phase**. If all of the resource managers successfully completed the prepare phase, DECdtm orders the resource managers to commit the transaction. Although the resource managers have not finished their commit processing, the transaction is guaranteed to eventually complete. RMS then completes any additional work needed to commit the transaction and writes commit records to its journals.

Prepare, commit, and abort records are written to long-term (after-image or before-image) journals as well as to the recovery unit journal (or journals). Those records can later be used to determine the outcome of a transaction.

## 5.3.8 One-phase commit protocol

DECdtm also provides a **one-phase commit** protocol, in which RMS commits the transaction immediately, without using the prepare phase of the two-phase commit protocol. RMS then performs any cleanup required and writes commit records to its journals.

The one-phase commit protocol can be used if all of the following conditions are present in the transaction:

- A local RMS file
- Only one after-image or before-image journal
- Only one resource manager (for example, RMS or DEC Rdb)

# 5.4 How to Use Recovery Unit Journaling

To use recovery unit journaling, proceed as follows:

| Step | Action                                                                            |  |
|------|-----------------------------------------------------------------------------------|--|
| 1    | Mark all the files that you want to keep consistent for recovery unit journaling. |  |
| 2    | Define one or more transactions in your application.                              |  |

ZK-6180A-GE

| Note                                                                                                    |  |  |  |
|----------------------------------------------------------------------------------------------------|--|--|--|
| To use recovery unit journaling, DECdtm must be started. To start DECdtm, make sure the following logical name is <i>not</i> defined: |  |  |  |
| SYS\$DECDTM_INHIBIT (defined /SYSTEM/EXEC)                                                                                            |  |  |  |

## Using Recovery Unit Journaling 5.5 Marking Files for Recovery Unit Journaling

## 5.5 Marking Files for Recovery Unit Journaling

### 5.5.1 How to mark files

To mark a file for recovery unit journaling, use the DCL command SET FILE/RU JOURNAL. This command starts recovery unit journaling for the file when the appropriate DECdtm transaction services are included in the application program.

### 5.5.2 Example

For example, to mark the file FINANCE DISK:[PAYROLL]WEEKLY.DAT for recovery unit journaling, use the following command:

\$ SET FILE/RU JOURNAL FINANCE DISK: [PAYROLL] WEEKLY.DAT

#### 5.5.3 Restriction

You must use the SET FILE/RU JOURNAL command from the system where the file is located, which may be different from the system where the application is

#### 5.5.4 Transactions and unmarked files

If an application program defines a transaction that includes a file that is not marked for recovery unit journaling, then the transaction services have no effect on that file when the program is executed. The transaction services return success messages (because the services themselves were successfully called), even though no recovery unit journaling is actually taking place.

| Note                                                                                                    |
|----------------------------------------------------------------------------------------------------|
| If you mark a file for recovery unit journaling, you must also define transactions for any portions of an application that can change the specified file. |

### 5.5.5 Unmarking files for recovery unit journaling

To discontinue the use of before-image journaling for a file, use the SET FILE/NOBI\_JOURNAL command to unmark the file. For example:

\$ SET FILE/NORU\_JOURNAL SALES\_DISK:WEEKLY.DAT

You must use the SET FILE/NORU\_JOURNAL command before deleting a file that is marked for recovery unit journaling.

## 5.6 Recovery Unit Journals

## 5.6.1 Creating journals

Recovery unit journals are temporary files; they are created and deleted automatically by RMS Journaling. RMS Journaling automatically creates a recovery unit journal when the first record stream associates with a transaction, even if the transaction does not modify any records.

A single recovery unit journal is used for all local files, but each remote file associated with the transaction has its own recovery unit journal.

### 5.6.2 Idle journals

When a transaction ends, the recovery unit journals used for that transaction become idle. Idle recovery unit journals are not deleted until the application exits. This provides improved performance for an application that uses multiple transactions.

## 5.6.3 Reusing journals

Each recovery unit has exclusive use of a separate recovery unit journal. Under certain circumstances, however, a journal can be used later by the same process. The following table shows how a journal can be reused by RMS.

| Stage | What Happens                                                                                                    |                        |
|-------|----------------------------------------------------------------------------------------------------|------------------------|
| 1     | When the first record stream joins the transaction, RMS Journaling determines the volume where recovery unit journals should be placed. |                        |
| 2     | IF                                                                                                    | THEN RMS               |
|       | the current process owns an idle recovery unit journal on the appropriate volume                                                        | reuses that journal.   |
|       | there is no idle journal on the required volume                                                                                         | creates a new journal. |

ZK-6181A-GE

## 5.6.4 Location of recovery unit journals

Recovery unit journals are always created in the [SYSJNL] directory, which is inaccessible to nonprivileged users. In general, you should not modify the file protection for either the [SYSJNL] directory or the journals that are placed in it.

## **Using Recovery Unit Journaling** 5.6 Recovery Unit Journals

Specifying a location for the recovery unit journal for a file does not guarantee that the recovery unit journal will be located on the named device or volume. Any active transaction has only one recovery unit journal for local files. Thus, if many files are involved in a transaction, a single recovery unit journal is used, even if different locations for the journals were specified (for individual files) with different SET FILE/RU JOURNAL commands.

## 5.6.5 Effect on performance

The placement of the recovery unit journal can influence both the performance and the availability of your application. Placing a journal on a volume separate from all data files may improve performance. Remember that the application depends on both volumes being available, to access both the data file and its iournal.

### 5.6.6 Determining volume placement

You can determine the volume placement for a recovery unit journal by using three different methods:

- Default placement
- SET FILE/RU\_JOURNAL=LABEL command
- XABITM item list entry XAB\$ RUJVOLNAM

### 5.6.7 Default placement

By default, the recovery unit journal is on the same volume as the file associated with the first record stream that joins the transaction. If RMS journaling does not find a [SYSJNL] directory, it creates one. The file name for the recovery unit journal has the form RMS\$process id (where process id is the hexadecimal representation of the process ID) and a file type of RMS\$JOURNAL.

#### 5.6.8 Multifile transactions

When multiple files are used in a transaction, recovery unit journals are assigned as follows:

Local files

A single recovery unit journal is used for all local files, and its location is determined by the first local file that joins the transaction.

Remote files

Each remote file associated with a transaction has its own recovery unit and recovery unit journal. The recovery unit journal resides on the remote system. The volume is chosen in the same way as for local files. Remote files have no effect in determining where the local recovery unit journal resides.

### 5.6.9 Example

For example, the following pseudocode illustrates an application that uses the files FINANCE\_DISK:SALES.DAT and PAYROLL\_DISK:WEEKLY.DAT, which have been marked for recovery unit journaling:

```
$OPEN FINANCE_DISK:SALES.DAT 1
$CONNECT sales-stream to SALES.DAT
$OPEN PAYROLL_DISK:WEEKLY.DAT
$CONNECT weekly-stream to WEEKLY.DAT
$START_TRANS 2
$GET payroll-record using weekly-stream 3
$GET sales-record using sales-stream
$UPDATE payroll-record
$UPDATE sales-record
$END_TRANS
```

The following table explains the numbered items in the example.

| Stage | What Happens                                                                                                    |                                     |  |
|-------|----------------------------------------------------------------------------------------------------|-------------------------------------|--|
| 0     | The first file opened is FINANCE_DISK:SALES.DAT.                                                                                                    |                                     |  |
| 2     | When the \$START_TRANS service is called, a transaction begins.                                                                                       |                                     |  |
| 3     | When the first record stream joins the transaction, RMS Journaling looks for the [SYSJNL] directory on PAYROLL _DISK. A journal is chosen as follows: |                                     |  |
|       | IF a recovery unit journal is                                                                                                    | THEN                                |  |
|       | not found                                                                                                    | a journal is automatically created. |  |
|       | open on volume PAYROLL_DISK for the process running the application                                                                                   | that journal is used.               |  |
| 4     | When the second stream is associated with the transaction, it uses the recovery unit journal selected for the first record stream at stage 3.         |                                     |  |

ZK-6243A-GE

In this example, the recovery unit journaling for files PAYROLL DISK:WEEKLY.DAT and FINANCE\_DISK:SALES.DAT is recorded in the same recovery unit journal, located on PAYROLL\_DISK:[SYSJNL]. Even if you had specified the location of the recovery unit journal for the file SALES.DAT (with the DEVICE or LABEL keywords to the SET FILE/RU\_JOURNAL command), the location of the recovery unit journal would be determined by the file WEEKLY.DAT, the first file to join the transaction.

# Using Recovery Unit Journaling 5.6 Recovery Unit Journals

### 5.6.10 SET FILE /RU JOURNAL command

You can override the default volume for recovery unit journals by using either the DEVICE or LABEL keywords with the SET FILE/RU\_JOURNAL command on a file by file basis. For example:

SET FILE filename/RU\_JOURNAL=(LABEL=volume\_label)

If a stream connected to the file is the first stream in the process to associate with a given transaction, then the recovery unit journal is created on the device DISK\$volume\_label. The logical name DISK\$volume\_label can have different equivalence names for different processes.

For more information about using the keywords DEVICE and LABEL with the SET FILE/RU\_JOURNAL command, see Chapter 8.

### 5.6.11 XABITM item list entry

You can also control the placement of a recovery unit journal by using the set-mode XABITM item list entry XAB\$\_RUJVOLNAM.

When an RMS record service associates a stream with a transaction, and this is the first stream in the process to associate with that specific transaction, then RMS checks to see if the set-mode XABITM item list entry XAB\$\_RUJVOLNAM is specified with the caller's RAB. If the XAB\$\_RUJVOLNAM item list entry is found, the volume name it specifies is prefixed with the string "DISK\$", and the resultant string is used to determine the location of the recovery unit journal.

The item list entry XAB\$\_RUJVOLNAM overrides both the default recovery unit journal placement and a setting specified by using the SET FILE/RU\_JOURNAL=DEVICE or the SET FILE/RU JOURNAL=LABEL command.

## 5.7 Coding Your Application

## 5.7.1 Support for RMS services

Appendix A lists the support for individual RMS services when they are applied to a file that is marked for recovery unit journaling.

In addition to restrictions listed in Appendix A, the following restrictions apply to recovery unit journaling:

- For shared sequential files, you cannot use STREAM formats (STREAM, STREAM\_CR, STREAM\_LF, or UNDEFINED).
- For sequential files, you cannot use the \$TRUNCATE service, nor can you use truncation with the \$PUT service.
- Block I/O can be used *only* for files that are opened for read-only access. (Block I/O with write access is not permitted.)
- You cannot have write access to a file while using the FAB\$V\_UPI option, because that option disallows record locking.

### 5.7.2 Records appended to sequential files

If records are appended to a write-shared sequential file containing fixed-length records using recovery unit journaling, and the transaction is not committed (either the \$ABORT TRANS service is called, or a system failure occurs), recovery unit recovery overwrites each appended record in the transaction with zeros. Subsequent readers of the file will read these zeroed records. This behavior is necessary, because other shared accessors may also have appended records to the file following the zeroed records, and those other record numbers cannot be changed. There is no support for deleted records in sequential files.

### 5.7.3 When to use transactions

When a file is marked for recovery unit journaling, any modifications to that file by an application must be within a transaction. If changes are attempted outside the context of a transaction, a run-time error with the status RMS\$ NRU is returned.

### 5.7.4 Defining transactions

Use the following DECdtm transaction services to define the beginning and end of a transaction and to cancel a transaction.

| Use this service                                    | То                                   | Result                                                                                        |
|-----------------------------------------------------|--------------------------------------|-----------------------------------------------------------------------------------------------|
| Start Transaction [and Wait]<br>SYS\$START_TRANS[W] | begin a<br>transaction.              | Records involved in the transaction cannot be accessed outside of the transaction.            |
| End Transaction [and Wait]<br>SYS\$END_TRANS[W]     | complete a transaction.              | Records changed in the transaction can be accessed for processing outside of the transaction. |
| Abort Transaction [and Wait]<br>SYS\$ABORT_TRANS[W] | terminate an incomplete transaction. | Records changed in the transaction are restored to their pretransaction states.               |

ZK-6216A-GE

In this manual, these services will be referred to as \$START TRANS or the Start Transaction service, and so on.

If you start a transaction with \$START\_TRANS, you must end it with \$END\_ TRANS or \$ABORT TRANS.

| Note                                                                                                    |
|----------------------------------------------------------------------------------------------------|
| Recovery Unit Facility (RUF) services, which were used in versions of RMS Journaling prior to Version 5.4, are transparently emulated using DECdtm transaction services. However, Digital recommends that you use the DECdtm services when you write new programs. |

# Using Recovery Unit Journaling 5.7 Coding Your Application

### 5.7.5 Start transaction [and wait] service

The Start Transaction service, \$START\_TRANS, starts a transaction and returns a transaction identifier (TID), which uniquely indentifies the transaction.

The Start Transaction and Wait service \$START\_TRANSW is identical to \$START\_TRANS, but completes synchronously.

### 5.7.6 End transaction [and wait] service

The End Transaction service, \$END\_TRANS, commits a transaction to complete. Use the \$END\_TRANS service when you reach the end of a series of operations that are to be completed either in their entirety or not at all.

The End Transaction service uses the two-phase commit protocol, coordinated by the DECdtm transaction manager, to commit the transaction.

The End Transaction and Wait service \$END\_TRANSW is identical to \$END\_TRANS, but completes synchronously. Unlike the asynchronous version, \$END\_TRANSW returns its status after DECdtm issues the order to commit.

### 5.7.7 Abort transaction [and wait] service

The Abort Transaction service, \$ABORT\_TRANS, terminates a transaction and restores all records modified during the transaction to their states before the transaction was started. The service invalidates the transaction ID and instructs all participating resource managers to nullify all the actions of the transaction.

If a call to \$ABORT\_TRANS aborts the transaction, RMS automatically restores the record stream context to its state before the transaction began.

After you abort a transaction, all records modified during the transaction can be accessed for further processing.

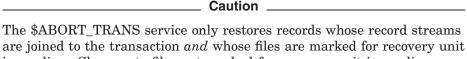

are joined to the transaction *and* whose files are marked for recovery unit journaling. Changes to files not marked for recovery unit journaling are not undone by the \$ABORT\_TRANS service.

The Abort Transaction and Wait service \$ABORT\_TRANSW is identical to \$ABORT\_TRANS, but completes synchronously.

### 5.7.8 Calling transaction services

You must call the transaction services in your application program according to the syntax rules of the programming language that you are using.

Appendix C of this manual contains some sample application programs that illustrate the use of transaction services. The sample programs are written in the following programming languages:

- DEC C
- DEC COBOL

You can also run the sample applications on line.

For more information on how to use these services, see the *HP OpenVMS* System Services Reference Manual and the documentation for your programming language.

### 5.7.9 Calling the abort transaction service

The \$ABORT\_TRANS service can be called by any resource manager (such as RMS) participating in the transaction, as summarized in the following table.

| For                          | The ABORT_TRANS service can be called                                                           |                                                                                 |  |
|------------------------------|-------------------------------------------------------------------------------------------------|---------------------------------------------------------------------------------|--|
| a single–node<br>transaction | any time before the transaction is committed.                                                   |                                                                                 |  |
| a distributed transaction    | from different nodes, depending on the location of the caller, as shown in the following table. |                                                                                 |  |
|                              | IF \$ABORT_<br>TRANS is<br>called                                                               | The service can be called                                                       |  |
|                              | from the coordinator node                                                                       | any time before the transaction is committed.                                   |  |
|                              | from a participant node                                                                         | only until that participating transaction manager has prepared the transaction. |  |

ZK-6217A-GE

## 5.8 Associating Record Streams with Transactions

### 5.8.1 Record streams

A record stream is a logical channel associated with a file. It is generated either by an explicit call to the RMS Connect service, \$CONNECT, or by an implicit call to \$CONNECT (for example, when you use an OPEN call in a high-level language such as VAX COBOL).

### 5.8.2 When record streams are associated

An RMS record stream can become associated with a transaction when one of the following RMS services is executed:

- \$DELETE
- \$FIND
- \$FREE
- \$GET
- \$PUT
- \$RELEASE
- \$REWIND
- **\$UPDATE**

These services can associate a stream with a transaction because their work is considered part of the transaction and can be undone if the transaction is aborted.

# Using Recovery Unit Journaling 5.8 Associating Record Streams with Transactions

To be associated with a transaction, a record stream must:

- Be connected to a file marked for recovery unit journaling and open for write access
- Not be currently associated with a transaction

|                  | Note                     |                                |
|------------------|--------------------------|--------------------------------|
| A stream is only | associated with a transa | action when a record operation |

A stream is only associated with a transaction when a record operation occurs, not when the transaction is started or the stream is established (as was the case using RUF services).

When an application first calls one of the previously mentioned RMS services for a file that is marked for recovery unit journaling, RMS tries to associate the record stream with a transaction in one of two ways:

- XABITM item list entry XAB\$\_TID
- Default transaction

### 5.8.3 Using a XABITM

If a set-mode XABITM with a XAB\$\_TID item list entry is specified with the caller's record access block (RAB), RMS associates the record stream with the transaction whose TID is pointed to by the XAB\$\_TID item list entry.

When you use a high-level language, you can generally use the mask DDTM\$M\_NONDEFAULT to set the bit that indicates you are using the XAB\$\_TID method.

This method is particularly useful for server processes, which are likely to be running multiple transactions concurrently. This method is easy to implement and has low run-time overhead. However, this method may not be available if the application language (for example, COBOL) does not provide access to the RAB.

## 5.8.4 Example

The following example shows how a stream can be associated with a specific transaction by using a XABITM:

## **Using Recovery Unit Journaling 5.8 Associating Record Streams with Transactions**

```
rab1.rab$1_xab = &xabitm1;
xabitm1.xab$b_mode = xab$k_setmode;
xabitm1.xab$1_itemlist = &xabitm_tid;
xabitm_tid.itm$w_itmcod = xab$_tid;
xabitm_tid.itm$w_bufsiz = ddtm$s_tid;
xabitm_tid.itm$l_bufadr = &tid1;
status = sys$start_transw(0,ddtm$m_nondefault,&iosb,0,0,&tid1); 3
status = sys$get(&rab1);
status = sys$update(&rab1);
status = sys$end_transw(0,0,&iosb,0,0,&tid1);
```

# Using Recovery Unit Journaling 5.8 Associating Record Streams with Transactions

The following table explains the numbered items in the example.

| Stage | What Happens                                                                                                    |
|-------|----------------------------------------------------------------------------------------------------|
| 0     | RAB1 is a RAB that has been used to connect a record stream to an RMS file that is marked for recovery unit journaling.                                                                   |
| 2     | RAB1 specifies a set-mode XABITM that contains a XAB\$_TID item list entry, which in turn specifies the address for a TID.                                                                |
| 3     | The \$START_TRANSW transaction service starts a transaction and returns a TID to the variable TID1.                                                                                       |
| 4     | This example does not rely on the default–transaction mechanism for associating record streams, so the transaction is made current by setting the flag DDTM\$M_NONDEFAULT to 1.           |
| 5     | When the \$GET service is called, RMS processes the XABITM XAB\$_TID item list entry, and the record stream is associated with the transaction specified by the TID in the variable TID1. |

ZK-6242A-GE

### 5.8.5 Using the default transaction

If there is no XABITM with a XAB\$\_TID item list entry specified, RMS associates the record stream with the default transaction. The default transaction is established when the \$START\_TRANS service is called and the DDTM\$M\_NONDEFAULT bit in the flags argument is 0. When the default transaction is ended by using the \$END\_TRANS or \$ABORT\_TRANS services, the default transaction becomes undefined.

### 5.8.6 Example

The following example shows how a stream can be associated using the default transaction:

## **Using Recovery Unit Journaling** 5.8 Associating Record Streams with Transactions

The following table explains the numbered items in the example.

| Stage | What Happens                                                                                                    |
|-------|----------------------------------------------------------------------------------------------------|
| 0     | RAB1 is a RAB that has been used to connect a record stream to an RMS file that is marked for recovery unit journaling.             |
| 2     | The transaction service \$START_TRANSW                                                                                              |
|       | starts a transaction                                                                                                    |
|       | makes it the default transaction for this process (since the call to \$START_TRANSW does not set the flag DDTM\$M _NONDEFAULT to 1) |
|       | returns a transaction identifier (TID) to the variable TID1                                                                         |
| 3     | When the \$GET service is called, the record stream is associated with the default transaction.                                     |
| 4     | The \$END_TRANSW transaction service commits and ends the transaction.                                                              |

ZK-6241A-GE

### 5.8.7 When stream association fails

If RMS is unable to select a transaction with either a XAB\$\_TID item list entry or the default transaction, it responds as follows:

| IF the RMS service is                                    | THEN the service fails                                                                                                    |
|----------------------------------------------------------|----------------------------------------------------------------------------------------------------|
| \$FIND<br>\$FREE<br>\$GET<br>\$RELEASE<br>or<br>\$REWIND | and the record stream remains unassociated.                                                                                                    |
| \$DELETE<br>\$PUT<br>or<br>\$UPDATE                      | because RMS Journaling requires that all<br>modifications to a file marked for<br>recovery unit journaling take place in the<br>context of a transaction. |

ZK-6182A-GE

## 5.8.8 Saving record stream context

When a record stream joins a transaction, RMS stores the current record stream context, including the following:

- Current record pointer
- Next record pointer
- Lock state of all locked records

## 5.9 Disassociating Record Streams from Transactions

All record streams are disassociated from a transaction by the DECdtm transaction services \$END\_TRANS and \$ABORT\_TRANS.

#### 5.9.1 Committed transactions

The transaction service \$END\_TRANS commits and ends a transaction. When this service is called, DECdtm sends a "prepare to commit" message to all the resource managers participating in the transaction, including RMS.

**Busy Streams.** If any stream associated with the transaction is still busy, or if RMS encounters an error, RMS refuses to commit by voting NO. When DECdtm receives a NO vote, the following processes take place:

| Stage | DECdtm                                                                           | RMS (and other resource managers) |
|-------|----------------------------------------------------------------------------------|-----------------------------------|
| 1     | aborts the transaction by ordering all participating resource managers to abort. | _                                 |
| 2     | _                                                                                | abort the transaction.            |
| 3     | returns a failure status<br>SS\$_ABORT to the<br>application.                    |                                   |

ZK-6183A-GE

RMS refuses to commit a transaction with associated busy streams, because the outcome of a record operation on a busy stream is not yet determined. Thus, if the application is using asynchronous RMS record operations within a transaction, the application must use the RMS service \$WAIT on all associated streams before calling \$END TRANS to commit the transaction.

**Only Idle Streams.** If all record streams associated with the transaction are idle, RMS proceeds with the preparation to commit. An error during the preparation results in a NO vote. When DECdtm orders RMS to commit, the RMS recovery unit is committed, and all record streams associated with the transaction become disassociated.

### 5.9.2 Aborted transactions

The transaction service \$ABORT\_TRANS aborts a transaction. The effects of the transaction are undone and the transaction is ended. When this service is called, DECdtm sends an order to abort to all participating resource managers, including RMS. RMS waits for all record streams associated with the specified transaction to complete any pending activity before proceeding with the abort. When the transaction has been aborted, all record streams associated with the transaction become disassociated.

If a call to \$ABORT\_TRANS aborts the transaction, RMS automatically restores the record stream context to its state before the transaction began.

## 5.10 Recovery Unit Recovery

When there is an abnormal interruption of a program and a transaction does not complete successfully, the records modified during that transaction are automatically restored to their pretransaction states by using copies of the records kept in a recovery unit journal. This process is called **recovery unit recovery**.

Unlike after-image and before-image recovery, recovery unit recovery takes place automatically. You do not need to enter the RECOVER/RMS\_FILE command to start recovery unit recovery.

RMS Journaling has two types of recovery unit recovery: **in-place recovery** and **detached recovery**.

### 5.10.1 In-place recovery

In **in-place recovery**, the local process performs the recovery as a result of an explicit call to \$ABORT\_TRANS or of an abnormal termination of the application image. (In the latter case, RMS calls \$ABORT\_TRANS for all record streams joined to active transactions.)

### 5.10.2 Detached recovery

In **detached recovery**, RMS creates a detached process to recover files marked for recovery unit journaling, as a result of process deletion or a node crash. If any process in a VMScluster system is terminated abnormally with transactions involving an RMS file still active, then detached recovery is required on that file.

When a process is terminated abnormally, active transactions associated with the process are said to be **orphaned**. When detached recovery is initiated for a file, the detached recovery process **adopts** any orphaned transactions involving that file.

Detached recovery restores a particular file to a consistent state by undoing the effects of all active transactions whose owning processes were abnormally terminated. Thus, detached recovery can undo the effects of more than one aborted transaction.

### 5.10.3 Starting detached recovery

Detached recovery is started in one of two ways:

- Surviving accessor—If at the time of process deletion or system crash there is at least one surviving accessor of the file, then one of the surviving accessors automatically starts detached recovery.
  - Any other process that attempts to access records that had been modified by the interrupted process (and are therefore currently locked by detached recovery) must wait until detached recovery completes successfully.
- Attempt to access file—If there are no surviving accessors, the recovery takes place when any process next attempts to access the file. (You can start detached recovery by entering the TYPE or DIRECTORY command for the file.)

All \$OPEN calls on the file are blocked until detached recovery has restored the file to a consistent state and indicates completion.

Detached recovery can be either **asynchronous** or **synchronous**.

## **Using Recovery Unit Journaling** 5.10 Recovery Unit Recovery

### 5.10.4 Asynchronous recovery

In asynchronous recovery, the detached recovery process performs the following steps to recover a file:

| Stage | The detached recovery process                                                                           | Comments                                                                                                    |
|-------|----------------------------------------------------------------------------------------------------|----------------------------------------------------------------------------------------------------|
| 1     | Acquires all record locks that were held within orphaned transactions that involved the specified file. |                                                                                                    |
| 2     | Notifies RMS that recovery is complete.                                                                 | The file is now in a consistent state, because detached recovery has assumed ownership of the orphaned transactions.  Because all records involved in the orphaned transactions are now locked by detached recovery, other processes, |
|       |                                                                                                    | including the process that initiated detached recovery, can resume work on the file, with immediate access to unlocked records.                                                                                                    |
| 3     | Determines the outcome of each of the adopted transactions.                                             | Detached recovery determines which transactions were committed and which ones were aborted and must be undone.                                                                                                    |
| 4     | Completes the processing for committed transactions, or undoes the effects of aborted transactions.     | Once the processing for a transaction is complete, detached recovery releases the record locks for that transaction.                                                                                                    |

ZK-6184A-GE

Detached recovery is asynchronous by default. In certain circumstances, synchronous recovery is used.

## 5.10.5 Synchronous recovery

In synchronous recovery, the detached recovery process does not acquire record locks, but it prohibits access to the file by any other process until recovery is complete. Synchronous recovery is used in the following circumstances:

Limited resources: The detached recovery server does not have enough resources to acquire all of the record locks on the file to be recovered (for example, a very large database with many active transactions).

## Using Recovery Unit Journaling **5.10 Recovery Unit Recovery**

- Exclusive access: The process that starts detached recovery has tried to access the file with exclusive access to modify the file. (It may or may not allow shared read access.) In this case, the accessor will not look for record locks from other processes, and the locks owned by detached recovery can create difficulties for the accessor.
- Partial recovery: One or more secondary files are unavailable, so detached recovery cannot acquire all the record locks from an orphaned transaction.

### 5.10.6 Partial recovery

Full recovery unit recovery cannot take place unless the recovery unit journal and each of the files involved in the recovery unit are available; however, partial recovery is still possible if some of the files are available.

When detached recovery receives a request to recover a file, it tries to recover the effects of all orphaned transactions that involve the file. The specific file for which RMS requests recovery is called the primary file. In addition to the changes made to the primary file, each of the orphaned transactions can also include changes to a number of other files. These additional files are called secondary files.

## 5.10.7 Recovery of secondary files

Recovery of secondary files is not required to allow access to the primary file. If detached recovery cannot access a secondary file that is referenced in a recovery unit journal for one of the orphaned transactions, then detached recovery cannot adopt that transaction. In this case, detached recovery recovers that particular recovery unit journal in synchronous mode and omits all operations that involve the inaccessible secondary file. Omitting a secondary file is permissible, because it is only necessary to recover the primary file to satisfy the client's request. All the information necessary to recover the secondary file is left in the recovery unit journal for eventual use in recovering that file.

# 5.11 Obstacles to Recovery Unit Recovery

#### 5.11.1 Introduction

In several situations, recovery unit recovery can be blocked. These include:

- Not knowing the state of a transaction (in-doubt transactions)
- Being unable to determine the state of a transaction (limbo state)
- Being unable to access recovery unit journals, either temporarily or permanently

### 5.11.2 In-doubt transactions

In most cases, RMS recovery knows what action to take with a transaction, because a prepare and a commit (or abort) record are included in the recovery unit journal. An **in-doubt condition** arises if RMS recovery finds a prepare record but does not find a commit or abort record. This happens when a failure occurs after the prepare phase, but before a commit or abort record is written to the recovery unit journal. At this point, RMS is in doubt, because it does not know whether the transaction should be committed or aborted. RMS asks the DECdtm transaction manager for the information required to resolve the issue. The information returned by DECdtm instructs RMS recovery to either commit or abort the transaction.

# Using Recovery Unit Journaling 5.11 Obstacles to Recovery Unit Recovery

### 5.11.3 Limbo state

There are cases when DECdtm cannot determine the outcome of an in-doubt transaction for an indeterminate period of time. If this condition arises, the transaction is said to be in a **limbo** state.

When detached recovery queries the DECdtm transaction manager about the state of an in-doubt transaction, detached recovery waits until DECdtm can determine whether the transaction should be committed or aborted. If DECdtm cannot determine the result of the transaction (for example, because another node is down), the duration of the wait may be a short or long time, depending on the reason DECdtm cannot gather the information it needs.

RMS does not allow access to records that were modified until the file is properly recovered. However, access to other records in these files is allowed, because the file is in a consistent state once detached recovery reacquires all the record locks on the orphaned transactions. In addition, DECdtm allows the user to force the resolution of limbo transactions by using the REPAIR command in the Log Manager Control Program (LMCP) utility. For more information on LMCP, see the HP OpenVMS System Management Utilities Reference Manual.

### 5.11.4 Temporarily unavailable journals

Sometimes the recovery unit journal or one or more other files joined to the recovery unit will be unavailable for recovery. In this case, the ANALYZE/RMS\_FILE/RU\_JOURNAL command will give Not Available as the recovery unit state. (Note that the file specifications for the recovery unit journal and any other file connected to the recovery unit are listed in the output for the ANALYZE/RMS\_FILE/RU\_JOURNAL command.)

If the volume where the recovery unit journal is located is temporarily unavailable, you can wait until the volume is on line and the recovery unit journal is again available. Once the recovery unit journal is available, you will be able to start detached recovery.

## 5.11.5 Permanently unavailable journals

In some cases, the recovery unit journal may be permanently unavailable (for example, if the volume has experienced a failure such as a disk head crash, or if the journal has been deleted). Should this occur, the file may contain inconsistent data (due to partially completed transactions). If you have used after-image journaling with the file, then you can recover the file (using the backup copy and the RMS Recovery utility), and restore all changes made up to the time of the beginning of the last transaction. If after-image journaling has not been used, then you can gain access to the data file using the SET FILE/RU\_ACTIVE/RU\_FACILITY command. Remember, however, that the data in the file may be inconsistent.

# 5.12 Record Locking Within a Transaction

When a record stream joins a transaction, RMS stores the current record stream context, including the following information:

- Current record pointer
- Next record pointer
- Lock state of all locked records

## 5.12.1 Locking records during a transaction

During a transaction, any record locking required by the application is done immediately.

In addition, when a file marked for recovery unit journaling is accessed within a transaction, the records that are accessed are locked automatically by RMS until the end of the transaction. This prevents other processes from accessing potentially inconsistent data.

The status of record locks during a transaction is determined as follows:

| IF an application                       | THEN the record                                  | AND RMS<br>Journaling                                                     |
|-----------------------------------------|--------------------------------------------------|---------------------------------------------------------------------------|
| accesses a record<br>(\$FIND or \$GET)  | is locked by RMS<br>Journaling.                  |                                                                           |
| frees a record<br>(\$FREE or \$RELEASE) | remains locked until the transaction is complete | returns success.                                                          |
| accesses a record for the second time   | remains locked until the transaction is complete | returns status<br>RMS\$_OK_RULK<br>(record relocked in<br>recovery unit). |

ZK-6185A-GE

### 5.12.2 Status of locks at end of transaction

When the transaction is completed with a call to \$END TRANS, all records involved in the transaction are set to the lock states that would have occurred if recovery unit journaling had not been used in the application program.

When a transaction ends with a call to \$ABORT\_TRANS (either explicitly in the application or because of an abnormal program interruption), all record locks are returned to their states at the beginning of the transaction.

### **5.12.3 Example**

Suppose that your application included the following pseudocode:

```
$GET record-1
$START_TRANS
             2
$GET record-2
$UPDATE record-1
$UPDATE record-2
$RELEASE record-2
$GET record-2 6
$ON ERROR ABORT_TRANS
SEND TRANS
```

The following table explains the numbered items in the example.

# Using Recovery Unit Journaling 5.12 Record Locking Within a Transaction

| Stage | What Happens                                       | Record Lock Status                                                                                                    |
|-------|----------------------------------------------------|----------------------------------------------------------------------------------------------------|
| 0     | The first record (record–1) is retrieved.          | Record-1 is locked.                                                                                                    |
| 2     | The transaction begins.                            | _                                                                                                    |
| 3     | A second record (record–2) is retrieved.           | Record-2 is locked.                                                                                                    |
| 4     | Both records are modified.                         | Record-1 and record-2 are both locked.                                                                                               |
| 5     | The \$RELEASE service is called for record-2.      | Record–2 is not released, because the transaction is still ongoing. However, RMS returns a success status for the call to \$RELEASE. |
| 6     | Record–2 is retrieved a second time.               | Record-2 remains locked.                                                                                                    |
| 7     | The transaction ends with a call to \$ABORT_TRANS. | Record–1 is locked, and record–2 is released, because those were their states at the beginning of the transaction ( 2 ).             |
| 8     | The transaction ends with a call to \$END_TRANS.   | Record–1 is released, because it would have been in a released state if recovery unit journaling were not used in the application.   |
|       |                                                    | Record-2 remains locked.                                                                                                    |

ZK-6245A-GE

# 5.13 Error Handling

### 5.13.1 Introduction

Errors encountered by RMS services performed within a transaction are reported to the caller. In most cases, the correct way of dealing with such errors is for the application to abort the transaction. However, this may not always be the case, so this decision is left up to the application designer.

## 5.13.2 Errors during RMS services

The DECdtm two-phase commit protocol requires that once a transaction is prepared, RMS must assure that it can either commit or abort its contribution to that transaction. However, unexpected errors can occur in these contexts.

| Note                                                                                                    |
|----------------------------------------------------------------------------------------------------|
| Once the reported error condition is corrected, RMS will be able to complete the required commit, abort, or recovery processing. |

### Using Recovery Unit Journaling 5.13 Error Handling

### 5.13.3 Error messages to OPCOM

Sometimes RMS is unable to indicate the details of the error condition back to the caller or user. In these cases, RMS sends the extended status for such failures to the Operator Communication Manager (OPCOM). Therefore, it is essential to have OPCOM running on your processor if you are using recovery unit journaling. (By default, OPCOM starts automatically during the system startup procedure.)

Each line of the extended status of an error message is sent as a separate message to OPCOM. If the system manager has enabled the console terminal as an operator terminal, a sequence of messages appears on the console terminal. (See the description of the REPLY command in the HP OpenVMS DCL Dictionary for information about enabling the console terminal as an operator terminal.)

The first message of each message sequence is a header message identifying the RMS Journaling software component signaling the message sequence. The second message includes the transaction identifier (TID) of the transaction that caused the error.

### **5.13.4 TID format**

The format of the TID is nonstandard, but the conversion from one format to the other is straightforward. If the bytes of the TID are labeled PONMLKJIHGFEDCBA from highest byte address (P) to lowest byte address (A), the RMS TID display and the standard format are as follows:

| Format          | Order of Bytes       |
|-----------------|----------------------|
| RMS TID display | DCBA HGFE LKJI PONM  |
| standard format | DCBA-FE-HG-IJ-KLMNOP |

ZK-6219A-GE

### 5.13.5 Responses to RMS errors

The following table shows recovery actions in response to errors during different phases of a transaction.

# Using Recovery Unit Journaling 5.13 Error Handling

| Phase                    | Recovery Actions                                                                                    | RMS Journaling        |
|--------------------------|----------------------------------------------------------------------------------------------------|-----------------------|
| Prepare order            | RMS vetoes transaction<br>commit†, and                                                              |                       |
|                          | DECdtm returns error<br>status SS\$_ABORT<br>to application.                                        |                       |
| Abort order              | RMS reports error to<br>OPCOM, and                                                                  | deletes user process. |
|                          | Sets exit status to RMS-<br>F-BUG_RU_ABORT_<br>FAIL. ‡                                              |                       |
| Commit order             | RMS reports error to<br>OPCOM, and                                                                  | deletes user process. |
|                          | Sets exit status to RMS-<br>F-BUG_RU_COMMIT_<br>FAIL.‡                                              |                       |
| Detached recovery        |                                                                                                    |                       |
| — Surviving accessor     | RMS reports error to<br>OPCOM, and                                                                  | deletes user process. |
|                          | \$OPEN service fails and<br>returns error status<br>RMS-E-RRF (recovery<br>unit recovery failed). ‡ |                       |
| — Attempt to access file | RMS reports error to<br>OPCOM, and                                                                  | deletes user process. |
|                          | Sets exit status to RMS-<br>F-BUG_RURECERR<br>(error during detached<br>recovery).                  |                       |

<sup>†</sup> Note that RMS does not issue any messages that detail the reason for its NO vote. However, a condition that prevents RMS from completing a prepare request is also very likely to prevent the completion of the abort order, and the failure to complete an abort order does result in detailed status.

ZK-6237A-GE

### 5.13.6 Example: full disk

If the disk containing one of the data files becomes full during an \$ABORT\_TRANS operation, the RMS recovery unit handler sends the following messages to OPCOM:

<sup>‡</sup> If accounting is enabled on your system, the final status is also written to the accounting log.

# Using Recovery Unit Journaling 5.13 Error Handling

```
%%%%%%%%%%%%% Message from user FRENCH -RMS-I-RUHOBJ, object name WORKDISK:[FRENCH.MAY]DATA.DAT;10
%%%%%%%%%OPCOM 11-MAY-1990 10:46:34.26 %%%%%%%%%% Message from user FRENCH -RMSREC-F-WRITERR, error writing to file
```

The first message in the sequence is the header message for all recovery unit handler message sequences.

The second message indicates that the recovery unit handler was unable to abort the transaction. It lists the TID of the transaction and the process identification (PID) of the process initiating recovery.

The third message lists the file specification of the file that is causing the problem.

The last message indicates the problem: the RMS recovery unit handler is unable to write to the file.

### 5.13.7 Example: device off line

If the device is off line when in-place recovery is called by the \$ABORT\_TRANS service, the following message sequence is output to OPCOM along with the messages sent by the RMS recovery unit handler:

```
%%%%%%%%%%%%% OPCOM 11-MAY-1990 11:46:31.31 %%%%%%%%%%% Message from user FRENCH
%RMSREC-F-OPRHDRINP, error occurred during in-place RU Recovery; process ID (PID) 012C9054
%%%%%%%%%OPCOM 11-MAY-1990 11:46:32.19 %%%%%%%%
Message from user FRENCH
%RMSREC-F-WRITEERR, error writing to file
%%%%%%%%OPCOM 11-MAY-1990 11:46:33.36 %%%%%%%%%
Message from user FRENCH
-RMSREC-F-FILE, file WORKDISK:[FRENCH.MAY]DATA.DAT;6
%%%%%%%%%OPCOM 11-MAY-1990 11:46:34.14 %%%%%%%%%
Message from user FRENCH
-RMS-E-DNR, device not ready, not mounted, or unavailable
```

The first message of the sequence is the header message for all in-place recovery message sequences.

The second message indicates that RMS in-place recovery has failed because it is unable to write to the data file.

The third message shows the file specification of the file that is causing the problem.

The last message indicates the problem: the device on which the file is stored is not ready, not mounted, or unavailable.

### 5.13.8 Example: invalid volume name

If you defined an invalid logical name for the disk on which the recovery unit journal resides, detached recovery would send the following messages to OPCOM:

## **Using Recovery Unit Journaling** 5.13 Error Handling

%%%%%%%%%%OPCOM 11-MAY-1990 12:46:34.13 %%%%%%%%%%% Message from user FRENCH -RMSREC-F-INVLOGNAM, error translating logical name BADNAME:

> The first message in the sequence is the header message for all detached recovery message sequences.

The second message informs you that the logical name for the recovery unit volume is not defined correctly.

The final message provides the reason for the problem: BADNAME is not the correct logical name for the recovery unit volume.

# **Combining Journaling Types**

### 6.1 Overview

### 6.1.1 Introduction

Many applications use more than one type of journaling on a file, because the three types of journaling protect against different losses of data integrity.

You can use any combination of the three journaling types—after-image, beforeimage, or recovery unit—in your application by following all of the procedures for each type that you use.

### 6.1.2 Example

For example, if you want to use after-image and recovery unit journaling for a file, do the following:

| Step | Action                                                                            |
|------|-----------------------------------------------------------------------------------|
| 1    | Mark the file for both after-image and recovery unit journaling.                  |
| 2    | Make a backup copy of the file (for after-image journaling).                      |
| 3    | Include transaction services in your program code (for recovery unit journaling). |

ZK-6220A-GE

## 6.1.3 In this chapter

The following topics are covered in this chapter:

# Combining Journaling Types 6.2 After-Image and Before-Image Journaling

# 6.2 After-Image and Before-Image Journaling

#### 6.2.1 Introduction

You can use after-image and before-image journaling for the same file, and you can use the same journal for after-image and before-image journaling. To use after-image and before-image journaling for the same file, you must mark the file for after-image and before-image journaling and follow the appropriate procedures for both types.

# 6.2.2 Marking files

To mark a file for after-image and before-image journaling, you can either issue separate SET FILE/AI JOURNAL and SET FILE/BI JOURNAL commands, or you can issue a single SET FILE command that includes both the /AI\_JOURNAL and /BI JOURNAL qualifiers and their keywords.

# 6.2.3 Using a single journal

If you want to use a single journal for after-image and before-image journaling, do not use the CREATE keyword with both the /AI\_JOURNAL and /BI\_JOURNAL qualifiers, because that will create two separate journals. When you create a journal that will be used for more than one file or more than one type of journaling (after-image or before-image), you should first use a SET FILE command to create the journal for a single type of journaling and for a single file. After the journal is created, then you can use a single SET FILE command for multiple files and both after-image and before-image journaling. For example, you might use the following sequence of commands:

```
$ SET FILE/AI JOURNAL=(FILE=JNL DISK:, CREATE) [WEEKLY] SALES.DAT
$ SET FILE/BI_JOURNAL=(FILE=JNL_DISK:[WEEKLY]SALES) -
_$INVOICES.DAT,COMMISSIONS.DAT
```

When after-image and before-image journaling are directed to the same journal, the after-image and before-image information are directed to different record streams within the journal.

# 6.3 After-Image and Recovery Unit Journaling

#### 6.3.1 Introduction

An after-image journal includes records of transactions being started, committed, or aborted. If you use the RECOVER/FORWARD command to recover a file that is

# **Combining Journaling Types** 6.3 After-Image and Recovery Unit Journaling

marked for after-image and recovery unit journaling, then the recovered file includes changes from all transactions that are completed (committed) on or before the ending time of the after-image recovery. The following table shows the effect of after-image recovery on a file involved in DECdtm transactions.

| IF there are                    | THEN                                                                                                    |
|---------------------------------|----------------------------------------------------------------------------------------------------|
| no active transactions          | after–image recovery takes place in the same way as when there is no recovery unit journaling.                        |
| one or more active transactions | only changes made within transactions that were completed (committed) before the ending time are applied to the file. |

ZK-6186A-GE

# 6.3.2 Example

For example, suppose you issue the command RECOVER/FORWARD/UNTIL=10:30 for a file marked for both after-image and recovery unit journaling, and the following recovery unit journaling has taken place:

| Transaction | Start time<br>(\$START_TRANS) | Ending time<br>(\$END_TRANS) |
|-------------|-------------------------------|------------------------------|
| TRANS-1     | 9:00                          | 11:00                        |
| TRANS-2     | 10:00                         | 10:20                        |
| TRANS-3     | 10:45                         | 11:00                        |

ZK-6187A-GE

Since TRANS-2 was completed on or before 10:30, all of the modifications made within TRANS-2 are applied to the file that is restored with after-image recovery. TRANS-1, although it started before the /UNTIL time, was not completed before 10:30, so none of the modifications made within that transaction is applied to the restored file. TRANS-3 did not begin until after the ending time, so none of the modifications made within that transaction are included.

# 6.3.3 Multifile applications

If you attempt to recover more than one file marked for both after-image and recovery unit journaling, different rules apply depending on whether you use the /UNTIL qualifier with the RECOVER/FORWARD command.

## 6.3.4 Recovery without the /UNTIL qualifier

If you do not use the /UNTIL qualifier with the first backup copy that you restore with after-image recovery, restore only those files in the application that are corrupted or lost. However, do not use the /UNTIL qualifier with any of the files that you restore, in order to maintain data consistency among those files.

# Combining Journaling Types 6.3 After-Image and Recovery Unit Journaling

## 6.3.5 Example

For example, suppose that the files SALES.DAT, INVENTORY.DAT, and SALARY.DAT are marked for after-image and recovery unit journaling, and that SALES.DAT and INVENTORY.DAT become corrupted. You can then use after-image recovery with the following commands:

```
$ RECOVER/FORWARD JNL_DISK:SALES.BCK
$ RECOVER/FORWARD JNL DISK: INVENTORY.BCK
```

Then, after remarking the restored copies for after-image journaling and renaming and backing up the files, you can continue the application without any further processing to SALARY.DAT.

# 6.3.6 Recovery using the /UNTIL qualifier

If you do use the /UNTIL qualifier with the first file that you restore, then you must restore every file in the application, using the /UNTIL qualifier with the same time value for each file. If you do not use the same time value for the /UNTIL qualifier, then the modifications for one or more transactions may be restored to some of your files, but not to others.

# 6.3.7 Example

For example, suppose that in the previous example you wanted to roll the file SALES.BCK forward to 9:15 a.m. on March 10, 1990. You would then have to roll the other two files in the application forward to exactly the same time, as follows:

```
$ RECOVER/FORWARD/UNTIL=10-MAR-1990:9:15 JNL_DISK:SALES.BCK
$ RECOVER/FORWARD/UNTIL=10-MAR-1990:9:15 JNL_DISK:INVENTORY.BCK
$ RECOVER/FORWARD/UNTIL=10-MAR-1990:9:15 JNL_DISK:SALARY.BCK
```

# 6.3.8 Multijournal applications

You can use multiple after-image journals within a single transaction, but to assure that the recovered files are consistent, you must recover the files using the after-image journals in their entirety.

The recovered files can be inconsistent if you use the /UNTIL qualifier with the RECOVER command, because the times given for the journal entries may themselves be inconsistent, for either of the following reasons:

- Due to normal system delays, the corresponding commit records in the different journals are not written at exactly the same time, so the time stamps will not be exactly the same.
- If the journals are on different nodes, the clocks on those nodes may not have exactly the same time.

# 6.4 Before-Image and Recovery Unit Journaling

# 6.4.1 Introduction

A before-image journal includes records of transactions being started, committed, or aborted. If you use the RECOVER/BACKWARD command to recover a file that is also marked for recovery unit journaling, then the recovered file includes changes from all transactions that were completed (committed) on or before the ending time of the before-image recovery. The following table shows the effect of before-image recovery on a file involved in DECdtm transactions.

# **Combining Journaling Types** 6.4 Before-Image and Recovery Unit Journaling

| IF there are                    | THEN                                                                                                    |
|---------------------------------|----------------------------------------------------------------------------------------------------|
| no active transactions          | before–image recovery takes place in the same way as when there is no recovery unit journaling.                                  |
| one or more active transactions | only changes made within transactions that were completed (committed) before the ending time are included in the recovered file. |

ZK-6188A-GE

# 6.4.2 Example

For example, suppose you issue the command RECOVER/BACKWARD/UNTIL=10:30 for a file marked for both before-image and recovery unit journaling, and the following recovery unit journaling has taken place:

| Transaction | Start time<br>(\$START_TRANS) | Ending time<br>(\$END_TRANS) |
|-------------|-------------------------------|------------------------------|
| TRANS-1     | 9:00                          | 11:00                        |
| TRANS-2     | 10:00                         | 10:20                        |
| TRANS-3     | 10:45                         | 11:00                        |

ZK-6187A-GE

Since TRANS-2 was completed on or before 10:30, all of the modifications made within TRANS-2 are included in the file that is rolled back with beforeimage recovery. TRANS-1, although it started before the /UNTIL time, was not completed before 10:30, so none of the modifications made within that transaction will remain in the restored file. TRANS-3 did not begin until after the ending time, so none of the modifications made within that transaction is included.

# 6.4.3 Multifile applications

If you use before-image recovery for more than one file marked for both beforeimage and recovery unit journaling, the following rules apply:

- Use the /UNTIL qualifier with the RECOVER/BACKWARD command in order to specify a time to which the file is rolled back.
- Restore each of the files in the application to the same time specified for the first file. If you do not use the same time value for the /UNTIL qualifier, then the modifications for one or more transactions may be restored to some of your files, but not to others.

# Combining Journaling Types 6.4 Before-Image and Recovery Unit Journaling

# 6.4.4 Example

For example, consider an application that uses the files SALES.DAT, INVENTORY.DAT, and SALARY.DAT. If you want to roll the file SALES.DAT back to 9:15 a.m., on March 10, 1990, use the following series of commands:

```
$ RECOVER/BACKWARD/UNTIL=10-MAR-1990:9:15 WORK_DISK:SALES.DAT
$ RECOVER/BACKWARD/UNTIL=10-MAR-1990:9:15 WORK_DISK:INVENTORY.DAT
$ RECOVER/BACKWARD/UNTIL=10-MAR-1990:9:15 WORK_DISK:SALARY.DAT
```

# 6.4.5 Multijournal applications

You can use multiple before-image journals within a single transaction, but to assure that the recovered files are consistent, you must recover the files using the after-image journals in their entirety.

The recovered files can be inconsistent if you use the /UNTIL qualifier with the RECOVER command, because the times given for the journal entries may themselves be inconsistent, for either of the following reasons:

- Due to normal system delays, the corresponding commit records in the different journals are not written at exactly the same time, so the time stamps will not be exactly the same.
- If the journals are on different nodes, the clocks on those nodes may not have exactly the same time.

# **System Management Considerations**

# 7.1 Overview

#### 7.1.1 Introduction

There are a number of system management issues to consider when using RMS Journaling.

# 7.1.2 In this chapter

The following topics are covered in this chapter:

# 7.2 Backing Up Files

Proper use of the Backup utility (BACKUP) is important to effectively use RMS Journaling on your system. You should be aware of the following considerations when using BACKUP with RMS Journaling in your applications:

- It is good practice to back up your data files, after-image journals, and before-image journals on a regular basis.
- In any application that uses after-image journaling, you must make a backup copy of your data file, as described in Chapter 3 of this manual. Use the /RECORD qualifier to the BACKUP command to optimize performance if after-image recovery becomes necessary. Do not use the /IGNORE=INTERLOCK qualifier when you back up data files used in journaling applications.
- Be sure that all files marked for any of the RMS Journaling types (afterimage, before-image, or recovery unit) are closed before you back them up. Any open file that is marked for journaling or open journal will not be backed
- BACKUP is unable to back up any file with active transactions. To back up a file with active transactions, start detached recovery by attempting to access the file (for example, with the DCL commands TYPE or DIRECTORY). If detached recovery succeeds, you can proceed with the backup procedure.
- When you use BACKUP to save or restore a file that is marked for afterimage or before-image journaling, the backup or restored copy of the file is also marked for after-image or before-image journaling, respectively. However, BACKUP automatically disables both after-image and before-image journaling. Note the distinction between a file being marked for journaling and a file being enabled (or disabled) for journaling. The backup copy is marked for journaling, because it has the same characteristics as the original file. However, it is disabled for journaling, to prevent subsequent changes in the backup copy being added to the original journal.

# System Management Considerations 7.2 Backing Up Files

If you want to resume journaling on the latest version of a file, use the SET FILE command to mark the restored file for journaling after you use recovery, to reenable the file for journaling.

- Saving and restoring a file marked for recovery unit journaling has a different result from saving and restoring a file marked for after-image or before-image journaling. When you use BACKUP to save a file marked for recovery unit journaling, both the backup copy of the file and the restored copy of the file are marked for recovery unit journaling. You do not need to remark the restored file for recovery unit journaling with the SET FILE/RU JOURNAL command.
- Always use BACKUP to make a backup copy of a file for journaling rather than any other method (for example, the COPY command or the Convert utility). When you use any method other than BACKUP to duplicate a file marked for journaling, the duplicate file will not have the journaling attributes of the source file.

# 7.3 Managing Disk Space Used by Journals

# 7.3.1 Long-term journals

After-image and before-image journals can use many blocks of disk storage space. Store journals on disk only if they are required to safeguard your data. Archive old journals by backing them up onto magnetic tape and deleting them from the journal disk.

# 7.3.2 Creating new after-image journals

Create a new after-image journal when the disk volume containing the journal is nearly full. Depending on the rate of growth of the after-image journal, you may need to create a new journal twice a day, daily, weekly, or monthly.

To create a new after-image journal, do the following:

| Step | Action                                                                                                    |
|------|----------------------------------------------------------------------------------------------------|
| 1    | Use the SET FILE/AI_JOURNAL command with the CREATE keyword to create a new after–image journal. The data file cannot be opened for updating during the SET FILE operation. |
| 2    | Back up the old after-image journal after creating the new one.                                                                                                    |

ZK-6221A-GE

# 7.3.3 Backing up files

After creating a new after-image journal, decide whether you will perform a full backup of the data file.

| IF you                                        | THEN                                                                                                    |
|-----------------------------------------------|----------------------------------------------------------------------------------------------------|
| perform a full backup of the data file        | you can archive or delete the old after–image journal.                                                                                                    |
|                                               | Note that the data file cannot be opened for updating during the backup operation.                                                                                                    |
| do not perform a full backup of the data file | back up the old after–image journal.  To recover the data file, restore all archived journals since the last full backup of the file and issue the RECOVER/RMS_FILE command once for each journal. |

ZK-6222A-GE

A full backup of a data file can be performed without creating a new after-image journal. This can occur if you forget to issue the SET FILE command before performing the backup, or if someone performs a full backup of the data file without knowing that the file is marked for after-image journaling. The data file cannot be open for updating during the backup operation.

After the backup completes, the after-image journal is still valid. To recover the data file, apply the after-image journal to any full backup performed since the after-image journal was created.

# System Management Considerations 7.3 Managing Disk Space Used by Journals

# 7.3.4 Creating new before-image journals

Create a new before-image journal when the disk volume containing the journal is nearly full. Depending on the rate of growth of the before-image journal, you may need to create a new journal twice a day, daily, weekly, or monthly.

To create a new before-image journal, do the following:

| Step | Action                                                                                                    |
|------|----------------------------------------------------------------------------------------------------|
| 1    | Use the SET FILE/BI_JOURNAL command with the CREATE keyword to create a new before–image journal. The data file cannot be opened for updating during the SET FILE operation. |
| 2    | Back up the old before-image journal after creating the new one.                                                                                                    |

ZK-6223A-GE

You need not coordinate before-image journaling with backups of the data file.

# 7.3.5 Recovery unit journals

Recovery unit journaling creates a directory called [SYSJNL] and stores all recovery unit journals in this directory. Normally, recovery unit journals are deleted automatically at image rundown time. Therefore, the system manager does not usually need to maintain recovery unit journals in the [SYSJNL] directory. If the SET FILE/RU ACTIVE=0 command is used for a data file, however, the associated recovery unit journals for active transactions are not deleted from the [SYSJNL] directory.

# **System Management Considerations** 7.3 Managing Disk Space Used by Journals

# 7.3.6 How to delete recovery unit journals

Use the following procedure to determine which recovery unit journals in the [SYSJNL] directory are no longer needed and can be deleted.

| Step | Action                                                                                                    | Result                                                                                                    |
|------|----------------------------------------------------------------------------------------------------|----------------------------------------------------------------------------------------------------|
| 1    | Determine which files are marked for recovery unit journaling.                                                                                | The system output of the DIRECTORY/FULL command shows if a file is marked for recovery unit journaling.                                        |
| 2    | Enter the ANALYZE/RMS_FILE/ RU_JOURNAL command to determine whether the files marked for recovery unit journaling have active recovery units. | If there are active recovery units, the output from this command includes the recovery unit journal file specification (for local files only). |
| 3    | Change the protection for<br>the recovery unit journals<br>not listed as active and<br>delete the files.                                      |                                                                                                    |

ZK-6190A-GE

# 7.4 Defining Required Volume Labels with the Mount Utility

#### 7.4.1 Volume labels

A volume label is the only device-independent identifier for an OpenVMS volume or volume set. RMS Journaling uses a volume label plus a file ID as the forward pointer from a data file to its journals. Physical device names are not used, because you would be unable to use journals on a disk that was moved or copied from one physical device to another.

# 7.4.2 Creating volume labels

For RMS to obtain the device name from the volume label, it is necessary that an executive-mode logical name with the concealed and terminal attributes, DISK\$volume label, be defined for the device on which the volume is mounted, where volume\_label represents the label for the particular volume. The Mount utility automatically creates such a logical name when you use it to mount a volume with the /SYSTEM or /CLUSTER qualifier, even if you also specify a logical name for the device. To use the /SYSTEM qualifier, you must have the SYSNAM (system logical name) or the SYSPRV (system privilege) privilege.

#### **7.4.3 Example**

For example, the executive-mode logical name DISK\$FINANCE DISK is created if you mount the disk with any of the following MOUNT commands:

```
$ MOUNT/SYSTEM DBAO: FINANCE_DISK
$ MOUNT/SYSTEM DBAO: FINANCE_DISK DISK1
$ MOUNT/CLUSTER DBA0: FINANCE_DISK
$ MOUNT/CLUSTER DBAO: FINANCE DISK DISK1
```

# **System Management Considerations** 7.4 Defining Required Volume Labels with the Mount Utility

# 7.4.4 Privately mounted volumes

For volumes mounted privately or with the /GROUP qualifier, the Mount utility creates the executive-mode logical name (with the concealed and terminal attributes) DISK\$volume\_label only as a job logical name. To create journals or to access files marked for journaling on a privately mounted volume, you must explicitly define the logical name DISK\$volume\_label, using the /SYSTEM and /EXECUTIVE\_MODE qualifiers, as in the following example:

| og n          | NE/EXECUTIVE_MODE/TRANSLATION_ATTRIBUTES=(CONCEALED,TERMINAL) .ame: DISK\$FINANCE_DISK .ame: DBA0:                                                                                                    |
|---------------|----------------------------------------------------------------------------------------------------|
| _             | Caution                                                                                                    |
| sa<br>R<br>it | ecause it is possible to privately mount more than one volume with the ame label, there can be ambiguities in referring to journals, because MS Journaling uses only the volume label to determine the volume that accesses. If you use a privately mounted volume for any journaling ctivities, be sure that it has a unique volume label (that is, be sure that o other privately or publicly mounted volume has the same label). |
|               | Caution                                                                                                    |
| to            | Ising the SET VOLUME/LABEL command destroys any forward pointers o journals on that volume, unless you define the DISK\$volume_label ogical name using the original volume label.                                                                                                    |

# 7.5 Increasing Process Quotas

Processes that run applications using RMS Journaling can require changes to the following process quotas established by the Authorize utility. The following table explains why quotas may need to be increased.

| Quota                        | Reason for Increasing                                                                                 |
|------------------------------|----------------------------------------------------------------------------------------------------|
| Open File<br>(FILLM)         | Process may have more files open than expected, because it is opening journals as well as data files. |
| Enqueue (ENQLM)              | Recovery unit journaling may use more record locks than would otherwise be applied.                   |
| AST (ASTLM)                  |                                                                                                    |
| Max active jobs<br>(MAXJOBS) | If MAXJOBS is set to 1, detached recovery fails.                                                      |

ZK-6191A-GE

For information about using the Authorize utility to modify the Open File quota, Enqueue quota, or AST limit quota, see the HP OpenVMS System Manager's Manual.

# 7.5.1 Increased use of virtual memory

You should also be aware that using RMS Journaling can increase the use of virtual memory for some processes running journaling applications. If system performance seems to be affected by journaling, adjust your system parameters accordingly. See the Guide to OpenVMS Performance Management for information on this topic.

# 7.6 Ensuring Adequate Security and Access to Journals

When journals are created for after-image and before-image journaling, they may not have the same file protection or ACLs as the data files for which they are recording journaling information. For more information about security and access issues for after-image and before-image journaling, see the sections Section 3.4.7 and Section 3.4.8 in Chapter 3.

# 7.7 Monitoring Messages Sent to OPCOM

When you use recovery unit journaling, certain classes of error messages are sent to the Operator Communication Manager (OPCOM). If recovery unit journaling is being used on your system, it is essential that you have OPCOM running. For a discussion of the messages sent to OPCOM, see the section Section 5.13 in Chapter 5.

# **DCL Command Reference**

# 8.1 Overview

#### 8.1.1 Introduction

This chapter contains reference information about DCL commands that are used with RMS Journaling.

# 8.1.2 In this chapter

The following topics are covered in this chapter:

# 8.2 RECOVER/RMS FILE

# 8.2.1 Description

The RMS Recovery utility (RECOVER/RMS\_FILE) restores RMS files if they have been lost or the data in them has become unusable. You can use RECOVER/RMS FILE to redo operations (with after-image journaling, using a previously made backup file), or to undo operations (with before-image journaling, using the actual data file).

Rolling an RMS file forward from a backup copy of the data file is called after-image recovery. Rolling the data file back to a previous state is called before-image recovery.

The qualifiers that you use with the RECOVER/RMS FILE command determine the type of recovery that is applied to your file. You must use either the /FORWARD qualifier (to specify after-image recovery) or the /BACKWARD qualifier (to specify before-image recovery), but you cannot use both. The qualifier /RMS\_FILE is the default for the RECOVER command; therefore, you need not include it. Output is always directed to SYS\$OUTPUT.

No specific privileges are required to use the RMS Recovery utility. For afterimage recovery, you must have:

- Write access to the file being recovered
- Read access to the after-image journal

For before-image recovery, you must have:

- Write access to the file being recovered
- Write access to the before-image journal
- Write access to the after-image journal, if the file has also been marked for after-image journaling

The RECOVER command is not supported for remote files. You must use the RECOVER command from the system where the file is located.

# **DCL Command Reference** 8.2 RECOVER/RMS FILE

#### **8.2.2 Format**

$$\mathsf{RECOVER/RMS\_FILE} \left\{ \begin{array}{l} \mathsf{/FORWARD} \\ \mathsf{/BACKWARD} \end{array} \right\} \ \mathsf{filespec}[,...]$$

#### 8.2.3 Parameter

#### filespec[,...]

Specifies the file to be recovered. Wildcard characters (\* and %) are allowed in the directory specification, file name, file type, and version number fields. If you specify more than one file, separate the file names with commas.

To recover a file using after-image journaling, specify the backup copy of the file. To recover a file using before-image journaling, specify the original file.

The file specification cannot include a node name, since the RECOVER/RMS FILE command is not valid for network access.

#### 8.2.4 Qualifiers

#### /BACKWARD

Rolls a file back to a previous state. Use the BACKWARD qualifier to recover a file using a before-image journal.

To specify a date and time to which the file is to be rolled back, use the /UNTIL qualifier. You should normally use this qualifier for before-image recovery; if you do not use the /UNTIL qualifier when you specify the /BACKWARD qualifier, the file is automatically rolled back to the time when the first entry was made in your before-image journal.

The file is rolled back using the before-image journal that was specified when the file was marked for journaling with the SET FILE/BI\_JOURNAL command. You can override this default by using the /JOURNAL qualifier.

When the recovery operation is complete, the RMS Recovery utility displays the time of the last record it rolled back. This is generally the time of the first record modification after the ending time (as specified with the /UNTIL qualifier); however, it could be an earlier time if there were one or more incomplete transactions at the ending time of the before-image recovery. In this case, changes made within incomplete transactions are automatically undone as part of the before-image recovery operation, and the time of the last record processed would be the time when the first record was changed within one of the incomplete transactions.

#### /BEFORE[=time]

Selects only those files dated prior to the specified time. You can specify time as an absolute time, as a combination of absolute and delta times, or as one of the following keywords: TODAY (default), TOMORROW, or YESTERDAY. To indicate the time attribute to be used as the basis for selection, specify one of the following qualifiers with /BEFORE: /BACKUP, /CREATED (default), /EXPIRED, or /MODIFIED.

For complete information on specifying time values, see the *OpenVMS User's* Manual.

#### /BI\_BUFFER\_SIZE=blocks

Specifies the number of blocks that RMS recovery reads for each I/O from the before-image journal. This qualifier is similar in concept to the multiblock count field (RAB\$B\_MBC) in RMS. The parameter can take values from 1 to 127 blocks.

Use the /BI\_BUFFER\_SIZE qualifier to tune your application and improve performance during recovery. For more information on how to tune your application using this value, see the Guide to OpenVMS File Applications and the OpenVMS Record Management Services Reference Manual.

You can use the /BI\_BUFFER\_SIZE qualifier only when you specify the /BACKWARD qualifier.

#### /BY OWNER[=uic]

Selects only those files whose user identification code (UIC) matches the specified owner UIC. The default UIC is that of the current process.

Specify the UIC using standard UIC format as described in the OpenVMS User's Manual.

#### /CACHE SIZE=buckets

Specifies the number of indexed file buckets that are retained by in-memory cache during a recovery operation. Use the /CACHE\_SIZE qualifier to set the size of a cache to improve performance when recovering indexed files. In general, the performance of the recovery operation improves as the cache size grows larger. However, other system considerations could affect the ideal size.

The /CACHE SIZE qualifier is similar in concept to the multibuffer count field (RAB\$B MBF) in RMS. For more information on how to tune your application using this value, see the Guide to OpenVMS File Applications and the OpenVMS Record Management Services Reference Manual.

The /CACHE\_SIZE qualifier applies only to indexed files. You can use this qualifier with either the /BACKWARD or the /FORWARD qualifier.

#### /CREATED (default)

Modifies the time value specified with the BEFORE or SINCE qualifier. The /CREATED qualifier selects files based on their dates of creation. This qualifier is incompatible with the other qualifiers that allow you to select files according to time attributes: /BACKUP, /EXPIRED, and /MODIFIED. If you specify none of these four time qualifiers, the default is /CREATED.

#### /EXCLUDE=(file-spec[,...])

Excludes the specified files from the recovery operation. You can include a directory but not a device in the file specification. Wildcard characters are allowed in the file specification. However, you cannot use relative version numbers to exclude a specific version. If you provide only one file specification, you can omit the parentheses.

# /FORWARD

Rolls a file forward from a previous state. Use the /FORWARD qualifier to recover a backup file by using the after-image journaling information contained in a journal.

When you use the /FORWARD qualifier, you must use a backup copy of the original file as the file specification in your RECOVER/RMS\_FILE command line.

# **DCL Command Reference** 8.2 RECOVER/RMS FILE

The redoing operation starts at the time the most recent backup was made (assuming that the /RECORD qualifier was used), and the backup file is rolled forward until the time of the most recent entry in the journal. You can override the latter value with the /UNTIL qualifier.

The file is rolled forward using the after-image journal that was specified when the file was marked for journaling with the SET FILE/AI JOURNAL command. If the after-image journal has been moved from its original directory, or if it has a different file name, or if it has been restored to disk from magnetic tape, then you must use the /JOURNAL qualifier to identify the journal.

If you have more than one journal (for example, if you did not use the BACKUP/RECORD command immediately after creating a new journal), then you must use as many RECOVER/FORWARD commands as there are journals. The RMS Recovery utility uses the correct journal (unless it has been moved or restored from a backup copy, in which case you must use the JOURNAL qualifier) and prompts you to issue a subsequent RECOVER/FORWARD command by displaying a message indicating that another journal is to be processed.

When the after-image recovery operation is complete, you must remark the restored file for after-image journaling before it can be used for further processing using after-image journaling. Remarking the file for after-image journaling sets the journaling enabled bit in the file header, which was automatically turned off by the Backup utility when the backup copy was made. Immediately after remarking the restored file for after-image journaling, you should make a backup copy of it.

#### /JOURNAL=journal-filespec

Specifies the journal that is to be used for recovery operations. By default, the RMS Recovery utility uses the journal with the file specification that was specified when the file was marked for journaling (with the SET FILE/AI\_JOURNAL or the SET FILE/BI JOURNAL command).

To override the default and specify a different file specification for the same journal, use the /JOURNAL qualifier. You can use the /JOURNAL qualifier if the journal is in a different location from that originally specified in the SET FILE command (for example, if the original journal becomes unusable and a backup copy of the journal is on another volume).

You can only use a journal that contains valid after-image or before-image data for the specified file.

If you have a series of journals that are to be used in the recovery operation, and the journals have the same file specifications as when the SET FILE commands were issued, then you do not need to use the /JOURNAL qualifier. In this case, simply use a series of RECOVER commands, as explained in Chapter 3, Section 3.7.9 (for after-image recovery) or Chapter 4, Section 4.6.7 (for beforeimage recovery).

# /LOG

#### /NOLOG (default)

Generates a log of the recovery operation. When you use the /LOG qualifier, the RMS Recovery utility displays the number of records that were processed during the recovery operation, and the date and time of the last record that was recovered.

#### /MODIFIED

Modifies the time value specified with the BEFORE or SINCE qualifier. The /MODIFIED qualifier selects files according to the dates on which they were last changed. This qualifier is incompatible with the other qualifiers that allow you to select files according to time attributes: /BACKUP, /CREATED, and /EXPIRED. If you specify none of these four time modifiers, the default is /CREATED.

#### /SINCE[=time]

Selects only those files dated after the specified time. You can specify time as an absolute time, a combination of absolute and delta times, or as one of the following keywords: TODAY (default), TOMORROW, or YESTERDAY. To indicate the time attribute to be used as the basis for selection, specify one of the following qualifiers with /SINCE: /BACKUP, /CREATED (default), /EXPIRED, or /MODIFIED.

For complete information on specifying time values, see the OpenVMS User's Manual.

#### /UNTIL=time

Specifies the ending date and time for an after-image or before-image recovery operation. Specify the date and time using either absolute time or delta time. See the OpenVMS User's Manual for more information about specifying absolute or delta time. The /UNTIL qualifier functions as follows:

- For after-image recovery, the /UNTIL qualifier specifies the date and time to which the backup copy of the file is to be restored. If you do not use the /UNTIL qualifier with after-image recovery, then all updates through the most recent update recorded in the after-image journal are restored.
- For before-image recovery, the /UNTIL qualifier specifies the date and time to which the file is rolled back. That is, all changes to the file from the present time to the time specified with the /UNTIL qualifier are removed. In most cases, you should use the /UNTIL qualifier with before-image recovery; if you do not, then all changes recorded in the before-image journal are removed.

# 8.2.5 Examples

1. \$ RECOVER/RMS FILE/BACKWARD/LOG/UNTIL=30-JUN-1990 WEEKLY.DAT

%RMSREC-I-FILBACKWARD, \$DISK1:[PAYROLL]WEEKLY.DAT;17 rolled backward %RMSREC-I-DATETIME, date/time of last record processed: 30-JUN-1990 07:41:23.27 %RMSREC-I-NUMRECS, 936 records processed

This command rolls the file WEEKLY.DAT back to June 30, 1990 (default time of day of 00:00). The Recovery utility automatically uses the before-image journal that was specified with the most recent SET FILE/BI\_JOURNAL command for the file SALES.DAT. The LOG qualifier provides information about the number of records processed (that is, undone) and the date and time that the last record was written.

\$ DIRECTORY/SIZE ACCOUNTS PAYABLE, RMS\$JOURNAL

ACCOUNTS PAYABLE.RMS\$JOURNAL:1

\$ RECOVER/RMS FILE/BACKWARD/BI BUFFER SIZE=108 ACCOUNTS PAYABLE.DAT

This command shows that the journal called ACCOUNTS PAYABLE.RMS\$JOURNAL has a size of 108 blocks. The RECOVER/RMS\_ FILE/BI BUFFER=108 command sets the buffer to be 108 blocks.

# DCL Command Reference 8.2 RECOVER/RMS FILE

3. \$ RECOVER/FORWARD/UNTIL=30-JUN-1990/LOG WEEKLY\_BACKUP.DAT %RMSREC-I-FILFORWARD, \$DISK1:[PAYROLL]WEEKLY\_BACKUP.DAT;17 rolled forward %RMSREC-I-DATETIME, date/time of last record processed: 30-JUN-1990 15:23:44.30 %RMSREC-I-NUMRECS, 2554 records processed

This command rolls the file WEEKLY\_BACKUP.DAT forward, beginning at the time that the file was created by the Backup utility. The file is rolled forward until June 30, 1990 (using the default time of day 00:00). The /LOG qualifier provides information about the number of records processed and the date and time of the last record that was restored. This RECOVER command uses the default qualifier /RMS\_FILE.

After this operation, the file WEEKLY\_BACKUP.DAT is the same as the original file (WEEKLY.DAT) was at midnight on June 30, 1990.

To use the restored file WEEKLY\_BACKUP.DAT for further processing with after-image journaling, you must remark the file for after-image journaling.

4. \$ RECOVER/RMS FILE/FORWARD/LOG BACKUP.DAT

%RMSREC-I-FILFORWARD, \$DISK1:[PAYROLL]BACKUP.DAT;17 rolled forward %RMSREC-I-DATETIME, date/time of last record processed: 4-MAY-1990 11:28:29.74 %RMSREC-I-NUMRECS, 3490 records processed

This command rolls the file forward, beginning at the point at which the last backup was made (using the BACKUP/RECORD command) and continuing through the last record that was written to the journal. At this point, the recovered file has the same data as the data file on May 4, 1990 at 11:28, with the file characteristics of the backup file.

5. \$ RECOVER/FORWARD/JOURNAL=ARCHIVE\_DISK:INVENTORY INVENTORY.BCK

This command applies the after-image journal called ARCHIVE\_DISK:INVENTORY.RMS\$JOURNAL to the file INVENTORY.BCK, which is a backup copy of a data file. In this case, ARCHIVE\_DISK:INVENTORY.RMS\$JOURNAL might be either a backup copy of a valid after-image journal or the original journal itself, which had been moved to a different volume. The /RMS\_FILE qualifier is used by default.

# 8.3 SET FILE/AI\_JOURNAL

#### 8.3.1 Description

The SET FILE/AI\_JOURNAL command marks one or more RMS files for after-image journaling. You can specify certain characteristics of the journal with this command, including its file specification, whether it is to be created, its initial size, and an extension quantity.

The SET FILE/NOAI\_JOURNAL command unmarks a file for after-image journaling.

The SET FILE command is not supported for remote files. You must use the SET FILE command from the system where the file is located.

#### **8.3.2 Format**

SET FILE/[NO]AI\_JOURNAL\=(FILE=journal-filespec[,...]) filespec[,...]

#### 8.3.3 Parameter

#### filespec[,...]

Identifies the file to be marked for after-image journaling. If you specify more than one file, separate the file specifications with commas. Wildcard characters (\* and %) are allowed. The file specification cannot include a node name, because the SET FILE command is not valid for network access.

#### 8.3.4 Qualifier

# /LOG /NOLOG (default)

Controls whether the SET FILE command displays the file specification and the type of journaling that has been set. By default, this information is not displayed.

# 8.3.5 Using the /NOAI\_JOURNAL qualifier

You must use the SET FILE/NOAI\_JOURNAL command before you can delete a file that has been marked for after-image journaling.

| Note                                                                   |
|------------------------------------------------------------------------|
| If the after-image journal has been corrupted, or if backup operations |
| have replaced the journal with another file that is not a journal the  |

command SET FILE/NOAI\_JOURNAL fails with the message:

SET-F-IVJFILE, invalid journal 'file\_spec'

# **DCL Command Reference** 8.3 SET FILE/AI JOURNAL

The following table explains how to correct the problem.

| Step | Action                                                                                        |
|------|-----------------------------------------------------------------------------------------------|
| 1    | Copy the invalid journal, if it is a valuable file that has been substituted for the journal. |
| 2    | Delete the invalid journal.                                                                   |
| 3    | Reissue the SET FILE/NOAI_JOURNAL command.                                                    |

ZK-6192A-GE

# 8.3.6 Keywords for /AI\_JOURNAL qualifier

Four keywords are used as parameters to the SET FILE/AI\_JOURNAL command: ALLOCATION, [NO]CREATE, EXTENSION, and FILE. You must always use the FILE keyword; you can also use any, all, or none of the other three keywords.

Use an equal sign (=) immediately after the SET FILE/AI\_JOURNAL command to use a keyword. If you use more than one keyword, enclose the list in parentheses and separate the items in the list with commas.

#### ALLOCATION=n

Specifies the initial size, in blocks, of the journal. The ALLOCATION keyword is meaningful only when the CREATE keyword is also used.

The default allocation is 0 blocks.

#### **CREATE**

#### **NOCREATE** (default)

Specifies that a new journal is to be created. If no journal exists, using this keyword creates a new one. If a journal with the file name specified by the FILE keyword already exists, using the CREATE keyword creates a new version of the journal. The files named in this SET FILE command use the new journal, but any other files that used the previous version of the journal will continue to do so.

If you specify an existing journal without the CREATE keyword, the SET FILE command issues the following error message:

FLK---file locked by another user

If a journal does not exist, and you do not specify the CREATE keyword, a journal is not automatically created and an error message is displayed.

#### EXTENSION=n

Specifies an extension quantity, in blocks, for the journal. You can specify a value from 0 to 65,535.

The EXTENSION keyword is meaningful only when you use the CREATE keyword. If the file is extended, the value that you specify is used. If you do not use the EXTENSION keyword when you create a journal, RMS calculates its own EXTENSION value for the journal.

#### FILE=journal-filespec

Specifies the journal where all modifications to the named file will be recorded. The FILE keyword is required when you use the SET FILE/AI JOURNAL command.

By default, any portions of the file specification that you omit will be the same as the file that is to be journaled, but with the file type .RMS\$JOURNAL. For example, if you issue the following command, then, by default, the file specification for the after-image journal is JOURNAL DISK:PAYROLL.RMS\$JOURNAL:

```
$ SET FILE/AI_JOURNAL=(FILE=JOURNAL_DISK:) FINANCE_DISK:PAYROLL.DAT
```

If the file that you specify with the FILE keyword does not exist, and you do not specify the CREATE keyword, a journal is not automatically created and an error message is displayed.

# 8.3.7 Examples

1. \$ SET FILE /AI\_JOURNAL=(FILE=JOURNAL\_DISK:,CREATE) -\_\$FINANCE\_DISK:[PAYROLL]WEEKLY.DAT

In this example, the file FINANCE\_DISK:[PAYROLL]WEEKLY.DAT is marked for after-image journaling. The CREATE keyword generates a new version of the journal and the required FILE keyword places the journal on the disk JOURNAL\_DISK. The file specification for the journal will be JOURNAL\_DISK:[PAYROLL]WEEKLY.RMS\$JOURNAL.

2. \$ SET FILE/AI\_JOURNAL=(FILE=JOURNAL\_DISK:, CREATE)/LOG SALES.DAT %SET-I-JCREATED, journal JOURNAL DISK: [REGION 1] SALES.RMS\$JOURNAL; 1 \*SET-I-FILMARKAI, FINANCE\_DISK:[REGION\_1]SALES.DAT;1 marked for RMS after-image journaling -SET-I-JFILE, using journal JOURNAL\_DISK: [REGION 1] SALES.RMS\$JOURNAL;1 %SET-I-MODIFIED, FINANCE\_DISK: [REGION\_1] SALES.DAT; 1 modified

In this example, the file SALES.DAT in default directory FINANCE DISK:[REGION\_1] is marked for after-image journaling and the /LOG qualifier causes the result of the SET FILE command to be displayed on the terminal.

\$ SET FILE/AI JOURNAL=(FILE=JNL DISK:,CREATE)/LOG OVERDUE.DAT %SET-I-JCREATED, journal JNL DISK: [PAYABLE]OVERDUE.RMS\$JOURNAL;1 %SET-I-FILMARKAI, WORK DISK: [PAYABLE] OVERDUE.DAT; 1 marked for RMS after-image journaling -SET-I-JFILE, using journal JNL\_DISK: [PAYABLE] OVERDUE.RMS\$JOURNAL; 1 %SET-I-MODIFIED, WORK DISK: [PAYABLE] OVERDUE.DAT; 1 modified \$ SET FILE/BI JOURNAL=(FILE=JNL DISK:)/LOG OVERDUE.DAT 2 %SET-I-FILMARKBI, WORK\_DISK:[PAYABLE]OVERDUE.DAT;1 marked for RMS before-image journaling -SET-I-JFILE, using journal JNL\_DISK:[PAYABLE]OVERDUE.RMS\$JOURNAL:1 %SET-I-MODIFIED, WORK\_DISK: [PAYABLE] OVERDUE.DAT; 1 modified

In this example, the first SET FILE command (1) uses the /CREATE qualifier to create a new after-image journal, JNL DISK:[PAYABLE]OVERDUE.RMS\$JOURNAL. The file specification uses the current default directory [PAYABLE] and the default file type .RMS\$JOURNAL.

# DCL Command Reference 8.3 SET FILE/AI JOURNAL

The second SET FILE command (2) checks the disk JNL\_DISK to see whether a journal already exists, and uses the existing after-image journal for before-image journaling, as well.

4. \$ SET FILE/NOAI\_JOURNAL/NOBI\_JOURNAL WORK\_DISK: [PAYABLE] OVERDUE.DAT, - \_\$ VENDORS.DAT

In this example, the files OVERDUE.DAT and VENDORS.DAT are unmarked for both after-image and before-image journaling. It is not necessary to specify the journals that were used. If more than one journaling type was applied to the files (as in the previous example), then you must cancel each of the journaling types before you can delete the data files.

In this example, the files SALARY.DAT and CHECKS.DAT are both marked for after-image and for recovery unit journaling. The after-image journaling for both files is written to the same journal, JOURNAL\_DISK:[FIELD]SALARY.RMS\$JOURNAL.

# 8.4 SET FILE/BI JOURNAL

# 8.4.1 Description

The SET FILE/BI\_JOURNAL command marks one or more RMS files for before-image journaling. You can specify certain characteristics of the journal with this command, including its file specification, whether it is to be created, its initial size, and an extension quantity.

The SET FILE/NOBI\_JOURNAL command unmarks a file for before-image journaling.

The SET FILE command is not supported for remote files. You must use the SET FILE command from the system where the file is located.

#### 8.4.2 Format

SET FILE/[NO]BI JOURNAL\[=(keyword[,...])] filespec[,...]

# 8.4.3 Parameter

# filespec[,...]

Identifies the file to be marked for before-image journaling. If you specify more than one file, separate the file specifications with commas. Wildcard characters (\* and %) are allowed. The file specification cannot include a node name, because the SET FILE command is not valid for network access.

#### 8.4.4 Qualifier

#### /LOG

#### /NOLOG (default)

Controls whether the SET FILE command displays the file specification and the type of journaling that has been set. By default, this information is not displayed.

# 8.4.5 Using the /NOBI\_JOURNAL qualifier

You must use the SET FILE/NOBI\_JOURNAL command before you can delete a file that has been marked for before-image journaling.

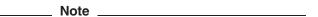

If the before-image journal has been corrupted, or if backup operations have replaced the journal with another file that is not a journal, the command SET FILE/NOBI\_JOURNAL fails with the message:

SET-F-IVJFILE, invalid journal 'file\_spec'

The following table explains how to correct the problem.

| Step | Action                                                                                        |  |
|------|-----------------------------------------------------------------------------------------------|--|
| 1    | Copy the invalid journal, if it is a valuable file that has been substituted for the journal. |  |
| 2    | Delete the invalid journal.                                                                   |  |
| 3    | Reissue the SET FILE/NOBI_JOURNAL command.                                                    |  |

ZK-6193A-GE

# 8.4.6 Keywords for /BI\_JOURNAL qualifier

Four keywords are used as optional parameters to the SET FILE/BI\_JOURNAL command: ALLOCATION, [NO]CREATE, EXTENSION, and FILE. You can use any, all, or none of these keywords.

Use an equal sign (=) immediately after the SET FILE/BI\_JOURNAL command to use a keyword. If you use more than one keyword, enclose the list in parentheses and separate the items in the list with commas.

#### ALLOCATION=n

Specifies the initial size, in blocks, of the journal. The ALLOCATION keyword is meaningful only when the CREATE keyword is also used.

The default allocation is 0 blocks.

#### **CREATE**

#### **NOCREATE** (default)

Specifies that a new journal is to be created. If a journal with the same file name already exists, using the CREATE keyword creates a new version of the journal. The data files named in this SET FILE command use the new journal, but any other files that used the previous version of the journal will continue to do so.

If you specify an existing journal without the CREATE keyword, the SET FILE command issues the following error message:

FLK---file locked by another user

If a journal does not exist, and you do not specify the CREATE keyword, a journal is not automatically created and an error message is displayed.

# DCL Command Reference 8.4 SET FILE/BI\_JOURNAL

#### **EXTENSION=n**

Specifies an extension quantity, in blocks, for the journal. You can specify a value from 0 to 65,535.

The EXTENSION keyword is meaningful only when you use the CREATE keyword. If the file is extended, the value that you specify is used. If you do not use the EXTENSION keyword when you create a journal, RMS calculates its own EXTENSION value for the journal.

#### FILE=journal-filespec

Specifies the journal where all before-image journal entries for the named file will be recorded.

By default, any portions of the file specification that you omit will be the same as the file that is to be journaled, but with the file type .RMS\$JOURNAL. For example, if you issue the following

command, then, by default, the file specification for the before-image journal is FINANCE\_DISK:PAYROLL.RMS\$JOURNAL:

```
$ SET FILE/BI_JOURNAL FINANCE_DISK:PAYROLL.DAT
```

Use the FILE keyword if you want to override the default file specification for the journal.

The FILE keyword is optional with the SET FILE/BI\_JOURNAL command.

# 8.4.7 Examples

1. \$ SET FILE/BI\_JOURNAL=(FILE=JOURNAL\_DISK:,CREATE) \$FINANCE DISK:[PAYROLL]WEEKLY.DAT

In this example, the file FINANCE\_DISK:[PAYROLL]WEEKLY.DAT is marked for before-image journaling. The CREATE keyword generates a new version of the journal and the FILE keyword places the journal on the disk JOURNAL\_DISK. The file specification of the journal will be JOURNAL\_DISK:[PAYROLL]WEEKLY.RMS\$JOURNAL.

In this example, the file SALES.DAT in default directory FINANCE\_DISK:[REGION\_1] is marked for before-image journaling and the /LOG qualifier causes the result of the SET FILE command to be displayed on the terminal.

In this example, the first SET FILE command (①) uses the /CREATE qualifier to create a new before-image journal, JNL\_DISK:[PAYABLE]OVERDUE.RMS\$JOURNAL. The file specification uses the current default directory [PAYABLE] and the default file type .RMS\$JOURNAL.

The second SET FILE command (②) checks the disk JNL\_DISK to see whether a journal already exists, and uses the existing before-image journal for after-image journaling, as well.

# DCL Command Reference 8.4 SET FILE/BI JOURNAL

4. \$ SET FILE/NOBI\_JOURNAL/NOAI\_JOURNAL WORK\_DISK:[PAYABLE]OVERDUE.DAT, - \_\$ VENDORS.DAT

In this example, the files OVERDUE.DAT and VENDORS.DAT are unmarked for both before-image and after-image journaling. It is not necessary to specify the journals that were used. If more than one journaling type was applied to the files (as in the previous example), then you must cancel each of the journaling types before you can delete the files.

In this example, the files SALARY.DAT and CHECKS.DAT are both marked for before-image and for recovery unit journaling. The before-image journaling for both files is written to the same journal, JOURNAL\_DISK:[FIELD]SALARY.RMS\$JOURNAL.

# 8.5 SET FILE/RU ACTIVE

# 8.5.1 Description

The SET FILE/RU\_ACTIVE command specifies a recoverable facility to control active recovery units for a file.

When a file has active recovery units and RMS Journaling cannot determine the outcome of the recovery units (for example, if the recovery unit journal is unavailable), the file cannot be opened or deleted. The presence of active recovery units prevents you from unmarking (or marking) a file for any journaling type. However, with the SET FILE/RU\_FACILITY/RU\_ACTIVE command, you can clear the recoverable facility that controls active recovery units for the file.

The SET FILE command is not supported for remote files. You must use the SET FILE command from the system where the file is located.

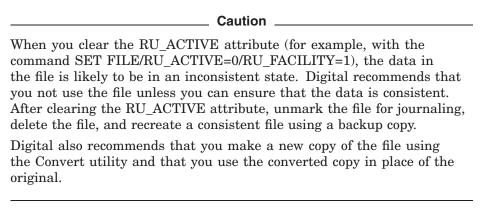

You can determine the recoverable facility that controls active recovery units (if any) for the file by entering the DCL command DIRECTORY/FULL or DUMP/HEADER. You can use the ANALYZE/RMS\_FILE/RU\_JOURNAL command to determine the state of any active recovery units.

# 8.5.2 Format

SET FILE/[NO]RU\_ACTIVE\=ru-facility filespec[,...]

#### 8.5.3 Parameters

#### ru-facility

Specifies a recoverable facility. The value can be an integer from 0 to 255, or it can be the name of a Digital recoverable facility.

Facility numbers 1 to 127 are reserved by Digital; facility numbers 128 to 255 are available for user-written recoverable facilities. Currently, the only recoverable facility defined by Digital is 1 (RMS). Specifying the number 1 is equivalent to using the text RMS.

The number 0 corresponds to no recoverable facility and is equivalent to using the qualifier /NORU\_ACTIVE.

#### filespec[,...]

Specifies the file that is to be modified. If you specify more than one file, separate the file specifications with commas. Wildcard characters (\* and %) are allowed. The file specification cannot include a node name, because the SET FILE command is not valid for network access.

# 8.5.4 Example

1. \$ SET FILE/RU\_FACILITY=1/RU\_ACTIVE=0 FINANCE\_DISK:[PAYROLL]WEEKLY.DAT

If the file WEEKLY.DAT is unavailable due to active recovery units and an unavailable recovery unit journal, you can use this command to gain access to the file. In this example, the recoverable facility is defined as RMS by the /RU\_FACILITY=1 qualifier. The RU\_ACTIVE attribute that indicates active RMS recovery units for the file WEEKLY.DAT is cleared by the /RU\_ACTIVE=0 qualifier.

# 8.6 SET FILE/RU\_FACILITY

#### 8.6.1 Description

The SET FILE/RU\_FACILITY command specifies the recoverable facility that currently controls active recovery units on a file.

When a file has active recovery units and RMS Journaling cannot determine the outcome of the recovery units (for example, if the recovery unit journal is unavailable), the file cannot be opened or deleted. The presence of active recovery units prevents you from unmarking (or marking) a file for any journaling type. However, with the SET FILE/RU\_FACILITY/RU\_ACTIVE command, you can clear the recoverable facility that controls active recovery units for the file.

The SET FILE command is not supported for remote files. You must use the SET FILE command from the system where the file is located.

| Caution | Caution |  |
|---------|---------|--|

When you specify the RU\_FACILITY attribute (for example, with the command SET FILE/RU\_ACTIVE=0/RU\_FACILITY=1), the data in the file is likely to be in an inconsistent state. Digital recommends that you not use the file unless you can ensure that the data is consistent. After clearing the RU\_ACTIVE attribute, unmark the file for journaling, delete the file, and recreate a consistent file using a backup copy.

# DCL Command Reference 8.6 SET FILE/RU FACILITY

Digital also recommends that you make a new copy of the file using the Convert utility and that you use the converted copy in place of the original.

You can determine the recoverable facility that controls active recovery units (if any) for the file by entering the DCL command DIRECTORY/FULL or DUMP/HEADER. You can use the ANALYZE/RMS\_FILE/RU\_JOURNAL command to determine the state of any active recovery units.

#### 8.6.2 Format

SET FILE/RU FACILITY\=ru-facility filespec[,...]

#### 8.6.3 Parameters

#### ru-facility

Specifies a recoverable facility. The value can be an integer from 0 to 255, or it can be the name of a Digital recoverable facility.

Facility numbers 1 to 127 are reserved by Digital; facility numbers 128 to 255 are available for user-written recoverable facilities. Currently, the only recoverable facility defined by Digital is 1 (RMS). Specifying the number 1 is equivalent to using the text RMS.

The number 0 corresponds to no recoverable facility.

The recoverable facility that you specify for the /RU\_FACILITY qualifier is used only to open the file; it does not actually modify any file attributes.

#### filespec[,...]

Specifies the file that is to be modified. If you specify more than one file, separate the file specifications with commas. Wildcard characters (\* and %) are allowed. The file specification cannot include a node name, because the SET FILE command is not valid for network access.

#### 8.6.4 Examples

This example shows the use of the /RU\_FACILITY qualifier to allow SET FILE access to a file. The SET FILE command identifies the recoverable facility holding the file and unmarks the file for recovery unit and after-image journaling. After these steps, it is possible to delete the file.

SET FILE/RU\_FACILITY=RMS/RU\_ACTIVE=0 SALES.DAT

In this example, the recoverable facility for the file SALES.DAT is identified as RMS by the /RU\_FACILITY=RMS qualifier, and the RU\_ACTIVE attribute (which indicates active RMS recovery units) is cleared by the /RU\_ACTIVE=0 qualifier, so that you can gain access to the file.

# 8.7 SET FILE/RU\_JOURNAL

# 8.7.1 Description

The SET FILE/RU\_JOURNAL command marks an RMS file for recovery unit journaling. You can also use this command to specify the default volume on which recovery unit journals will be created for this file.

The SET FILE/NORU\_JOURNAL command unmarks a file for recovery unit journaling.

The SET FILE command is not supported for remote files. You must use the SET FILE command from the system where the file is located.

#### **8.7.2** Format

SET FILE/[NO]RU\_JOURNAL\[=volume-name] filespec[,...]

#### 8.7.3 Parameters

#### volume-name

Specifies the volume on which the recovery unit journals will be located, using one of the following keywords:

- DEVICE=device\_name specifies a device name or logical name
- LABEL=volume-label specifies a volume label

By default, recovery unit journals are created temporarily in the [SYSJNL] directory on the same volume as the file that is being journaled. (If such a directory does not exist, RMS Journaling creates it automatically.) You can change the device on which the recovery unit journals are created by using either the DEVICE or LABEL keyword.

Use the DEVICE keyword to specify the location of recovery unit journals using a device name or a logical name. Use the LABEL keyword to specify the location of recovery unit journals using a volume label. You can only use one of these two keywords (LABEL or DEVICE) to specify the recovery unit journal location. In either case, only the volume label is actually stored with the file.

At run time, RMS Journaling attempts to translate the logical name DISK\$volume\_label when creating a recovery unit journal. This is the default logical name created by the Mount utility when you mount the disk using the /SYSTEM or /CLUSTER qualifier. If you do not mount the disk using the /SYSTEM or /CLUSTER qualifier, you must define the logical name DISK\$volume\_label using the DEFINE command with the /SYSTEM and /EXECUTIVE\_MODE qualifiers. You must have the SYSNAM (system logical name) or the SYSPRV (system privilege) privilege to use the /SYSTEM qualifier.

| Note                                                                                                    |  |  |
|----------------------------------------------------------------------------------------------------|--|--|
| The logical name DISK\$volume_label can point to any disk device on the system that is mounted and has for its volume label an executive-mode logical name in the form DISK\$volume_label, with the concealed and terminal attributes. |  |  |
|                                                                                                    |  |  |

# DCL Command Reference 8.7 SET FILE/RU JOURNAL

# filespec[,...]

Specifies the file that is to be marked for recovery unit journaling. If you specify more than one file, separate the file specifications with commas. Wildcard characters (\* and %) are allowed. The file specification cannot include a node name, because the SET FILE command is not valid for network access.

## 8.7.4 Using the /NORU\_JOURNAL qualifier

You must use the SET FILE/NORU\_JOURNAL command before you can delete a file that has been marked for recovery unit journaling.

# 8.7.5 Examples

1. \$ SET FILE/RU\_JOURNAL FINANCE\_DISK: [PAYROLL] WEEKLY.DAT

This command marks the file WEEKLY.DAT for recovery unit journaling. Any operation within an application that modifies this file must be in a transaction defined by DECdtm transaction services.

```
2. $ SET FILE/AI JOURNAL=(FILE=JNL DISK:, CREATE)/RU JOURNAL/LOG -
   _$ OVERDUE.DAT 1
   %SET-I-JCREATED, journal JNL_DISK:[PAYABLE]OVERDUE.RMS$JOURNAL;1
   created
   %SET-I-FILMARKAI, WORK DISK: [PAYABLE]OVERDUE.DAT; 1 marked for RMS
   after-image journaling
   -SET-I-JFILE, using journal JNL DISK: [PAYABLE] OVERDUE.RMS$JOURNAL; 1
   %SET-I-FILMARKRU, WORK DISK: [PAYABLE] OVERDUE.DAT; 1 marked for RMS
   recovery-unit journaling
   %SET-I-MODIFIED, WORK_DISK: [PAYABLE] OVERDUE.DAT; 1 modified
   $ SET FILE/AI JOURNAL=(FILE=JNL DISK:OVERDUE)/RU JOURNAL/LOG -
   _$ CURRENT.DAT 2
   %SET-I-FILMARKAI, WORK_DISK:[PAYABLE]CURRENT.DAT;1 marked for RMS
   after-image journaling
   -SET-I-JFILE, using journal JNL_DISK:[PAYABLE]OVERDUE.RMS$JOURNAL:1
   %SET-I-FILMARKRU, WORK DISK: [PAYABLE] CURRENT.DAT; 1 marked for RMS
   recovery-unit journaling
   %SET-I-MODIFIED, WORK_DISK:[PAYABLE]CURRENT.DAT;1 modified
```

In this example, the files OVERDUE.DAT and CURRENT.DAT are marked for after-image and recovery unit journaling using two SET FILE commands. In this example, a single journal (JNL\_DISK:[PAYABLE]OVERDUE.RMS\$JOURNAL) is used for after-image journaling.

The first SET FILE command ( ① ) uses the /CREATE qualifier to create a new after-image journal, JNL\_DISK:[PAYABLE]OVERDUE.RMS\$JOURNAL, for the file OVERDUE.DAT. The file specification uses the current default directory [PAYABLE] and the default file type .RMS\$JOURNAL.

The second SET FILE command (②) marks the file CURRENT.DAT for after-image and recovery unit journaling, checks the disk JNL\_DISK to see whether an after-image journal already exists, and uses the existing journal JNL\_DISK:[PAYABLE]OVERDUE.RMS\$JOURNAL for the file CURRENT.DAT.

# **RMS Blocks and Fields**

# 9.1 Overview

# 9.1.1 Introduction

RMS provides a number of access blocks and fields that contain information specific to RMS Journaling.

# 9.1.2 In this chapter

The following topics are covered in this chapter:

# 9.2 Journaling FAB Field—FAB\$B\_JOURNAL

RMS Journaling supplies a file access block (FAB) field that indicates whether the opened file is a journal or whether it is marked for after-image, before-image, or recovery unit journaling.

| IF the bit offset is | THEN the file is                     |  |
|----------------------|--------------------------------------|--|
| FAB\$V_AI            | marked for after-image journaling.   |  |
| FAB\$V_BI            | marked for before-image journaling.  |  |
| FAB\$V_RU            | marked for recovery unit journaling. |  |
| FAB\$V_JOURNAL_FILE  | a journal.                           |  |

ZK-6224A-GE

The FAB\$B\_JOURNAL field is output-only. You cannot use this FAB field to mark a file for journaling.

The FAB\$B\_JOURNAL field is set by the RMS services \$OPEN and \$DISPLAY.

The FAB\$B\_JOURNAL field is also checked by the RMS \$CREATE service. If its value is not 0, the \$CREATE service returns the error condition RMS\$ JNS (operation not supported by RMS Journaling).

# 9.3 Journaling XABs

You can use two XAB control blocks, XABJNL and XABRU, and two XABITM item list entries to specify and define information related to journaling. The following sections describe the journaling XAB control blocks and the two XABITM item list entries.

# **RMS Blocks and Fields** 9.4 XABJNL

# 9.4 XABJNL

# 9.4.1 Description

The journaling XAB (XABJNL) contains journaling-specific information for a file. It is an output-only XAB, which is filled in when the file is opened or displayed (\$OPEN or \$DISPLAY). The XABJNL for the data file has a field that points to the FAB for the journal associated with the data file; that FAB also contains information for the journal.

# 9.4.2 XABJNL macros

The following macros are defined for XABJNL:

- XABJNL\_STORE (for VAX MACRO only)
- XABJNL\_INIT (for BLISS only)
- XABJNL\_DECL (for BLISS only)

#### 9.4.3 XABJNL fields

The journaling XAB contains the following fields:

| Field Name                  | Size<br>(Bytes) | Description                           |
|-----------------------------|-----------------|---------------------------------------|
| XAB\$B_JNL_TYPE             | 1               | Journaling type                       |
| XAB\$L_JNL_FAB              | 4               | Address of FAB for associated journal |
| XAB\$W_JNL_FLAGS            | 2               | Journaling flags                      |
| XAB\$W_VOLNAM_SIZ           | 2               | Length of volume name buffer          |
| XAB\$L_VOLNAM_BUF           | 4               | Address of volume name for journal    |
| XAB\$W_VOLNAM_LEN           | 2               | Returned length of volume name        |
| XAB\$Q_JNL_VERIFY<br>_CDATE | 8               | Journal creation date/time            |
| XAB\$L_JNLIDX               | 4               | Journal stream index                  |
| XAB\$L_BACKUP_SEQNO         | 4               | Backup sequence number                |
| XAB\$Q_JNL_MOD_TIME         | 8               | Time stamp for Recovery utility       |

ZK-6225A-GE

The individual XABJNL fields are described in the following sections. For simplicity, the field names are shortened; for example, XAB\$B\_JNL\_TYPE is listed as B JNL TYPE.

# **9.4.4 B JNL TYPE**

The journaling type field specifies the type of journaling for which you request information. It can contain the string XAB\$C\_AI, XAB\$C\_BI, or XAB\$C\_RU\_ DEFAULT. When the \$OPEN or the \$DISPLAY service is called, RMS uses this field to determine the type of journaling being requested, in order to return the appropriate information.

This is a required, input-only field.

# 9.4.5 **L\_JNL\_FAB**

The journal file access block (FAB) address field points to a FAB that describes the journal associated with the data file. It applies only to XABJNL XABs that have an after-image or before-image journal type.

On \$OPEN and \$DISPLAY services, the journal FAB, NAM, and XAB blocks are filled in with information about the specified journal. Because the only information stored in the journal access

# RMS Blocks and Fields 9.4 XABJNL

control element (ACE) is the volume name and the file ID of the journal, you will only be able to get the device name and file ID by using the journal FAB and NAM blocks.

This is an optional, input-only field.

# 9.4.6 W\_JNL\_FLAGS

The journaling flags field receives information for two flags that are specific to journaling, the journaling-disabled flag and the backup-done flag. It applies only to XABJNL XABs that have an after-image or before-image journal type.

If the XAB\$V\_JOURNAL\_DISABLED flag is set, then journaling cannot be applied to the file. This flag is set by BACKUP on the backup copies of files marked for journaling to prevent the backup copy from being modified. If this flag is set for a data file marked for after-image or before-image journaling, then RMS does not allow the data file to be opened for write access.

If the XAB\$V\_BACKUP\_DONE flag is set, it means that a BACKUP/RECORD operation has been done since the last time the file was opened by RMS for write access. This also tells RMS to write a "backup done" entry in the journal. The setting of this bit is synchronized with the updating of the XAB\$L BACKUP SEQNO longword, which is used to provide "backup-done" entries in the journal. If the RMS Recovery utility is used to restore data, then the backup-done entries are used to avoid redoing updates that are already reflected in the backup copy of the data file.

These bits are output-only parameters for the \$OPEN and \$DISPLAY services.

## 9.4.7 W VOLNAM SIZ

The length of volume name buffer field contains a value corresponding to the size of the user buffer that is available for receiving the name of the volume label for a journal. For XABJNL XABs with an after-image or before-image journal type, the value is for the volume (corresponding to the executive-mode, systemwide logical name DISK\$volume label) where the journal is located. For an RU DEFAULT XABJNL (specified by the XAB\$B JNL TYPE field), this field contains information on the default volume name where a recovery unit journal would be created. Note that the volume where a recovery unit journal ultimately resides is dependent on several factors, and that a file may be journaled to a recovery unit journal on a volume other than the one specified at the time the file was marked for recovery unit journaling.

This is an optional, input-only field.

# 9.4.8 L\_VOLNAM\_BUF

The journal volume name address field contains the address of the buffer that is to receive the volume name string for the volume where the journal is to be located. For XABJNL XABs with an after-image or before-image journal type, the value returned is

for the volume where the journal is located; for an RU\_DEFAULT XABJNL (specified by the XAB\$B\_JNL\_TYPE field), this field contains the default volume name where a recovery unit journal is created.

This is an optional, input-only field.

# 9.4.9 W\_VOLNAM\_LEN

The returned length of volume name field receives the actual length of the volume name. For XABJNL XABs with an after-image or before-image journal type, the value returned is for the volume where the journal is located. For an RU\_DEFAULT XABJNL (specified by the XAB\$B\_JNL\_TYPE field), the value returned is for the default volume name where a recovery unit journal is created.

This is an output-only field returned by calls to the \$OPEN or the \$DISPLAY

# 9.4.10 Q JNL VERIFY CDATE

The journal creation date field receives the expected creation date of the journal; it is retrieved from the data file being journaled, and not the journal itself. RMS Journaling uses this field to verify that the correct journal is being opened.

This field is used only for XABJNL XABs with an after-image or before-image type; it is an output-only field, used with the \$OPEN or the \$DISPLAY service.

# 9.4.11 L JNLIDX

The journal index field receives a value that uniquely identifies a journal stream within a journal; this value is automatically assigned when the file is marked for iournaling.

This is an output-only field returned on calls to the \$OPEN or the \$DISPLAY service.

#### 9.4.12 L BACKUP SEQNO

The backup sequence number field receives the sequence number associated with the most recent backup-done entry that is written to the journal.

This is an output-only field returned on calls to the \$OPEN or the \$DISPLAY service.

#### 9.4.13 Q JNL MOD TIME

The Recovery utility time stamp field receives the date and time stamp of the last journal entry that was processed by the Recovery utility. It provides a check to verify that the file will not be rolled forward to a time earlier than a previous RECOVER/FORWARD operation.

This is an output-only field.

# 9.5 XABRU

# 9.5.1 Description

The recovery unit XAB (XABRU—pronounced "zab-ru") is used to designate a specific recovery unit for use by a particular file operation or stream.

| Note                                                                                                    |
|----------------------------------------------------------------------------------------------------|
| The XABRU is used only by RMS when the process uses the recovery unit facility (RUF) to start transactions. RMS ignores the XABRU if a transaction is started by calling the DECdtm transaction services directly. |

For record operations, RMS operations are associated with recovery units on a stream basis.

If a XABRU is present when a \$CONNECT call is issued and a valid recovery unit handle argument (ru\_handle) is specified in the XABRU, the stream is joined to the recovery unit specified by the **ru\_handle** argument. Any further record operations on that stream will take place as part of the specified recovery unit.

#### 9.5.2 XABRU macros

The following macros are defined for XABRU:

- XABRU (for BLISS and VAX MACRO)
- XABRU STORE (for VAX MACRO only)
- XABRU\_INIT (for BLISS only)
- XABRU\_DECL (for BLISS only)

#### 9.5.3 XABRU fields

The XABRU contains the following fields:

| Field Name                  | Size<br>(Bytes) | Description                                  |
|-----------------------------|-----------------|----------------------------------------------|
| XAB\$L_RU_HANDLE            | 4               | Recovery unit handle                         |
| XAB\$L_RU_HANDLE_<br>JOINED | 4               | Recovery unit handle of joined recovery unit |
| XAB\$W_RU_FLAGS             | 2               | Recovery unit flags                          |

ZK-6278A-GE

The individual XABRU fields are described in the following sections.

### 9.5.4 L RU HANDLE

The recovery unit handle field contains the recovery unit handle returned by the \$START RU service.

If a XABRU is specified in the FAB at the time of an \$OPEN call, and this field contains any value other than 0, then the specified recovery unit handle identifies the default recovery unit for all record streams subsequently connected to this FAB. If a XABRU is specified in the record access block (RAB) at the time of a \$CONNECT call, and this field contains any value other than 0, then the record stream attempts to join the recovery unit specified by the recovery unit handle.

If a XABRU is specified in both the FAB and the RAB, then the XABRU specified in the RAB takes precedence. (That is, the record stream joins the recovery unit identified by the recovery unit handle specified in the XABRU in the RAB.) If there is no XABRU in either the FAB or the RAB, then the stream joins the default recovery unit (that is, the most recently started recovery unit).

This is an optional, input-only field.

### 9.5.5 L\_RU\_HANDLE \_JOINED

The recovery unit handle joined field receives the recovery unit handle to which the record stream was joined. This is an output-only field, and it is filled in only for a XABRU specified in the RAB if a record stream joins a recovery unit when the \$CONNECT service is called. This field is ignored for XABRU XABs specified in the FAB.

### **9.5.6 W RU FLAGS**

The recovery unit flags field is used to specify recovery unit information. The XAB\$W RU FLAGS field has only one bit that can be set: the XAB\$M NOJOIN bit. When this bit is set during the execution of the RMS services \$OPEN or \$CONNECT, the record stream does not join any recovery unit.

If a XABRU is specified in the FAB at the time of an \$OPEN call, and the XAB\$M\_NOJOIN bit is set, then no record streams associated with the file ioin any recovery unit, unless specifically overridden when the call to \$CONNECT is made. If a XABRU is specified in the RAB at the time of a \$CONNECT call, and the XAB\$M\_NOJOIN is set, then the record stream does not join any recovery unit.

If a record stream does not join any recovery unit, and the file is marked for recovery unit journaling, only RMS operations that do not modify the contents of the file can be used. Any attempt to modify the file results in the error message "NRU, operation prohibited outside recovery-unit."

If there is no XABRU specified in either the FAB or the RAB, then the record stream attempts to join the default recovery unit (that is, the most recently started recovery unit).

This is an optional, input-only field.

### RMS Blocks and Fields **9.6 XABITM**

### 9.6 XABITM

Two XABITM item list entries are associated with RMS Journaling:

- XAB\$ RUJVOLNAM
- XAB\$ TID

| Note                                                                                                    |
|----------------------------------------------------------------------------------------------------|
| Both XAB\$_RUJVOLNAM and XAB\$_TID are connected to a record access block (RAB), not to a file access block (FAB). |

For a complete description of the XABITM item list XAB and the other supported item list entries, refer to the OpenVMS Record Management Services Reference Manual.

Both of these item list entries are supported on set-mode and sense-mode XABITM blocks.

### 9.6.1 XAB\$ RUJVOLNAM

A set-mode XAB\$\_RUJVOLNAM item list entry specifies a volume name that RMS uses to create a recovery unit journal. A sense-mode XAB\$ RUJVOLNAM item list entry returns to the caller the name of the volume where the recovery unit journal is located.

When an RMS record service associates a stream with a transaction, and this is the first stream in the process to associate with that transaction, then RMS checks to see if a set-mode XAB\$ RUJVOLNAM item list entry is specified with the caller's RAB. If one is found, then the volume name specified by the item list entry is prefixed with the string DISK\$ and the resultant string is used to determine the required location of the recovery unit journal.

Note that the XAB\$\_RUJVOLNAM item list entry overrides both the default recovery unit journal placement and any setting specified by using the SET FILE/RU JOURNAL=LABEL command.

### 9.6.2 XAB\$ RUJVOLNAM fields: set mode

The fields of a set-mode XAB\$ RUJVOLNAM item list entry are defined as follows:

| Field                 | Contents                                                           |
|-----------------------|--------------------------------------------------------------------|
| Item code             | The value XAB\$_RUJVOLNAM                                          |
| Buffer length         | The length of the user–provided volume name string (1 to 12 bytes) |
| Buffer address        | The address of the user–provided volume name string                |
| Return length address | _                                                                  |

ZK-6238A-GE

### 9.6.3 XAB\$ RUJVOLNAM fields: sense mode

The fields of a sense-mode XAB\$ RUJVOLNAM item list entry are defined as follows:

| Field                 | Contents                                                           |
|-----------------------|--------------------------------------------------------------------|
| Item code             | The value XAB\$_RUJVOLNAM                                          |
| Buffer length         | The length fo the user–provided volume name string (1 to 12 bytes) |
| Buffer address        | The address of the user–provided volume name string                |
| Return length address | The number of bytes returned in the specified buffer               |

ZK-6281A-GE

### 9.6.4 XAB\$ RUJVOLNAM restrictions

The following usage restrictions apply to the XAB\$\_RUJVOLNAM item list entry:

- A set-mode or sense-mode XAB\$\_RUJVOLNAM item list entry is processed by RMS only when RMS associates a stream with a transaction and this is the first stream in the process to associate with that transaction.
- If multiple set-mode XAB\$\_RUJVOLNAM item list entries are specified on the same service call, the RMS service fails and returns an error status  $(RMS\$_IMX).$

### 9.6.5 XAB\$ TID

A set-mode XAB\$\_TID item list entry selects a specific TID for association with a stream regardless of the process default transaction. A sense-mode XAB\$\_TID item list entry returns to the caller the TID of the transaction with which a stream has been associated.

### 9.6.6 XAB\$\_TID fields: set mode

The fields of a set-mode XAB\$\_TID item list entry are defined as follows:

| Field                 | Contents                                                                                        |                                                                                                    |  |
|-----------------------|-------------------------------------------------------------------------------------------------|----------------------------------------------------------------------------------------------------|--|
| Item code             | The value XAB\$_TID                                                                             |                                                                                                    |  |
| Buffer length         | Either the value DDTM\$S_TID or zero.                                                           |                                                                                                    |  |
|                       | IF the field contains                                                                           | THEN                                                                                                    |  |
|                       | DDTM\$S_TID                                                                                     | RMS attempts to associate the stream with that transaction.                                                 |  |
|                       | zero                                                                                            | this stream will not associate with any transaction, even if the process has an active default transaction. |  |
| Buffer address        | The address of a buffer, which is DDTM\$S_TID bytes long, from which RMS obtains the TID value. |                                                                                                    |  |
|                       | If the buffer length field contains a zero value, then this field is not used.                  |                                                                                                    |  |
| Return length address |                                                                                                 | ZK-6227A-GE                                                                                                 |  |

### 9.6.7 XAB\$\_TID fields: sense mode

The fields of a sense-mode XAB\$\_TID item list entry are defined as follows:

| Field                 | Contents                                                                                                    |
|-----------------------|----------------------------------------------------------------------------------------------------|
| Item code             | The value XAB\$_TID.                                                                                                    |
| Buffer length         | The value DDTM\$S_TID.                                                                                                    |
| Buffer address        | The address of a buffer, which is DDTM\$S_TID bytes long, into which RMS returns the TID value of the transaction that this stream was associated with.  If the stream in not associated with a transaction, the contents of the buffer will be unchanged.                            |
| Return length address | Either zero or the address of a word. If an address is specified, RMS returns in this word the number of bytes that were returned in the specified TID buffer. If the stream is associated with a transaction, RMS returns the value DDTM\$S_TID, otherwise RMS, return a zero value. |

ZK-6228A-GE

### 9.6.8 XAB\$ TID restrictions

The following usage restrictions apply to the XAB\$\_TID item list entry:

- A sense-mode XAB\$\_TID item list entry connected to a RAB is processed by RMS only when the record service has been successfully associated with a transaction.
- A set-mode XAB\$\_TID item list entry connected to a RAB is processed by RMS only when RMS can associate a stream with a transaction.
- A set-mode XAB\$\_TID item list entry that specifies an invalid TID value causes the RMS service to fail and return an error status.
- If multiple set-mode XAB\$\_TID items are specified on the same service call, the RMS service fails and returns an error status (RMS\$\_IMX).

## **Support for RMS Services**

RMS Journaling supports most RMS operations that affect data modification in an application. Table A-1 lists the support for individual RMS services when they are applied to a file that is marked for the three types of RMS Journaling. To find the correlation between these RMS services and the programming language used in your application, refer to the documentation for your programming language.

Table A-1 Journaling Support for RMS Services

| After-Image Before-Image Recovery-Unit |            |            |                 |
|----------------------------------------|------------|------------|-----------------|
| RMS Service                            | Journaling | Journaling | Journaling      |
| \$CLOSE                                | NE         | NE         | NE              |
| \$CLOSE with delete                    | ER         | ER         | ER              |
| \$CLOSE with implied disconnect        | NE         | NE         | $\mathrm{NE}^3$ |
| \$CONNECT                              | NE         | NE         | NE              |
| \$CREATE <sup>1</sup>                  | ER         | ER         | ER              |
| \$DELETE                               | J          | J          | ${f J}^2$       |
| \$DISCONNECT                           | NE         | NE         | $\mathrm{NE}^3$ |
| \$DISPLAY                              | NE         | NE         | NE              |
| \$ENTER                                | NJ         | NJ         | NJ              |
| \$ERASE                                | ER         | ER         | ER              |
| \$EXTEND                               | J          | NJ         | NJ              |
| \$FIND                                 | NE         | NE         | $\mathrm{NE}^2$ |
| \$FLUSH                                | NE         | NE         | NE              |
| \$FREE                                 | NE         | NE         | $\mathrm{DF}^2$ |
|                                        |            |            |                 |

<sup>&</sup>lt;sup>1</sup>It is not possible to create a file marked for journaling. To mark a file for journaling use the SET

### **Key to Support Types**

You should be particularly aware of these operations in your application design, because certain operations (for example, renaming a file) are permitted within an application but are not redone

(continued on next page)

<sup>&</sup>lt;sup>2</sup>May associate the stream with a transaction.

 $<sup>^3</sup>$ Error returned if stream is associated with a transaction; otherwise no effect.

J—The operation is permitted and is journaled.

NJ—The operation is permitted, but is not journaled, even though it affects the data file.

during the recovery process.

NE—The operation is permitted, but is not journaled. Since it does not affect the data file, it is not needed for recovery.

DF—The operation is allowed, but the determination of the record lock state is deferred until the end of the transaction. See the section Section 5.12 in Chapter 5 for more information. ER—The operation is not permitted. An error is returned if the operation is attempted.

### **Support for RMS Services**

Table A-1 (Cont.) Journaling Support for RMS Services

| RMS Service         | After-Image<br>Journaling | Before-Image<br>Journaling | Recovery-Unit<br>Journaling |
|---------------------|---------------------------|----------------------------|-----------------------------|
| \$GET               | NE                        | NE                         | $\mathrm{NE}^2$             |
| \$NXTVOL            | NE                        | NE                         | NE                          |
| \$OPEN              | NE                        | NE                         | NE                          |
| \$PARSE             | NE                        | NE                         | NE                          |
| \$PUT               | J                         | J                          | ${f J}^2$                   |
| \$PUT with truncate | J                         | J                          | ER                          |
| \$READ              | NE                        | NE                         | NE                          |
| \$RELEASE           | NE                        | NE                         | $\mathrm{DF}^2$             |
| \$REMOVE            | NJ                        | NJ                         | NJ                          |
| \$RENAME            | NJ                        | NJ                         | NJ                          |
| \$REWIND            | NE                        | NE                         | $\mathrm{NE}^2$             |
| \$SEARCH            | NE                        | NE                         | NE                          |
| \$SPACE             | NE                        | NE                         | NE                          |
| \$TRUNCATE          | J                         | J                          | ER                          |
| \$UPDATE            | J                         | J                          | ${f J}^2$                   |
| \$WAIT              | NE                        | NE                         | NE                          |
| \$WRITE             | J                         | J                          | ER                          |
|                     |                           |                            |                             |

 $<sup>^2\</sup>mathrm{May}$  associate the stream with a transaction.

### **Key to Support Types**

J—The operation is permitted and is journaled.

NJ—The operation is permitted, but is not journaled, even though it affects the data file.

You should be particularly aware of these operations in your application design, because certain operations (for example, renaming a file) are permitted within an application but are not redone

during the recovery process.

NE—The operation is permitted, but is not journaled. Since it does not affect the data file, it is not DF—The operation is allowed, but the determination of the record lock state is deferred until the

end of the transaction. See the section Section 5.12 in Chapter 5 for more information. ER—The operation is not permitted. An error is returned if the operation is attempted.

## **Obsolete Recovery Unit Services Routines**

### **B.1 Introduction**

This appendix describes the obsolete Recovery Unit Facility (RUF) recovery unit services. The RUF services have been replaced by DECdtm transaction services as follows:

| RUF Recovery Unit<br>Service | DECdtm Transaction<br>Service |
|------------------------------|-------------------------------|
| \$ABORT_RU                   | \$ABORT_TRANS(W)              |
| \$COMMIT_RU                  | \$END_TRANS(W)                |
| \$END_RU                     | \$END_TRANS(W)                |
| \$PREPARE_RU                 | _                             |
| \$START_RU                   | \$START_TRANS(W)              |

ZK-6229A-GE

Digital recommends that you use the DECdtm services when you write new programs.

### B.1.1 RUF services emulated

You do not have to recompile or relink your applications to run them on RMS Journaling Version 5.4 or later. On later versions, the recovery unit services are emulated transparently using DECdtm transaction services. Some small differences between the original recovery unit services and the emulations are pointed out in the following descriptions.

### B.1.2 Converting from RUF to DECdtm services

You can convert an application that uses only one active transaction at a time to use the DECdtm services by replacing calls to RUF services with calls to the corresponding DECdtm transaction services.

However, using both DECdtm transaction services and RUF recovery unit services in a single image requires care. You should avoid having transactions that were started using the DECdtm services active at the same time as transactions that were started using the RUF services.

### \$ABORT\_RU—Abort Recovery Unit

### **Description**

The Abort Recovery Unit (\$ABORT RU) service terminates the current recovery unit and restores all record streams joined to the recovery unit to their states before the recovery unit was started. When a stream joins a recovery unit (either at \$START RU or at \$CONNECT), RMS stores the current record stream context, including the current record pointer, the next record pointer, and the record lock

You can abort a recovery unit at any time after you call the \$START\_RU service and before you call the \$END\_RU or \$COMMIT\_RU service. After you abort the recovery unit, all files associated with record streams joined to the recovery unit are available for further processing.

The emulation calls the DECdtm transaction service \$ABORT\_TRANS.

\_\_\_\_ Note \_\_\_\_

The \$ABORT RU call restores only the records for files that were marked for recovery unit journaling and were modified in a record stream joined to the specified recovery unit.

### **Format**

SYS\$ABORT RU ru handle

### **Argument**

### ru\_handle

VMS Usage: ru handle

longword (unsigned) type:

access: read only mechanism: by reference

The address of a longword that contains the recovery unit handle returned by the \$START\_RU system service.

### Returns

VMS Usage: cond value type: longword access: write only by value mechanism:

Longword condition value. All system services return (by immediate value) a condition value in R0. The \$ABORT\_RU service can return the following condition values:

### **Obsolete Recovery Unit Services** \$ABORT\_RU

| Return Value   | Meaning                                                |
|----------------|--------------------------------------------------------|
| RUF\$_INVRUHAN | Severe. The specified recovery unit handle is invalid. |
| SS\$_ACCVIO    | The argument cannot be read by the caller.             |
| SS\$_ILLSER    | The recovery unit services have not been loaded.       |
| SS\$_INSFARG   | An <b>ru_handle</b> was not specified.                 |
| SS\$_NORMAL    | Successful completion.                                 |
| SS\$_OVRMAXARG | Too many arguments were specified.                     |

ZK-6231A-GE

The \$ABORT\_RU service emulation can also return any status returned by the \$ABORT\_TRANS transaction service.

### \$COMMIT\_RU—Commit Recovery Unit

### **Description**

The Commit Recovery Unit (\$COMMIT RU) service terminates the current recovery unit and makes the records that were changed within the recovery unit available for further processing. Only use the \$COMMIT\_RU service after using the \$PREPARE RU service, or after a call to the \$END RU service that has failed with a status of RUF\$ RUNOTCOM. If no processing takes place in your application between the \$PREPARE\_RU and \$COMMIT\_RU calls, you can replace these two calls with the single \$END\_RU call.

The emulation calls the DECdtm transaction service \$END\_TRANS.

\_\_\_\_ Note \_\_

In RMS Journaling Version 5.4 and later, the service \$COMMIT\_RU is exactly the same as the \$END\_RU service, because the \$PREPARE\_RU service no longer affects the state of the transaction.

### **Format**

SYS\$COMMIT RU ru handle

### **Argument**

### ru handle

VMS Usage: ru handle

longword (unsigned) type:

access: read only mechanism: by reference

The address of a longword that contains the recovery unit handle returned by the \$START\_RU system service.

### Returns

VMS Usage: cond\_value longword type: write only access: mechanism: by value

Longword condition value. All system services return (by immediate value) a condition value in R0. The \$COMMIT\_RU service can return the following condition values:

### **Obsolete Recovery Unit Services** \$COMMIT\_RU

| Return Value   | Meaning                                                |
|----------------|--------------------------------------------------------|
| RUF\$_INVRUHAN | Severe. The specified recovery unit handle is invalid. |
| SS\$_ACCVIO    | The argument cannot be read by the caller.             |
| SS\$_ILLSER    | The recovery unit services have not been loaded.       |
| SS\$_INSFARG   | An <b>ru_handle</b> was not specified.                 |
| SS\$_NORMAL    | Successful completion.                                 |
| SS\$_OVRMAXARG | Too many arguments were specified.                     |

ZK-6231A-GE

The \$COMMIT\_RU service emulation can also return any status returned by the \$END\_TRANS transaction service.

### \$END\_RU—End Recovery Unit

### **Description**

The End Recovery Unit (\$END RU) service marks the end of a recovery unit. The \$END RU service is actually a combination of two other recovery unit services, \$PREPARE\_RU and \$COMMIT\_RU. Use the \$END\_RU service when you have no processing that will take place between the Prepare and Commit actions.

When you use \$END\_RU, the recovery unit is terminated, and the records that were changed within the recovery unit are available for further processing.

The emulation calls the DECdtm transaction service \$END\_TRANS.

### **Format**

SYS\$END\_RU ru\_handle

### Argument

### ru\_handle

VMS Usage: ru\_handle

longword (unsigned) type:

read only access: by reference mechanism:

The address of a longword that contains the recovery unit handle returned by the \$START\_RU system service.

### Returns

VMS Usage: cond\_value

longword (unsigned) type:

write only access: mechanism: by value

Longword condition value. All system services return (by immediate value) a condition value in R0. The \$END\_RU service can return the following condition values:

### **Obsolete Recovery Unit Services** \$END\_RU

| Return Value   | Meaning                                                                          |
|----------------|----------------------------------------------------------------------------------|
| RUF\$_INVRUHAN | Severe. The specified recovery unit handle is invalid.                           |
| RUF\$_RUABO    | Warning. One of the facilities could not prepare; the recovery unit was aborted. |
| SS\$_ACCVIO    | The argument cannot be read by the caller.                                       |
| SS\$_ILLSER    | The recovery unit services have not been loaded.                                 |
| SS\$_INSFARG   | An <b>ru_handle</b> was not specified.                                           |
| SS\$_NOPRIV    | The access mode of the recovery unit is more privileged than that of the caller. |
| SS\$_NORMAL    | Successful completion.                                                           |
| SS\$_OVRMAXARG | Too many arguments were specified.                                               |

ZK-6232A-GE

The \$END\_RU service emulation can also return any status returned by the \$END\_TRANS transaction service.

### **\$PREPARE\_RU—Prepare Recovery Unit**

### **Description**

The Prepare Recovery Unit (\$PREPARE RU) service marks a point in a recovery unit when all changes to records within the recovery unit are complete. After you issue a \$PREPARE\_RU call, the recovery unit must be terminated with a call either to the \$ABORT RU service or the \$COMMIT RU service.

When you issue a call to the \$PREPARE\_RU service, no further changes are permitted for any files that are connected to the recovery unit until that recovery unit is no longer active. However, you can include other processing (such as data verification) that will determine whether you want to commit or abort the recovery unit.

After using \$PREPARE\_RU, do not issue a call to the \$END\_RU service; use \$COMMIT\_RU to end the recovery unit.

Note \_\_\_\_

In RMS Journaling Version 5.4 and later, the service \$PREPARE RU has no effect; it does not change the state of the transaction or of the associated record streams.

### **Format**

SYS\$PREPARE RU ru handle

### Argument

### ru\_handle

VMS Usage: ru handle

longword (unsigned) type:

access: read only mechanism: by reference

The address of a longword that contains the recovery unit handle returned by the \$START RU system service.

### Returns

VMS Usage: cond value type: longword access: write only mechanism: by value

Longword condition value. All system services return (by immediate value) a condition value in R0. The \$PREPARE RU service can return the following condition values:

# Obsolete Recovery Unit Services \$PREPARE\_RU

| Return Value   | Meaning                                                                          |
|----------------|----------------------------------------------------------------------------------|
| RUF\$_INVRUHAN | Severe. The specified recovery unit handle is invalid.                           |
| SS\$_ACCVIO    | The argument cannot be read by the caller.                                       |
| SS\$_ILLSER    | The recovery unit services have not been loaded.                                 |
| SS\$_INSFARG   | An <b>ru_handle</b> was not specified.                                           |
| SS\$_NOPRIV    | The access mode of the recovery unit is more privileged than that of the caller. |
| SS\$_NORMAL    | Successful completion.                                                           |
| SS\$_OVRMAXARG | Too many arguments were specified.                                               |

ZK-6234A-GE

### **\$START\_RU—Start Recovery Unit**

### Description

The Start Recovery Unit (\$START\_RU) service denotes the beginning of a recovery unit.

When you issue a \$START\_RU call, a recovery unit handle (ru\_handle) unique to the process is assigned to the recovery unit. When a recovery unit is started, streams that are not already in an active recovery unit join the new recovery unit if the connected files meet the following conditions:

- Are marked for recovery unit journaling
- Are open for write access
- Are not accessed through DECnet

All operations involving those files are part of the recovery unit until the recovery unit is completed. If a file is involved in a recovery unit, you cannot close the file before the recovery unit has been completed. (More specifically, you cannot disconnect a stream until the recovery unit has been completed.)

The emulation calls the DECdtm transaction service \$START TRANS.

### **Format**

SYS\$START RU ru handle

### **Argument**

### ru handle

VMS Usage: ru handle

longword (unsigned) type:

access: write only mechanism: by reference

The address of an unsigned longword to which the recovery unit handle is to be returned.

### Returns

VMS Usage: cond\_value

type: longword (unsigned)

access: write only by value mechanism:

Longword condition value. All system services return (by immediate value) a condition value in R0. The \$START RU service can return the following condition values:

### **Obsolete Recovery Unit Services \$START\_RU**

| Return Value   | Meaning                                                                        |
|----------------|--------------------------------------------------------------------------------|
| RUF\$_RUABO    | Warning. One of the facilities could not start; the recovery unit was aborted. |
| SS\$_ACCVIO    | The argument cannot be read by the caller.                                     |
| SS\$_ILLSER    | The recovery unit services have not been loaded.                               |
| SS\$_INSFARG   | An <b>ru_handle</b> was not specified.                                         |
| SS\$_INSFMEM   | Insufficient system dynamic memory is available to complete the service.       |
| SS\$_NORMAL    | Successful completion.                                                         |
| SS\$_OVRMAXARG | Too many arguments were specified.                                             |

ZK-6235A-GE

The \$START\_RU service emulation can also return any status returned by the \$START\_TRANS transaction service.

## **Sample Application Program**

### C.1 Introduction

This appendix contains a sample application program in which DECdtm transaction services are used to define transactions.

### C.1.1 Program scenario

The program transfers 10 U.S. dollars from a checking account to a savings account within the context of two transactions.

### C.1.2 Implementation languages

The sample application is written in each of the following programming languages:

- DEC C (using the default transaction)
- DEC C (using XAB\$ TID)
- DEC COBOL

### C.1.3 Accessing program files

The source code for these examples is included in SYS\$EXAMPLES, in the following files:

- RMSJNL EXAMPLE.C
- RMSJNL XABTID EXAMPLE.C
- RMSJNL EXAMPLE.COB

In addition, an executable version of the DEC COBOL program is included in SYS\$EXAMPLES. You can either run the example directly using the file RMSJNL EXAMPLE.EXE, or use the following command, which runs a command procedure that does all the necessary preparation, such as marking files for journaling:

\$ @SYS\$EXAMPLES:RMSJNL\_EXAMPLE

### C.1.4 First transaction

The first transaction is in the section of the program that initializes the checking and savings accounts (the files RMSJNL\$CHECKING.IDX and RMSJNL\$SAVINGS.IDX).

### Sample Application Program C.1 Introduction

The beginning of the transaction is defined by the \$START\_TRANS call, which in this DEC COBOL program is as follows:

```
TRANSFER-FUNDS.
   CALL "SYS$START_TRANSW" USING BY VALUE EFN
                                 BY VALUE 0
                                  BY REFERENCE IOSB
                                  BY VALUE 0
                                  BY VALUE 0
                                  BY REFERENCE TID
        GIVING RETURN-STATUS.
```

Following the \$START TRANS call, account numbers and initial balances are assigned to the checking and savings accounts if they did not already exist. Once this is complete, the transaction is completed with an \$END\_TRANS call:

```
CALL "SYS$END TRANSW" USING BY VALUE EFN
                            BY VALUE 0
                           BY REFERENCE IOSB
                           BY VALUE 0
                           BY VALUE 0
                            BY REFERENCE TID
   GIVING RETURN-STATUS.
```

### C.1.5 Second transaction

The second transaction transfers the funds from the checking account to the savings account. After the transaction is started (with the \$START\_TRANS service), the following processing occurs:

| Stage | What Happens                                                                         |
|-------|--------------------------------------------------------------------------------------|
| 1     | The record for the checking account is retrieved.                                    |
| 2     | The sum of \$10.00 is deducted from the checking account, and the record is updated. |
| 3     | The record for the savings account is retrieved.                                     |
| 4     | The sum of \$10.00 is added to the savings account, and the record is updated.       |

ZK-6236A-GE

After each of these steps, the program checks for invalid processing. If an error is detected, then the \$ABORT\_TRANS service is called. For example:

```
READ SAVINGS-ACCOUNT-FILE RECORD
   INVALID KEY
       DISPLAY "Cannot read the savings account balance."
       CALL "SYS$ABORT_TRANSW" USING BY VALUE EFN
                                      BY VALUE 0
                                      BY REFERENCE IOSB
                                      BY VALUE 0
                                      BY VALUE 0
                                      BY REFERENCE TID
       STOP RUN
   END-READ.
```

In the event that an error occurs and \$ABORT TRANS is called, RMSJNL\$CHECKING.IDX and RMSJNL\$SAVINGS.IDX are restored to their states before the most recent \$START\_TRANS call was issued.

### C.1.6 Terminating the transaction

After the four stages have been completed, the \$END TRANS call completes the transaction, and the modifications represented in the transactions are committed. (That is to say, the records in RMSJNL\$CHECKING.IDX and RMSJNL\$SAVINGS.IDX can no longer be restored to their pretransaction states by recovery unit journaling.)

If there is a system crash or other abnormal termination during the execution of this program, and a transaction has begun but not completed, then the records in RMSJNL\$CHECKING.IDX and RMSJNL\$SAVINGS.IDX will automatically be restored to a consistent state (that is, their states when the most recent transaction began). This can be demonstrated in the sample program during the pause that has been built into the program during the transaction. The pause occurs after the funds are withdrawn from the checking account, but before they are deposited into the savings account:

```
REWRITE CHECKING-ACCOUNT-RECORD
DISPLAY "Pausing for five seconds."
CALL "LIB$WAIT" USING BY REFERENCE DELAY.
REWRITE SAVINGS-ACCOUNT-RECORD
```

### C.1.7 Interrupting the program

If you run the program and press Ctrl/Y to interrupt the program, the system displays the message "Pausing for five seconds." You can then examine the records in RMSJNL\$CHECKING.IDX and RMSJNL\$SAVINGS.IDX to demonstrate that recovery unit journaling restored the records to a consistent state.

The remainder of this appendix contains sample programs for the following programming languages:

- Sample Program—DEC C (Using the Default Transaction)
- Sample Program—DEC C (Using XAB\$\_TID)
- Sample Program—DEC COBOL

### C.2 Sample Program—DEC C (Using the Default Transaction)

```
/***********************
* Transaction example demonstrates the calls necessary to implement a *
^{\star} transaction for recovery unit journaling. This example uses the
* default transaction to associate record streams.
* Include Files
#include rms
#include stsdef
#include ssdef
#include stdio
#include descrip
#define event flag 0
```

```
* This macro is used to check the status of System Services.
 * If an error occurs the message is printed and the transaction
 * is aborted (if we are in one), The status is then signaled.
#define exit_on_error(expression,mycode) { \
   int \
        sys_status; \
    sys status=(expression); \
    if ((sys_status & 1) == 0) { \
         fprintf( stderr, "Transaction example error - %s\n", mycode );\
         sys$abort_transw (event_flag,0,&transaction_iosb,0,0,&transaction_tid);\
        lib$signal(sys status); }}
 * Create the IOSB data type.
typedef struct {
    short int status;
    unsigned char filler [3];
 ^{\star} Describe the record structure of the checking and savings account files.
typedef struct {
    char account_number [9]; /* account number (primary key) */
    int account_balance; /* balance of the account */
char filler [5]; /* filler for compatibility with other examples*/
    } RECORD;
 * Create the TID data type.
typedef struct {
    char filler [16]; /* TID is an opaque structure 16 bytes long */
    } TID;
 * Allocate the RMS user structures
struct FAB checking_fab; /* File Access Block for the checking file */
struct RAB checking_rab; /* Record Access Block for the checking file */
struct XABKEY checking_key; /* XABKEY for checking account */
struct FAB savings_fab; /* File Access Block for the savings file */
struct RAB savings_rab; /* Record Access Block for the savings file */
struct XABKEY savings_key; /* XABKEY for savings account */
         *checking_file_name = "rmsjnl$checking.idx",
         *savings_file_name = "rmsjnl$savings.idx";
    int
                        /* time delay after updating checking account */
        delav,
                        /* Check completion status of RMS operations */
        transaction_iosb;
    RECORD
        checking, savings;
    TТD
       transaction tid;
main () {
```

```
/* Initialize RMS user structures for the checking file. */
checking_fab = cc$rms_fab;
checking_fab.fab$1_fna = checking_file_name;
checking_fab.fab$b_fns = strlen (checking_file_name);
checking_fab.fab$b_fac = FAB$M_UPD | FAB$M_PUT | FAB$M_GET;
checking_fab.fab$1_xab = &checking_key;
checking_rab
                      = cc$rms_rab;
checking rab.rab$1 fab = &checking fab;
checking rab.rab$w rsz = 18;
checking_rab.rab$w_usz = 18;
checking_rab.rab$1_ubf = &checking;
checking_rab.rab$l_rbf = &checking;
checking key = cc$rms xabkey;
   Initialize RMS user structures for the savings file.
* /
savings_fab
                     = cc$rms_fab;
savings_fab.fab$l_fna = savings_file_name;
savings_fab.fab$b_fns = strlen (savings_file_name);
savings fab.fab$b fac = FAB$M UPD | FAB$M PUT | FAB$M GET;
savings_fab.fab$1_xab = &savings_key;
savings_rab
                    = cc$rms_rab;
savings_rab.rab$1_fab = &savings_fab;
savings_rab.rab$w_usz = 18;
savings_rab.rab$w_rsz = 18;
savings_rab.rab$l_ubf = &savings;
savings_rab.rab$1_rbf = &savings;
savings_key = cc$rms_xabkey;
* Open the savings and checking account files.
\verb|exit_on_error(sys$open (\&checking_fab), "Checking account OPEN failed");|\\
exit_on_error(sys$open (&savings_fab), "Savings account OPEN failed");
 * Connect the savings and checking account files.
exit_on_error( sys$connect (&checking_rab), "connecting checking rab ");
exit_on_error( sys$connect (&savings_rab), "connecting savings rab ");
* Start a transaction on both the checking and savings accounts.
 * The checking and savings accounts will be initialized to $100
 ^{\star} for account "000001234". Note that any I/O errors in this
 * recovery unit will be ignored.
exit_on_error(sys$start_transw(event_flag,0,
                               &transaction_iosb, 0, 0,
                               &transaction_tid),
              "couldn't start the initialization transaction.");
* Put $100 dollars in the checking account of "000001234"
   The put will cause this stream to become part of the transaction.
strcpy (checking.account_number, "000001234");
checking.account_balance= 100;
status = sys$put (&checking_rab);
   if ((status & 1) == 0) {
       fprintf (stderr, "Checking account already exists.\n");}
```

```
* Put $100 dollars in the savings account of "000001234"
* The put will cause this stream to become part of the transaction.
strcpy (savings.account_number, "000001234");
savings.account_balance = 100;
status = sys$put (&savings_rab);
if ((status & 1) == 0) {
fprintf (stderr, "Savings account already exists\n");}
 * End the transaction to initialize the checking and savings accounts.
exit_on_error( sys$end_transw (event_flag,0,
                               &transaction_iosb, 0, 0,
                               &transaction_tid),
               "couldn't end the initialization transaction.");
* Transfer $10.00 from checking to savings using a recovery unit.
 * Note that the recovery unit is aborted if any I/O errors are
 * encountered.
* /
exit_on_error( sys$start_transw(event_flag,0,
                               &transaction_iosb,0,0,
                                &transaction_tid),
               "Could not start the transfer transaction.");
* Read the checking account record for "000001234". Abort recovery
* unit if the operation is not successful. This get will cause this
 * stream to become part of the transaction.
exit on error(sys$get (&checking rab), "Checking account not found.\n");
^{\star} Subtract $10 from the checking account balance.
checking.account_balance = checking.account_balance - 10;
* Update the checking account file reflecting the new balance. Abort
* the recovery unit if the update is not successful.
exit_on_error(sys$update (&checking_rab),
              "Cannot update checking account.\n");
printf ("Pausing for 5 seconds.\n");
delay = 5;
lib$wait (&delay);
^{\star} Read the savings account record for "000001234". Abort the recovery
* unit if the get is not successful. The put will cause this stream
* to become part of the transaction.
exit_on_error(sys$get (&savings_rab), "savings account not found.\n");
^{\star}\, Add $10 to the savings account.
savings.account_balance = savings.account_balance + 10;
```

```
* Update the savings account file reflecting the new balance. Abort
    * the recovery unit if the update is not successful.
   exit_on_error( sys$update (&savings_rab),
                   "Cannot update savings account.\n");
    * End the recovery unit.
    * /
   exit_on_error( sys$end_transw (event_flag,0,
                                  &transaction_iosb,0,0,
                                  &transaction_tid),
                   "Could not end transfer transaction\n");
    * Display the new balances.
   printf("The new checking account balance is %d\n",
          checking.account_balance);
   printf("The new savings account balance is %d\n",
          savings.account balance);
}
```

### C.3 Sample Program—DEC C (Using XAB\$\_TID)

```
* Transaction example demonstrates the calls necessary to implement a *
* transaction for recovery unit journaling. This example specifies
 * the TID of the transaction to which record streams are to associate. *
* Include Files
#include rms
#include stsdef
#include ssdef
#include stdio
#include descrip
#define event flag 0
* This macro is used to check the status of System Services.
* If an error occurs the message is printed and the transaction
* is aborted (if we are in one), The status is then signaled.
#define exit_on_error(expression,mycode) { \
   int \
        sys_status; \
   sys_status=(expression); \
   if ((sys_status & 1) == 0) { \
        fprintf( stderr, "Transaction example error - %s\n", mycode );\
        sys$abort_transw (event_flag,0,&transaction_iosb,0,0,&transaction_tid);\
        lib$signal(sys_status); }}
* Create the IOSB data type.
typedef struct {
   short int status;
   unsigned char filler [3];
   } IOSB;
```

```
* Create the ITMLST data type.
typedef struct {
    unsigned short itm$w_bufsiz, itm$w_itmcod;
     void *itm$l_bufadr;
     unsigned short *itm$l_retlen;
     unsigned long terminator;
     } ITMLST;
 ^{\star} Describe the record structure of the checking and savings account files.
typedef struct {
     char account_number [9]; /* account number (primary key) */
     int account_balance; /* balance of the account */
char filler [5]; /* filler for compatibility with other examples*/
     } RECORD;
/*
 * Create the TID data type.
 * /
typedef struct {
     char filler [16]; /* TID is an opaque structure 16 bytes long */
     } TID;
 ^{\star} Create the XABITM data type and supporting constants.
#define cc$rms_xabitm 36
#define xab$k_setmode 2
#define xab$k_itmlen 32
#define xab$ xabtid 320
#define ddtm$m_nondefault 2
typedef struct {
     unsigned char xab$b_cod;
unsigned char xab$b_bln;
     unsigned short filler;
     void *xab$1_nxt;
     void *xab$l_itemlist;
     unsigned char xab$b mode;
}
        XABITM;
 * Allocate the RMS user structures.
struct FAB checking_fab; /* File Access Block for the checking file */
struct RAB checking_rab; /* Record Access Block for the checking file */
struct XABKEY checking_key; /* XABKEY for checking account */
struct FAB savings_fab; /* File Access Block for the savings file */
struct RAB savings_rab; /* Record Access Block for the savings file */
struct XABKEY savings_key; /* XABKEY for savings account */
          *checking_file_name = "rmsjnl$checking.idx",
          *savings_file_name = "rmsjnl$savings.idx";
     short int
          return_length;
                           /* time delay after updating checking account */
          flags = ddtm$m_nondefault,
                            /* Used to specify a non-default transaction */
                             /* Check completion status of RMS operations */
          status;
     IOSB
          transaction_iosb;
```

```
TTMLST
       item_list;
   RECORD
       checking, savings;
       transaction_tid;
   XABITM
        checking itm,
       savings_itm; /* XABITM for savings account */
main () {
    /* Initialize RMS user structures for the checking file. */
   checking_fab = cc$rms_fab;
   checking_fab.fab$1_fna = checking_file_name;
    checking_fab.fab$b_fns = strlen (checking_file_name);
   checking_fab.fab$b_fac = FAB$M_UPD | FAB$M_PUT | FAB$M_GET;
   checking_fab.fab$1_xab = &checking_key;
   checking_key
                        = cc$rms_xabkey;
   checking_key.xab$1_nxt = 0;
   checking rab
                         = cc$rms_rab;
   checking_rab.rab$1_fab = &checking_fab;
   checking_rab.rab$w_rsz = 18;
   checking rab.rab$w usz = 18;
   checking_rab.rab$l_ubf = &checking;
   checking_rab.rab$1_rbf = &checking;
    checking_rab.rab$1_xab = &checking_itm;
    * This is a set mode item XAB.
    * /
   checking_itm.xab$l_itemlist = &item_list;
   checking_itm.xab$b_mode = xab$k_setmode;
   checking_itm.xab$1_nxt
                              = 0;
    * Initialize RMS user structures for the savings file.
    * /
   savings fab
                       = cc$rms fab;
   savings_fab.fab$1_fna = savings_file_name;
   savings_fab.fab$b_fns = strlen (savings_file_name);
   savings_fab.fab$b_fac = FAB$M_UPD | FAB$M_PUT | FAB$M_GET;
   savings_fab.fab$1_xab = &savings_key;
    savings_key
                      = cc$rms_xabkey;
   savings_key.xab$1_nxt = 0;
   savings rab
                        = cc$rms rab;
   savings_rab.rab$1_fab = &savings_fab;
   savings_rab.rab$w_usz = 18;
   savings rab.rab$w rsz = 18;
   savings_rab.rab$1_ubf = &savings;
   savings_rab.rab$1_rbf = &savings;
   savings_rab.rab$1_xab = &savings_itm; /*chain a XAB off the RAB*/
       This is a set mode item XAB.
   savings_itm.xab$b_cod = cc$rms_xabitm;
savings_itm.xab$b_bln = xab$k_itmlen;
   savings_itm.xab$l_itemlist = &item_list;
    savings_itm.xab$b_mode = xab$k_setmode;
    savings_itm.xab$1_nxt
                             = 0;
```

```
^{\star}\, This is the item list. Note that the buffer address points to
* the TID buffer used in the DDTM calls. This item list entry
 * will force a stream to associate with the transaction specified
 ^{\star} by the TID.
 * /
item_list.itm$w_bufsiz
                          = 16;
item list.itm$w itmcod = xab$ xabtid;
item_list.itm$l_bufadr = &transaction_tid; /*point to the TID buffer*/
item_list.terminator
* Open the savings and checking account files.
exit_on_error(sys$open (&checking_fab), "Checking account OPEN failed");
exit_on_error(sys$open (&savings_fab), "Savings account OPEN failed");
* Connect the savings and checking account files.
exit on error( sys$connect (&checking rab), "connecting checking rab ");
exit_on_error( sys$connect (&savings_rab), "connecting savings rab ");
* Start a transaction on both the checking and savings accounts.
* The checking and savings accounts will be initialized to $100
 * for account "000001234". Note that any I/O errors in this
   recovery unit will be ignored.
exit_on_error(sys$start_transw(event_flag,flags,
                               &transaction_iosb, 0, 0,
                               &transaction tid),
              "couldn't start the initialization transaction.");
 * Put $100 dollars in the checking account of "000001234"
^{\star}\, The put will cause this stream to become part of the transaction.
strcpy (checking.account_number, "000001234");
checking.account balance= 100;
status = sys$put (&checking_rab);
    if ((status & 1) == 0) {
       fprintf (stderr, "Checking account already exists.\n");}
 * Put $100 dollars in the savings account of "000001234"
 * The put will cause this stream to become part of the transaction.
strcpy (savings.account_number, "000001234");
savings.account_balance = 100;
status = sys$put (&savings_rab);
if ((status & 1) == 0) {
fprintf (stderr, "Savings account already exists\n");}
* End the transaction to initialize the checking and savings accounts.
exit_on_error( sys$end_transw (event_flag,0,
                               &transaction_iosb,0,0,
                               &transaction tid),
               "couldn't end the initialization transaction.");
```

```
* Transfer $10.00 from checking to savings using a recovery unit.
* Note that the recovery unit is aborted if any I/O errors are
   encountered.
exit_on_error( sys$start_transw(event_flag,flags,
                                &transaction_iosb,0,0,
                                &transaction tid),
               "Could not start the transfer transaction.");
* Read the checking account record for "000001234". Abort recovery
* unit if the operation is not successful. This get will cause this
* stream to become part of the transaction.
exit_on_error(sys$get (&checking_rab), "Checking account not found.\n");
^{\star} Subtract $10 from the checking account balance.
checking.account balance = checking.account balance - 10;
 * Update the checking account file reflecting the new balance. Abort
 ^{\star} the recovery unit \bar{\text{if}} the update is not successful.
* /
exit_on_error(sys$update (&checking_rab),
              "Cannot update checking account.\n");
printf ("Pausing for 5 seconds.\n");
delay = 5;
lib$wait (&delay);
* Read the savings account record for "000001234". Abort the recovery
* unit if the get is not successful. The put will cause this stream
 * to become part of the transaction.
* /
exit_on_error(sys$get (&savings_rab), "savings account not found.\n");
 * Add $10 to the savings account.
savings.account balance = savings.account balance + 10;
^{\star} Update the savings account file reflecting the new balance. Abort
 * the recovery unit if the update is not successful.
exit_on_error( sys$update (&savings_rab),
               "Cannot update savings account.\n");
* End the recovery unit.
exit_on_error( sys$end_transw (event_flag,0,
                               &transaction iosb, 0, 0,
                               &transaction_tid),
               "Could not end transfer transaction\n");
 * Display the new balances.
printf("The new checking account balance is %d\n",
       checking.account_balance);
printf("The new savings account balance is %d\n",
       savings.account_balance);
```

}

## Sample Application Program C.4 Sample Program—DEC COBOL

### C.4 Sample Program—DEC COBOL

```
* This program demonstrates the calls necessary for RMS transactions.
* It is only an example of use and does not implement complete error
* handling.
IDENTIFICATION DIVISION.
PROGRAM-ID. RMSJNL_EXAMPLE.
ENVIRONMENT DIVISION.
^{\star} Structure used for both the checking and savings account files.
INPUT-OUTPUT SECTION.
FILE-CONTROL.
   SELECT CHECKING-ACCOUNT-FILE
        ASSIGN TO "RMSJNL$CHECKING.IDX"
        ORGANIZATION IS INDEXED
        ACCESS MODE IS DYNAMIC
        RECORD KEY IS CHECKING-ACCOUNT-NUMBER.
    SELECT SAVINGS-ACCOUNT-FILE
        ASSIGN TO "RMSJNL$SAVINGS.IDX"
        ORGANIZATION IS INDEXED
        ACCESS MODE IS DYNAMIC
        RECORD KEY IS SAVINGS-ACCOUNT-NUMBER.
DATA DIVISION.
FILE SECTION.
FD CHECKING-ACCOUNT-FILE.
01 CHECKING-ACCOUNT-RECORD.
    02 CHECKING-ACCOUNT-NUMBER
        PICTURE 9(9)
        USAGE IS DISPLAY.
    02 CHECKING-ACCOUNT-BALANCE
        PICTURE S9(7)V99
        USAGE IS DISPLAY.
FD SAVINGS-ACCOUNT-FILE.
01 SAVINGS-ACCOUNT-RECORD.
    02 SAVINGS-ACCOUNT-NUMBER
        PICTURE 9(9)
        USAGE IS DISPLAY.
    02 SAVINGS-ACCOUNT-BALANCE
        PICTURE S9(7)V99
        USAGE IS DISPLAY.
WORKING-STORAGE SECTION.
01 EDITED-CHECKING-ACCOUNT-BALANCE
    PICTURE $$,$$$,$$.99-
    USAGE IS DISPLAY.
01 EDITED-SAVINGS-ACCOUNT-BALANCE
    PICTURE $$,$$$,$$.99-
    USAGE IS DISPLAY.
01 TID
    PICTURE X(16)
    USAGE IS DISPLAY.
01 IOSB
    PICTURE X(8)
    USAGE IS DISPLAY.
```

```
01 RETURN-STATUS
   PICTURE S9(9)
   USAGE IS COMP.
01 DELAY
   USAGE IS COMP-1
   VALUE IS 5.0.
01 EFN
    PICTURE 9(9)
   USAGE IS COMP
   VALUE IS 7.
PROCEDURE DIVISION.
MAIN SECTION.
* Open the checking and savings account files.
OPEN-FILES.
   OPEN I-O CHECKING-ACCOUNT-FILE.
   OPEN I-O SAVINGS-ACCOUNT-FILE.
* Start a transaction to initialize savings and checking account files.
* Note that any I/O errors in this transaction will be ignored. The
* checking and savings account will be initialized to $100 for account
* "000001234".
INITIALIZE-ACCOUNTS.
   CALL "SYS$START_TRANSW" USING BY VALUE EFN
                                  BY VALUE 0
                                  BY REFERENCE IOSB
                                  BY VALUE 0
                                  BY VALUE 0
                                  BY REFERENCE TID
        GIVING RETURN-STATUS.
    IF RETURN-STATUS IS FAILURE
       DISPLAY "Cannot start the transaction to initialize accounts."
        STOP RUN
        END-IF.
   Put $100 dollars in the checking account of "000001234"
   MOVE 1234 TO CHECKING-ACCOUNT-NUMBER.
   MOVE 100.00 TO CHECKING-ACCOUNT-BALANCE.
    WRITE CHECKING-ACCOUNT-RECORD
        INVALID KEY
            DISPLAY "Checking account already exists."
        END-WRITE.
   MOVE 1234 TO SAVINGS-ACCOUNT-NUMBER.
   MOVE 100.00 TO SAVINGS-ACCOUNT-BALANCE.
    Put $100 dollars in the savings account of "000001234"
    WRITE SAVINGS-ACCOUNT-RECORD
        INVALID KEY
            DISPLAY "Savings account already exists."
   End the transaction to initialize the checking and savings accounts
```

# Sample Application Program C.4 Sample Program—DEC COBOL

```
CALL "SYS$END_TRANSW" USING BY VALUE EFN
                                BY VALUE 0
                                BY REFERENCE IOSB
                                BY VALUE 0
                                BY VALUE 0
                                BY REFERENCE TID
        GIVING RETURN-STATUS.
    IF RETURN-STATUS IS FAILURE
        DISPLAY "Cannot end transaction to initialize accounts."
        STOP RUN
        END-IF.
* Transfer $10.00 from checking to savings under a transaction.
^{\star} Note that the transaction is aborted if any I/O errors are
* encountered.
TRANSFER-FUNDS.
   CALL "SYS$START_TRANSW" USING BY VALUE EFN
                                  BY VALUE 0
                                  BY REFERENCE IOSB
                                  BY VALUE 0
                                  BY VALUE 0
                                  BY REFERENCE TID
        GIVING RETURN-STATUS.
    IF RETURN-STATUS IS FAILURE
       DISPLAY "Cannot start the transaction to transfer funds."
       END-IF.
* Read the checking account record for "000001234". Abort the transaction
* if the operation is not successful.
    MOVE 1234 TO CHECKING-ACCOUNT-NUMBER.
    READ CHECKING-ACCOUNT-FILE RECORD
       INVALID KEY
            DISPLAY "Cannot read checking account balance."
            CALL "SYS$ABORT_TRANSW" USING BY VALUE EFN
                                          BY VALUE 0
                                          BY REFERENCE IOSB
                                          BY VALUE 0
                                          BY VALUE 0
                                          BY REFERENCE TID
            STOP RUN
        END-READ.
^{\star} Subtract $10 from the checking account balance.
    SUBTRACT 10.00 FROM CHECKING-ACCOUNT-BALANCE.
   MOVE CHECKING-ACCOUNT-BALANCE TO EDITED-CHECKING-ACCOUNT-BALANCE.
* Update the checking account file reflecting the new balance. Abort the
* transaction if the update is not successful.
    REWRITE CHECKING-ACCOUNT-RECORD
        INVALID KEY
            DISPLAY "Cannot update the checking account balance."
            CALL "SYS$ABORT_TRANSW" USING BY VALUE EFN
                                          BY VALUE 0
                                          BY REFERENCE IOSB
                                          BY VALUE 0
                                          BY VALUE 0
                                          BY REFERENCE TID
            STOP RUN
        END-REWRITE.
```

```
DISPLAY "Pausing for five seconds."
   CALL "LIB$WAIT" USING BY REFERENCE DELAY.
* Read the savings account record for "000001234". Abort the transaction
 if the operation is not successful.
   MOVE 1234 TO SAVINGS-ACCOUNT-NUMBER.
   READ SAVINGS-ACCOUNT-FILE RECORD
        INVALID KEY
            DISPLAY "Cannot read the savings account balance."
            CALL "SYS$ABORT_TRANSW" USING BY VALUE EFN
                                          BY VALUE 0
                                          BY REFERENCE IOSB
                                          BY VALUE 0
                                          BY VALUE 0
                                          BY REFERENCE TID
            STOP RUN
       END-READ.
 Add $10 to the savings account.
   ADD 10.00 TO SAVINGS-ACCOUNT-BALANCE.
   MOVE SAVINGS-ACCOUNT-BALANCE TO EDITED-SAVINGS-ACCOUNT-BALANCE.
* Update the savings account file reflecting the new balance. Abort the
* transaction if the update is not successful.
   REWRITE SAVINGS-ACCOUNT-RECORD
       INVALID KEY
           DISPLAY "Cannot update the savings account balance."
            CALL "SYS$ABORT_TRANSW" USING BY VALUE EFN
                                          BY VALUE 0
                                          BY REFERENCE IOSB
                                          BY VALUE 0
                                          BY VALUE 0
                                          BY REFERENCE TID
            STOP RUN
       END-REWRITE.
 End the transaction.
   CALL "SYS$END_TRANSW" USING BY VALUE EFN
                                BY VALUE 0
                                BY REFERENCE IOSB
                                BY VALUE 0
                                BY VALUE 0
                                BY REFERENCE TID
       GIVING RETURN-STATUS.
   IF RETURN-STATUS IS FAILURE
       DISPLAY "Cannot end the transaction to transfer funds."
        STOP RUN
       END-IF.
* Display the new balances.
DISPLAY-BALANCES.
   DISPLAY "Checking account balance is "
        EDITED-CHECKING-ACCOUNT-BALANCE.
   DISPLAY "Savings account balance is "
       EDITED-SAVINGS-ACCOUNT-BALANCE.
* Close the checking and savings account files.
CLOSE-FILES.
   CLOSE CHECKING-ACCOUNT-FILE.
```

# Sample Application Program C.4 Sample Program—DEC COBOL

CLOSE SAVINGS-ACCOUNT-FILE. STOP RUN. END PROGRAM RMSJNL\_EXAMPLE.

### Recovery Unit Recovery with RMS Journaling Versions Earlier than 5.4

### **D.1 Introduction**

Nodes using versions of RMS Journaling prior to Version 5.4 can run together in a VMScluster with nodes using Version 5.4 or later. Shared access to files marked for journaling is supported in such a mixed-version cluster with one exception: you cannot use a node running an earlier version of RMS Journaling to recover a file that participated in a transaction that required a two-phase commit protocol. RMS Journaling Version 5.4 includes certain prepare records in the journal that earlier versions do not understand.

### **D.2 Examples**

The following examples show the responses to three ways of trying to access the file [FINANCE]PAYROLL.DAT, which has a prepare record in its recovery unit journal, using a version of RMS Journaling earlier than Version 5.4.

### D.2.1 Attempting to access files

If your application tries to access the file directly, RMS returns the following error messages to your application:

```
$ TYPE PAYROLL.DAT
%TYPE-W-OPENIN, error opening WORK1:[FINANCE]PAYROLL.DAT;1 as input
-RMS-E-RRF, recovery unit recovery failed
-RMSREC-F-INVJNLFIL, invalid journal file
```

In addition, detached recovery sends the following messages to OPCOM:

```
Message from user BEETHOVEN on EROICA
%RMSREC-F-OPRHDRDET, error occurred during detached recovery unit
recovery; initiated by process ID (PID) 4A2004A0
%%%%%%%%% OPCOM 30-MAY-1990 09:16:20.91 %%%%%%%%%%%
Message from user BEETHOVEN on EROICA
%RMSREC-F-INVJNLFIL, invalid journal file
Message from user BEETHOVEN on EROICA
-RMSREC-F-JNLFILE, journal file DISK$WORK1:[SYSJNL]RMS$000001E.RMS$JOURNAL;24
%%%%%%%%% OPCOM 30-MAY-1990 09:16:20.93 %%%%%%%%%%%%
Message from user BEETHOVEN on EROICA
-RMSREC-F-INVJNLIDX, invalid journal index number
```

### Recovery Unit Recovery with RMS Journaling Versions Earlier than 5.4 D.2 Examples

### D.2.2 Attempting to recover files

If you try to use the Recover utility (RECOVER) on the file, RECOVER responds with the following messages:

```
%RMSREC-F-NOTCOMREC, file was not completely recovered as requested
%RMSREC-F-LSTVALTIM, time of last valid record: 28-MAY-1990 13:18:06.27
%RMSREC-F-INVJNLFIL, invalid journal file
-RMSREC-F-JNLFILE, journal file DISK$WORK1: [FINANCE] PAYROLL.AIJ1;1
-RMSREC-F-CURNOTSUPP, journal entry: 12 currently not supported
```

### D.2.3 Detached recovery

If the file is being accessed by both a process on a node running a version of RMS Journaling earlier than 5.4 and a process on a node running Version 5.4 or later, and the Version 5.4 node fails, the surviving accessor on the other node attempts to perform detached recovery. Detached recovery fails, deletes the surviving process, and sends the following messages to OPCOM:

```
Message from user BEETHOVEN on EROICA
%RMSREC-F-OPRHDRDET, error occurred during detached recovery unit
recovery; initiated by process ID (PID) 4A2004A0
%%%%%%%%% OPCOM 30-MAY-1990 09:16:20.91 %%%%%%%%%%%
Message from user BEETHOVEN on EROICA
%RMSREC-F-INVJNLFIL, invalid journal file
Message from user BEETHOVEN on EROICA
-RMSREC-F-JNLFILE, journal file DISK$WORK1:[SYSJNL]RMS$000001E.RMS$JOURNAL;24
Message from user BEETHOVEN on EROICA
-RMSREC-F-INVJNLIDX, invalid journal index number
```

To recover the file, you must perform recovery or access the file on a node running RMS Journaling Version 5.4, or upgrade the remaining nodes in your VMScluster to Version 5.4 or later of RMS Journaling.

## Index

|                                               | After-image recovery (cont'd)                 |
|-----------------------------------------------|-----------------------------------------------|
| A                                             | specifying a journal, 3–8                     |
|                                               | specifying an ending time, 3–9                |
| Aborting transactions, 5–12                   | /UNTIL qualifier, 3–9                         |
| after I/O error, 3–7                          | /AI_JOURNAL qualifier, 8–6                    |
| \$ABORT_RU (Abort Recovery Unit service), B-2 | marking files for after-image journaling, 3–2 |
| \$ABORT_TRANS (Abort Transaction service),    | ALLOCATION keyword                            |
| 5–12                                          | SET FILE/AI_JOURNAL command, 3–5, 8–8         |
| Adopting transactions, 5–19                   | SET FILE/BI_JOURNAL command, 4–4, 8–11        |
| After-image journaling                        | ANALYZE/RMS_FILE command                      |
| Backup utility, 3–6                           | obtaining information on recovery units, 2–2  |
| changing journals, 3–3                        | obtaining journaling information, 2–1, 8–14,  |
| coordinating with Backup utility, 7-3         | 8–16                                          |
| definition, 3–1                               | /RU_JOURNAL qualifier, 2–2, 8–14, 8–16        |
| deleting files, 3–2                           | Archiving journals, 7–3                       |
| description, 1-2                              | Asynchronous recovery, 5–20                   |
| disabling files for journaling, 3-6           | Authorize utility (AUTHORIZE), 7–7            |
| marking files, 3–2                            | -                                             |
| overview, 1–2                                 | Automatic recovery                            |
| recovering from a failure, 3–7                | See detached recovery                         |
| recovery unit journaling, 6–2                 |                                               |
| remarking files, 3-2                          | В                                             |
| restored files, using, 3–10                   |                                               |
| support for RMS services, 3–1, A–1            | Backing up files, 3–6                         |
| unmarking files, 3–2                          | after marking                                 |
| using, 3–2                                    | for after-image journaling, 3–6               |
| After-image journals                          | for before-image journaling, 4–4              |
| access, 3–4                                   | with active transactions, 7–1                 |
| creating, 3–3, 8–8                            | Backup utility (BACKUP)                       |
| default file specification, 3–3               | disabling files for journaling, 2–6, 3–6, 4–4 |
| deleting, 3–3                                 | /RECORD qualifier, 3–6                        |
| file protection, 3–4                          | with after-image journaling, 7–3              |
| managing, 7–3                                 | /BACKWARD qualifier, 8–2                      |
| multiple files, 3–5                           | with /UNTIL qualifier, 8–2                    |
| security, 3–4                                 | Bad data                                      |
| setting size parameters, 3–5                  | removing from files, 1–2                      |
| specifying location, 3–3                      | /BEFORE qualifier, 8–2                        |
| After-image recovery                          | Before-image journaling, 4–1                  |
| applications using recovery unit journaling,  | Backup utility, 4–4                           |
| 6–2                                           | changing journals, 4–2                        |
| consistency with transactions, 6–2            | definition, $1-2$ , $4-1$                     |
| multiple files, 6–3                           | deleting files, 4–2                           |
| definition, 1–2, 3–7                          | disabling files for journaling, 4–4           |
| multiple files, 3–9                           | marking files, 4–1                            |
| multiple mes, 3–9<br>multiple journals, 3–10  | overview, 1–2                                 |
| RECOVER command, 3–8                          | recovery unit journaling, 6-4                 |
|                                               | remarking files, 4–2                          |
| recovered files, 3–10                         | restoring files, 4–4                          |
| requirements, 3–7                             |                                               |

| Before-image journaling (cont'd)               | Deleting files                               |
|------------------------------------------------|----------------------------------------------|
| support for RMS services, 4–1, A–1             | marked for after-image journaling, 3–2, 8–7  |
| unmarking files, 4–2                           | marked for before-image journaling, 4–2      |
| Before-image journals                          | marked for recovery unit journaling, 5–6     |
| access, 4–3                                    |                                              |
| creating, 4–2, 8–11                            | to save disk space, 3–3                      |
| file protection, 4–3                           | Detached recovery                            |
| location, 4–2                                  | asynchronous, 5–20                           |
|                                                | definition, 5–19                             |
| managing, 7–4                                  | initiating, 5–19                             |
| multiple files, 4–3                            | synchronous, 5–20                            |
| security, 4–3                                  | DEVICE keyword                               |
| setting size parameters, 4–4                   | SET FILE/RU_JOURNAL command, 5–10,           |
| Before-image recovery                          | 8–17                                         |
| applications using recovery unit journaling,   | Device names, 7–5                            |
| 6–4                                            | DIRECTORY/FULL command                       |
| buffer size for journal, 8–3                   | files disabled for journaling, 2-6           |
| consistency with transactions, 6–4             | obtaining journaling information, 2–5, 8–14, |
| multiple files, 6–5                            | 8–16                                         |
| definition, 1-2, 4-4                           | Disabling files                              |
| files containing pointers, 4–7                 | for after-image journaling, 3–6              |
| multiple journals, 4–6                         |                                              |
| RECOVER command, 4–5                           | for before-image journaling, 4–4             |
| requirements, 4–4                              | Disk space                                   |
| restored files, using, 4–7                     | used by journals, 7–3                        |
|                                                | DISK\$volume_label logical name              |
| restoring files, 4–6                           | defining, 7–5                                |
| specifying a journal, 4–5                      | privately mounted volumes, 7–6               |
| specifying an ending time for, 4–5             | \$DISPLAY service, 2–1                       |
| /UNTIL qualifier, 4–5                          | DUMP/HEADER command, 2-7, 8-14, 8-16         |
| /BI_BUFFER_SIZE qualifier, 8–3                 |                                              |
| /BI_JOURNAL qualifier, 8–10                    | E                                            |
| marking files for before-image journaling, 4–1 | <u> </u>                                     |
| /BY_OWNER qualifier, 8–3                       | Ending transactions, 5–12                    |
|                                                | \$END_RU (End Recovery Unit service), B-6    |
| C                                              | \$END_TRANS (End Transaction service), 5–12  |
| <u>C                                    </u>   | Error messages                               |
| /CACHE_SIZE qualifier, 8–3                     | I/O, 3–7                                     |
| Commit phase, 5–4                              | sent to OPCOM, 5–25                          |
| Commit records, 5–4                            | /EXCLUDE qualifier, 8–3                      |
| Committing transactions, 5–12                  | EXTENSION keyword                            |
| one-phase commit protocol, 5–4                 | · ·                                          |
| two-phase commit protocol, 5–4                 | SET FILE/AI_JOURNAL command, 3–5, 8–8        |
| \$COMMIT_RU (Commit Recovery Unit service),    | SET FILE/BI_JOURNAL command, 4–4, 8–12       |
|                                                |                                              |
| B-4                                            | F                                            |
| CREATE keyword                                 | <del>-</del>                                 |
| SET FILE/AI_JOURNAL command, 3–3, 8–8          | FAB\$B_JOURNAL FAB field, 9–1                |
| SET FILE/BI_JOURNAL command, 4–2, 8–11         | File corruption recovery, 1–2                |
| /CREATED qualifier, 8–3                        | FILE keyword                                 |
|                                                | SET FILE/AI_JOURNAL command, 3–3, 8–9        |
| D                                              | SET FILE/BI_JOURNAL command, 4-2, 4-3,       |
|                                                | 8–12                                         |
| DECdtm                                         | File organization                            |
| description, 5–3                               | restrictions for sequential files, 5–10      |
| restriction, 5–4                               | File protection                              |
| Default transaction                            | after-image journals, 3–4                    |
| associating record streams, 5–16               | before-image journals, 4–3                   |
| sample program, C-3                            | /FORWARD qualifier, 8–3                      |
|                                                |                                              |
|                                                | using restored files, 8–6                    |
|                                                | with /UNTIL qualifier, 8–4                   |

Record locks

acquiring, 5-23

during transactions, 5–22 in asynchronous recovery, 5–20 in synchronous recovery, 5–20

| Record locks (cont'd)                            | Recovery unit journaling (cont'd)                |
|--------------------------------------------------|--------------------------------------------------|
| releasing, 5–22                                  | overview, 1–3                                    |
| /RECORD qualifier (for Backup utility), 3–6      | procedure after a failure, 5–19                  |
| Record streams                                   | reasons for using, 5–1                           |
| associating with transactions, 5–13              | record locking and releasing, 5–22               |
| context saved, 5–17                              | specifying a device for journals, 5–8, 5–10      |
| using default transaction, 5–16, C–3             | support for RMS services, A-1                    |
| using XAB\$_TID item list entry, 5–14, C–7       | unmarking files, 5–6                             |
| disassociating from transactions, 5–18           | write-shared sequential files, 5–11              |
| RECOVER/RMS_FILE command, 8–1                    | XAB control blocks, 9–1                          |
| /BACKWARD qualifier, 4–5, 8–2                    | Recovery unit journals                           |
| /BEFORE qualifier, 8–2                           | creating, 5–7                                    |
| /BI_BUFFER_SIZE qualifier, 8–3                   | default placement, 5–8                           |
| /BY_OWNER qualifier, 8–3                         | deleting, 5–7                                    |
| /CACHE_SIZE qualifier, 8-3                       | location, 5–7                                    |
| /CREATED qualifier, 8–3                          | managing, 7–4                                    |
| /EXCLUDE qualifier, 8–3                          | placement using XABITM, 5–10                     |
| files using both after-image and recovery unit   | reusing, 5–7                                     |
| journaling, 6–2                                  | [SYSJNL] directory, 5–7                          |
| files using both before-image and recovery unit  | unavailable, 5–22                                |
| journaling, 6–4                                  | Recovery unit recovery                           |
| /FORWARD qualifier, 3–8, 8–3                     | automatic, 5–19                                  |
| using restored files, 8–6                        | definition, 1-3, 5-19                            |
| /JOURNAL qualifier, 8–4                          | detached, 5–19                                   |
| examples, 8–6                                    | in-place, 5–19                                   |
| specifying a journal, 3–8, 4–5                   | partial, 5–21                                    |
| /LOG qualifier, 8–4                              | Recovery unit services                           |
| /MODIFIED qualifier, 8–5                         | Abort (\$ABORT_RU), B-2                          |
| multiple files                                   | Commit (\$COMMIT_RU), B-4                        |
| after-image recovery, 6–3                        | emulated by DECdtm, 5–11                         |
| before-image recovery, 6–5                       | End (\$END_RU), B-6                              |
| /SINCE qualifier, 8–5                            | Prepare (\$PREPARE_RU), B-8                      |
| /UNTIL qualifier, 3–9, 4–5, 6–2, 6–4, 8–5        | Start (\$START_RU), B-10                         |
| examples, 8–5                                    | using with DECdtm, B-1                           |
| using                                            | Recovery units, 1–3                              |
| for after-image recovery, 3–8                    | ANALYZE/RMS_FILE command, 2–1                    |
| for before-image recovery, 4–5                   | definition, 5–2                                  |
| Recoverable facility                             | incomplete, 2–2                                  |
| numbers associated with, 8-16                    | modifying the recoverable facility for, 8–14     |
| Recoverable resources, 5–3                       | specifying a facility for, 8–15                  |
| Recovering files                                 | states, 2–5                                      |
| See after-image recovery, before-image recovery, | \$RELEASE service, 5–23                          |
| and recovery unit recovery                       | Remarking files                                  |
| Recovery unit, 1–3                               | after-image journaling, 3–2                      |
| Recovery unit journaling, 5–1                    | before-image journaling, 4–2                     |
| ANALYZE/RMS_FILE command, 2–1                    | Remote files, 2–6                                |
| automatic recovery, 5–19                         | Resource managers, 5–3                           |
| definition, 1–3                                  | Restoring files                                  |
| deleting files, 5–6                              | See after-image recovery, before-image recovery, |
| detached recovery, 5–19                          | and recovery unit recovery                       |
| files marked for after-image journaling, 6–2     | RMS errors, 5–25                                 |
| files marked for before-image journaling, 6–4    |                                                  |
| handling of \$FREE service, 5–23                 | RMS Recovery utility                             |
| handling of \$RELEASE service, 5–23              | See also after-image recovery and before-image   |
| in-place recovery, 5–19                          | recovery                                         |
| maintaining SYSJNL directory, 7–4                | See RECOVER/RMS_FILE command                     |
| marking files, 5–6, 8–17                         |                                                  |
| messages sent to OPCOM, 5-25                     |                                                  |
| <del>-</del>                                     |                                                  |

| RMS services<br>\$DISPLAY, 2–1<br>obtaining journaling information, 2–1 | \$START_TRANS (Start Transaction service) description, 5–12 joining a transaction, 5–13 |
|-------------------------------------------------------------------------|-----------------------------------------------------------------------------------------|
| \$OPEN, 2–1                                                             | Synchronous recovery, 5–20                                                              |
| supported by RMS journaling, A-1                                        | [SYSJNL] directory                                                                      |
| RUF services                                                            | creating, 5–8                                                                           |
| See recovery unit services                                              | maintaining, 7–4                                                                        |
| /RU_ACTIVE qualifier, 5–22, 8–14                                        | purpose, 5–7                                                                            |
| /RU_FACILITY qualifier, 5–22, 8–15                                      | specifying location, 5–8                                                                |
| /RU_JOURNAL qualifier, 8–17                                             | _                                                                                       |
| marking files for recovery unit journaling, 5-6                         | T                                                                                       |
|                                                                         | Transaction services                                                                    |
| <u>S</u>                                                                | Abort (\$ABORT_TRANS[W]), 5–12                                                          |
| SET FILE command                                                        | End (\$END_TRANS[W]), 5–12                                                              |
| /AI_JOURNAL qualifier, 3-2, 8-6                                         | overview, 5–11                                                                          |
| /BI_JOURNAL qualifier, 4–1, 8–10                                        | Start (\$START_TRANS[W]), 5–12                                                          |
| /JOURNAL qualifier                                                      | Transactions, 1–3                                                                       |
| changing journals, 3–3, 4–2                                             | aborting, 5–12                                                                          |
| keywords                                                                | adopting, 5–19                                                                          |
| ALLOCATION, 3–5, 4–4, 8–8, 8–11                                         | after-image recovery, 6–2                                                               |
| CREATE, 3–3, 4–2, 8–8, 8–11                                             | associating record streams, 5–13 before-image recovery, 6–4                             |
| DEVICE, 5–10, 8–17                                                      | committing, 5–4, 5–12                                                                   |
| EXTENSION, 3-5, 4-4, 8-8, 8-12                                          | default, 5–16                                                                           |
| FILE, 3-3, 4-2, 4-3, 8-9, 8-12                                          | definition, 5–2                                                                         |
| LABEL, 5–10, 8–17<br>/LOG qualifier, 8–7, 8–10                          | disassociating record streams, 5–18                                                     |
| marking files                                                           | ending, 5–12                                                                            |
| after-image and recovery unit journaling,                               | files not marked for recovery unit journaling,                                          |
| 6–2                                                                     | 5–6                                                                                     |
| after-image journaling, 3–2                                             | in-doubt, 5–21                                                                          |
| before-image and recovery unit journaling,                              | joining, 5–13                                                                           |
| 6–4                                                                     | limbo state, 5–22                                                                       |
| before-image journaling, 4–1                                            | orphaned, 5–19                                                                          |
| multiple journaling types, 1-1                                          | recovery of multiple files, 6–3, 6–5                                                    |
| recovery unit journaling, 5–6                                           | starting, 5–12                                                                          |
| multiple files to one journal, 3–5, 4–3                                 | when a journal exists, 5–7                                                              |
| /NOAI_JOURNAL qualifier, 3–2                                            | Two-phase commit protocol, 5–4                                                          |
| /NOBI_JOURNAL qualifier, 4–2, 5–6                                       |                                                                                         |
| restrictions, 3–2, 4–2, 5–6                                             | U                                                                                       |
| /RU_ACTIVE qualifier, 5–22, 8–14                                        | Unmarking files                                                                         |
| /RU_FACILITY qualifier, 5–22, 8–15<br>/RU_JOURNAL qualifier, 8–17       | after-image journaling, 3–2                                                             |
| using, 5–6                                                              | before-image journaling, 4-2                                                            |
| unmarking files                                                         | recovery unit journaling, 5–6                                                           |
| after-image journaling, 3–2                                             | /UNTIL qualifier, 8–5                                                                   |
| before-image journaling, 4–2, 5–6                                       | ending after-image recovery, 3–9                                                        |
| using Backup utility                                                    | ending before-image recovery, 4–5                                                       |
| after /AI_JOURNAL, 3–6                                                  | multifile applications, 6–3, 6–5                                                        |
| after /BI_JOURNAL, 4–4                                                  |                                                                                         |
| using DIRECTORY/FULL command, 2-5                                       | V                                                                                       |
| using DUMP/HEADER command, 2–7                                          | Volume labels, 7–5                                                                      |
| /SINCE qualifier, 8–5                                                   | Volumes, privately mounted, 7–6                                                         |
| Starting transactions, 5–12                                             |                                                                                         |
| \$START_RU (Start Recovery Unit service), B-10                          |                                                                                         |

### X

XAB\$B\_JNL\_TYPE field, 9–3
XAB\$L\_BACKUP\_SEQNO field, 9–5
XAB\$L\_JNLIDX field, 9–5
XAB\$L\_JNL\_FAB field, 9–3
XAB\$L\_RU\_HANDLE field, 9–7
XAB\$L\_RU\_HANDLE\_JOINED field, 9–7
XAB\$L\_VOLNAM\_BUF field, 9–4
XAB\$Q\_JNL\_MOD\_TIME field, 9–5
XAB\$Q\_JNL\_VERIFY\_CDATE field, 9–5
XAB\$W\_JNL\_FLAGS field, 9–4
XAB\$W\_RU\_FLAGS field, 9–7
XAB\$W\_VOLNAM\_LEN field, 9–5
XAB\$W\_VOLNAM\_SIZ field, 9–4

XAB\$\_RUJVOLNAM item list entry, 9–8
placing recovery unit journals, 5–10
XAB\$\_TID item list entry, 9–8
associating record streams, 5–14
sample program, C–7
XABITM control block
associating record streams, 5–14
XAB\$\_RUJVOLNAM item list entry, 5–10, 9–8
XAB\$\_TID item list entry, 5–14, 9–8
XABJNL control block
description, 9–2
fields, 9–2 to 9–5
XABRU control block
description, 9–6

fields, 9-6 to 9-7